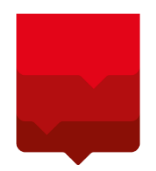

**ДЕПАРТАМЕНТ ИНФОРМАЦИОННЫХ ТЕХНОЛОГИЙ ГОРОДА МОСКВЫ** 

# **ЭЛЕКТРОННЫЙ ЖУРНАЛ И ДНЕВНИК**

**РУКОВОДСТВО ПОЛЬЗОВАТЕЛЯ АИС «ЭЖД»**

**С РОЛЬЮ**

**«УЧАЩИЙСЯ»**

**Версия 1.2**

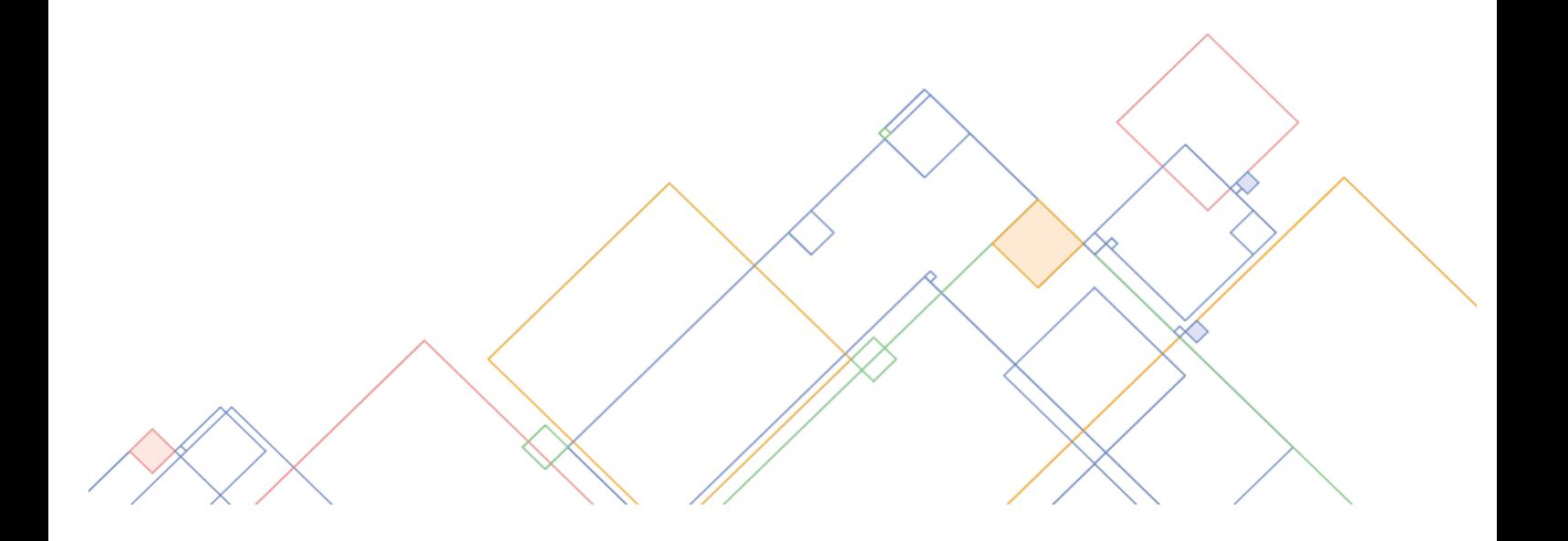

Настоящее руководство пользователя предназначено для учащихся Образовательной организации (далее – ОО).

Электронный дневник школьника позволяет учащимся контролировать свою успеваемость в ОО, отслеживать выполнение школьной программы, а также обеспечивать своевременное информирование всех заинтересованных лиц о ходе и результатах образовательного процесса.

## Содержание

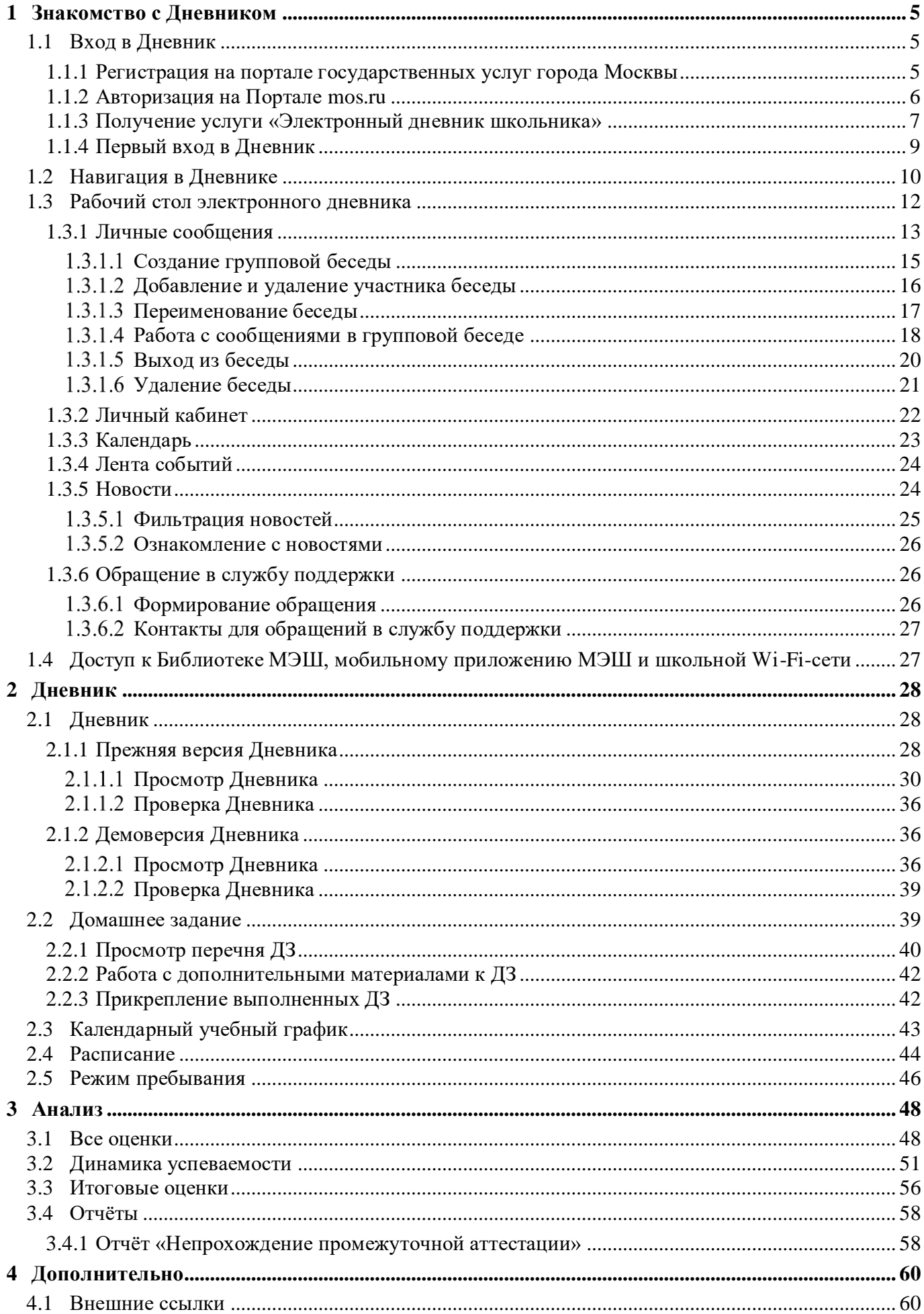

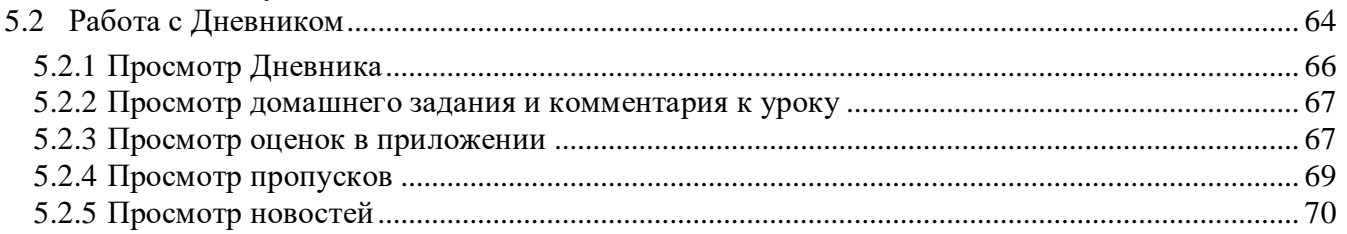

## <span id="page-4-0"></span>**1 Знакомство с Дневником**

Электронный дневник позволяет в режиме онлайн получить информацию о своей образовательной деятельности в ОО.

Например, можно:

- узнать о полученных оценках;
- получить информацию о предстоящих контрольных работах;
- уточнить расписание и домашние задания (далее ДЗ), включая комментарии учителей;
- отправить выполненные ДЗ учителю;
- узнать о событиях и мероприятиях в ОО, общаясь с сотрудниками ОО и учащимися класса, используя **«Личные сообщения»**;
- узнать о мероприятиях в ОО, устраиваемых на школьном и городском уровнях, используя **«Ленту событий»** и раздел **«Новости»**;
- многое другое.

Более подробная информация о возможностях электронного дневника для учащихся представлена ниже в разделах.

## <span id="page-4-1"></span>**1.1 Вход в Дневник**

Для использования услуги **«Электронный дневник школьника»** (далее – электронный дневник, Дневник) необходимо быть зарегистрированным на Официальном сайте Мэра Москвы mos.ru (далее – Портал mos.ru).

**Важно!** Учащемуся необходимо создать персональную учётную запись на Портале mos.ru, отличную от учётной записи с данными родителей, и воспользоваться ею для входа в электронный дневник. Поскольку функционал Дневника для родителя и учащегося отличается, выполнять вход в электронный дневник следует под своей персональной учётной записью.

Для возможности получения услуги необходимо однократно выполнить следующие действия:

- 1. Перейти на Портал mos.ru.
- 2. Авторизоваться или зарегистрироваться, если регистрация не была выполнена ранее.
- 3. Убедиться, что в личном кабинете указаны актуальные контактные данные: номер мобильного телефона и адрес электронной почты, которыми пользуется учащийся. Если эти данные будут неверными, получить доступ к услуге будет невозможно.
- 4. Передать свои учётные данные (ФИО, e-mail, СНИЛС (по желанию) и номер мобильного телефона), с которыми была осуществлена регистрация на Портале mos.ru, своему классному руководителю.
- 5. Получить подтверждение о внесении контактных данных со стороны сотрудников ОО.

Чтобы воспользоваться услугой **«Электронный дневник школьника»** необходимо выполнить следующие действия:

- 1. Перейти на Портал mos.ru.
- 2. Авторизоваться, введя свои регистрационные данные на Портале mos.ru.
- 3. В разделе «**Услуги Образование Электронный дневник школьника**» нажать **КНОПКУ** Получить услугу

Если войти в электронный дневник не получилось, появится сообщение с указанием дальнейших действий. Чаще всего это связано с отсутствием обязательных для входа в электронный дневник данных. В этом случае обратитесь в ОО к своему классному руководителю и передайте ему указанные в личном кабинете контактные данные: ФИО, e-mail, СНИЛС (по желанию) и номер мобильного телефона.

### <span id="page-4-2"></span>**1.1.1 Регистрация на портале государственных услуг города Москвы**

Перейдите по адресу [www.mos.ru.](http://www.mos.ru/) Откроется Портал mos.ru (см. [Рисунок](#page-5-1) 1).

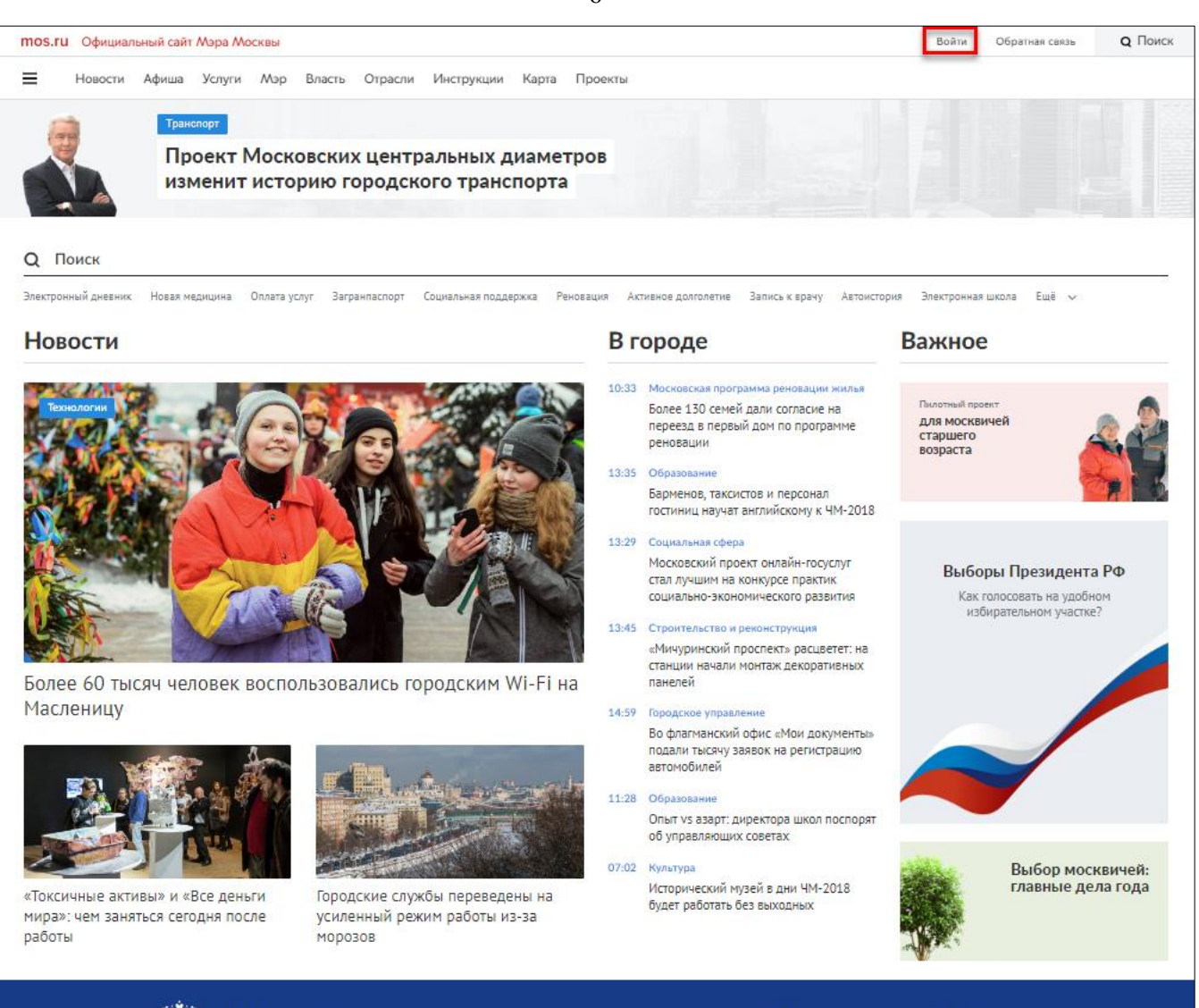

Реализация стратегических инициатив Президента России

Рисунок 1. Главное окно Портала mos.ru

<span id="page-5-1"></span>Выполните регистрацию на Портале mos.ru. С подробной информацией о порядке регистрации можно ознакомиться на [Портале mos.ru.](https://www.mos.ru/otvet-tehnologii/kak-polzovatsya-lichnym-kabinetom-na-mos-ru/#2)

После успешной регистрации можно выполнить авторизацию на Портале mos.ru.

**Важно!** Для получения доступа к услуге **«Электронный дневник школьника»** передайте своему классному руководителю контактные данные, указанные в Личном кабинете: ФИО, e-mail, СНИЛС (по желанию) и номер мобильного телефона.

### <span id="page-5-0"></span>**1.1.2 Авторизация на Портале mos.ru**

Войдите на Портал mos.ru любым из предложенных способов:

с использованием учётной записи mos.ru: введите логин и пароль, указанные при

регистрации, и нажмите кнопку  $\begin{bmatrix} 1 & 0 \\ 0 & 1 \end{bmatrix}$  (см. [Рисунок 2,](#page-6-1)  $\begin{bmatrix} A \\ C \end{bmatrix}$ );

с использованием других способов входа (см. [Рисунок 2,](#page-6-1)  $\mathbf{B}$ ).

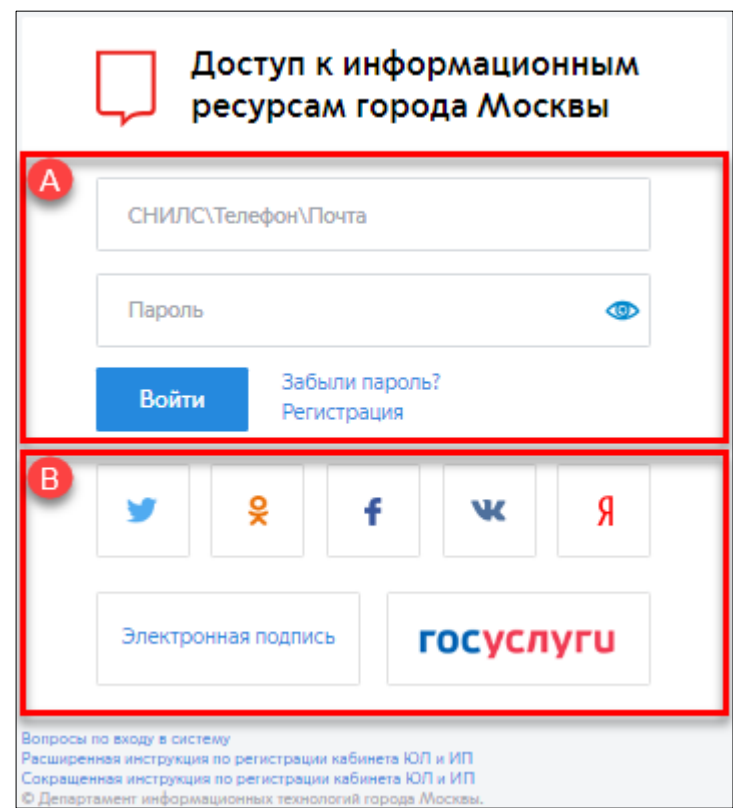

Рисунок 2. Авторизация на Портале mos.ru

<span id="page-6-1"></span>В случае возникновения ошибки доступа при входе в электронный дневник будет отображено соответствующее уведомление (см. [Рисунок](#page-6-2) 3).

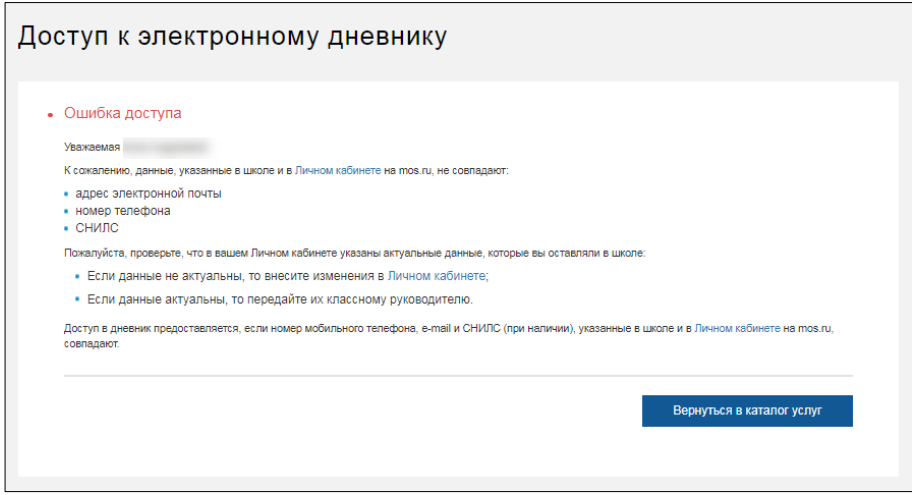

Рисунок 3. Ошибка доступа

<span id="page-6-2"></span>Введите корректные данные и повторите попытку входа или обратитесь в службу поддержки Портала mos.ru.

## **1.1.3 Получение услуги «Электронный дневник школьника»**

<span id="page-6-0"></span>**Важно!** Для учащихся доступ в электронный дневник будет открыт только после подтверждения о внесении контактных данных со стороны сотрудников ОО.

В разделе **«Услуги Образование»** в зависимости от уровня образования выберите услугу «**Электронный дневник школьника»** (см. [Рисунок](#page-7-0) 4).

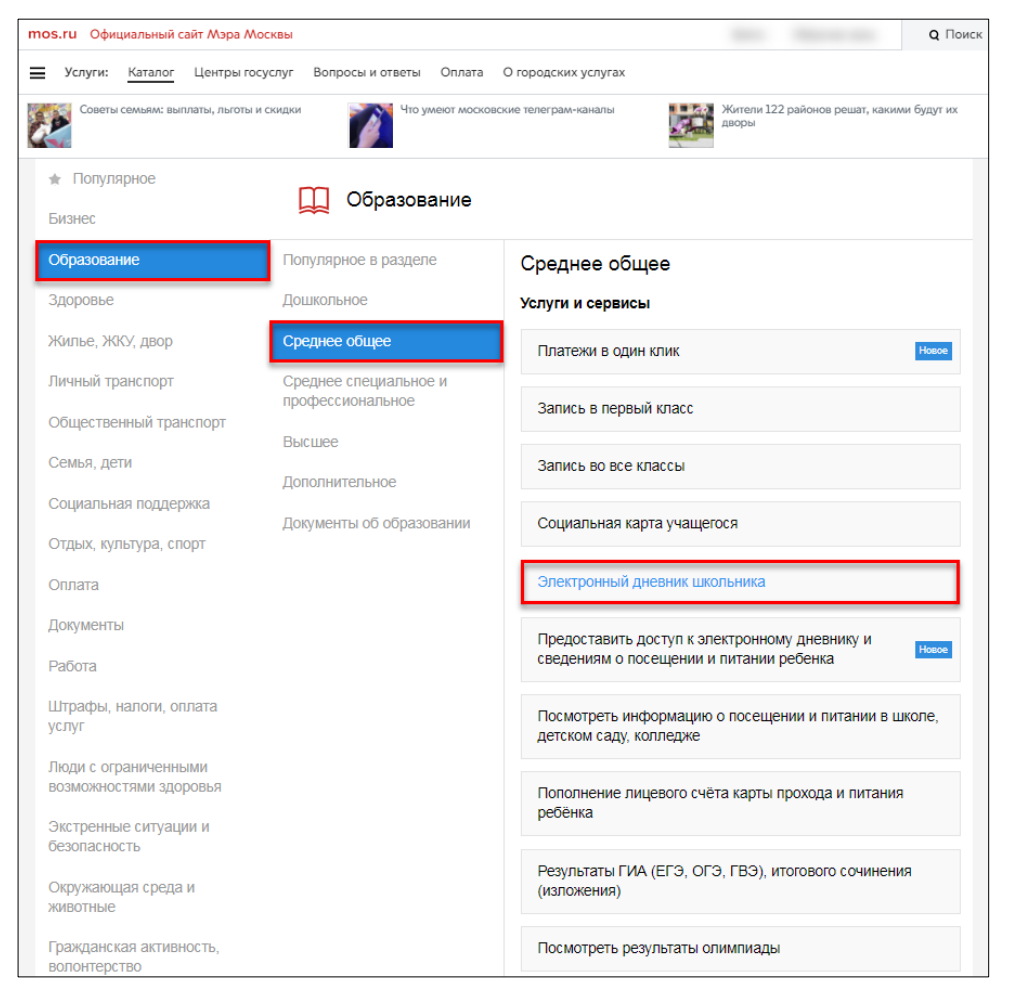

### <span id="page-7-0"></span>Рисунок 4. Выбор услуги **«Электронный дневник школьника»** в зависимости от уровня образования

На открывшейся странице (см. [Рисунок](#page-8-1) 5) ознакомьтесь с описанием услуги и нажмите

**КНОПКУ** Получить услугу

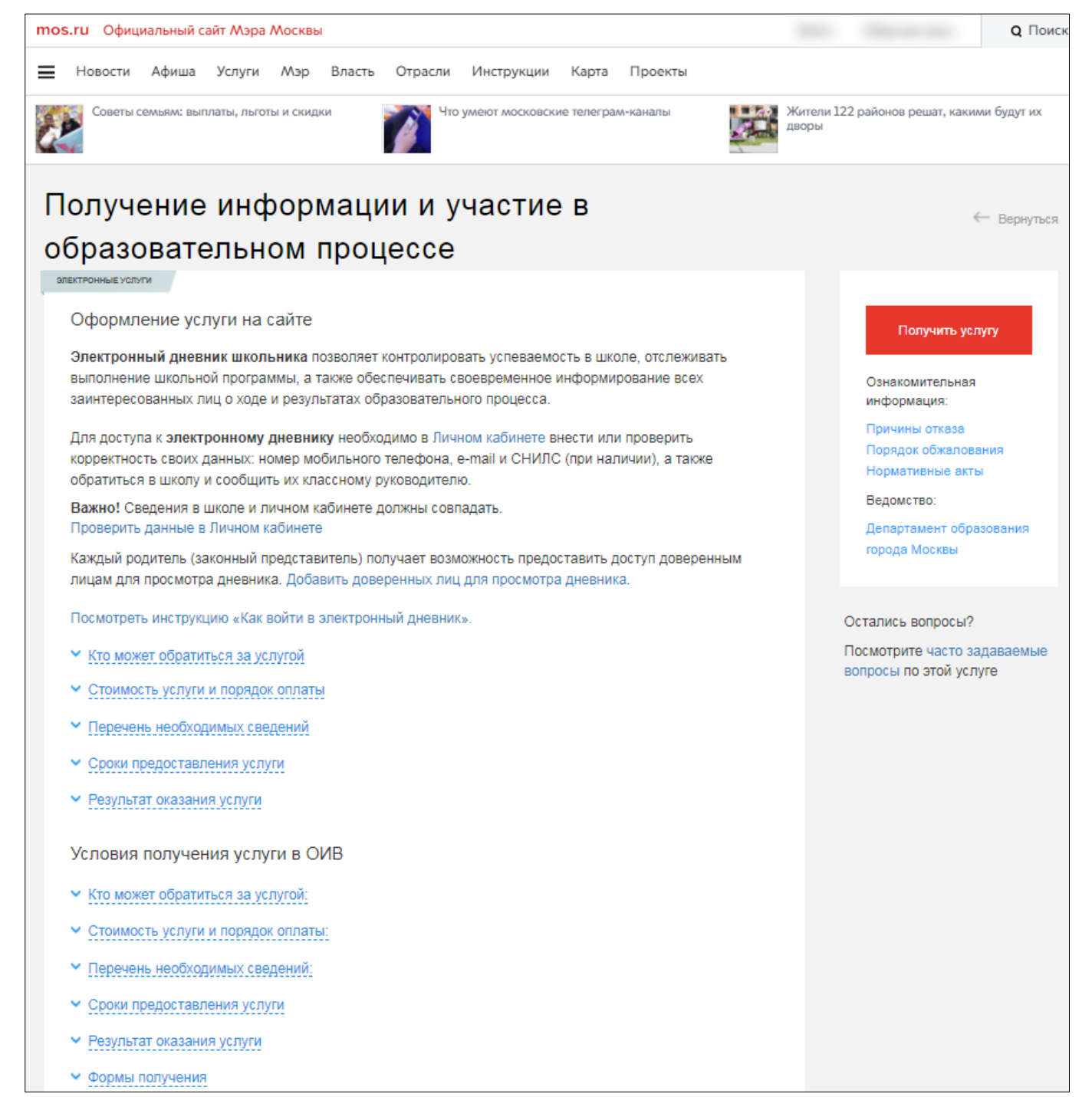

## Рисунок 5. Описание услуги

<span id="page-8-1"></span>Будет осуществлён переход в электронный дневник [dnevnik.mos.ru.](https://dnevnik.mos.ru/)

**Важно!** Если войти в электронный дневник не удалось, необходимо сообщить об этом своему классному руководителю.

### **1.1.4 Первый вход в Дневник**

 $\ddot{\phantom{a}}$ 

<span id="page-8-0"></span>При первом входе в электронный дневник откроется окно с предложением ввести учётные данные для доступа (логин и пароль). В системе будет отображён логин<sup>1</sup>, который был взят с Портала mos.ru (см. [Рисунок 6\)](#page-9-1).

<sup>1</sup> Логин в дальнейшем можно изменить в **«Личном кабинете»** учащегося (см. п. [1.3.2\)](#page-21-0)

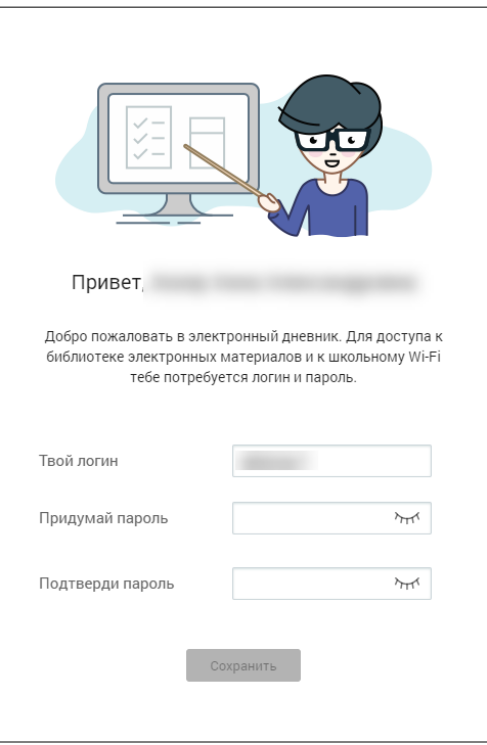

Рисунок 6. Создание пароля

<span id="page-9-1"></span>Придумайте пароль, введите его и нажмите кнопку .

**Важно!** Пароль должен содержать не менее 6 символов, в том числе цифры, специальные символы, прописные и строчные буквы латинского алфавита. Пробел является недопустимым символом.

Если поля заполнены корректно, будет выведено всплывающее сообщение о планируемом сроке предоставления доступа (см. [Рисунок 7\)](#page-9-2).

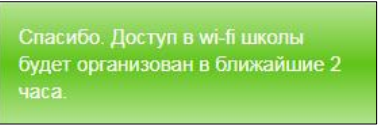

Рисунок 7. Сообщение о планируемом сроке предоставления доступа

## <span id="page-9-2"></span><span id="page-9-0"></span>**1.2 Навигация в Дневнике**

На всех страницах электронного дневника можно воспользоваться навигационными элементами и элементами настройки (см. [Рисунок](#page-10-0) 8).

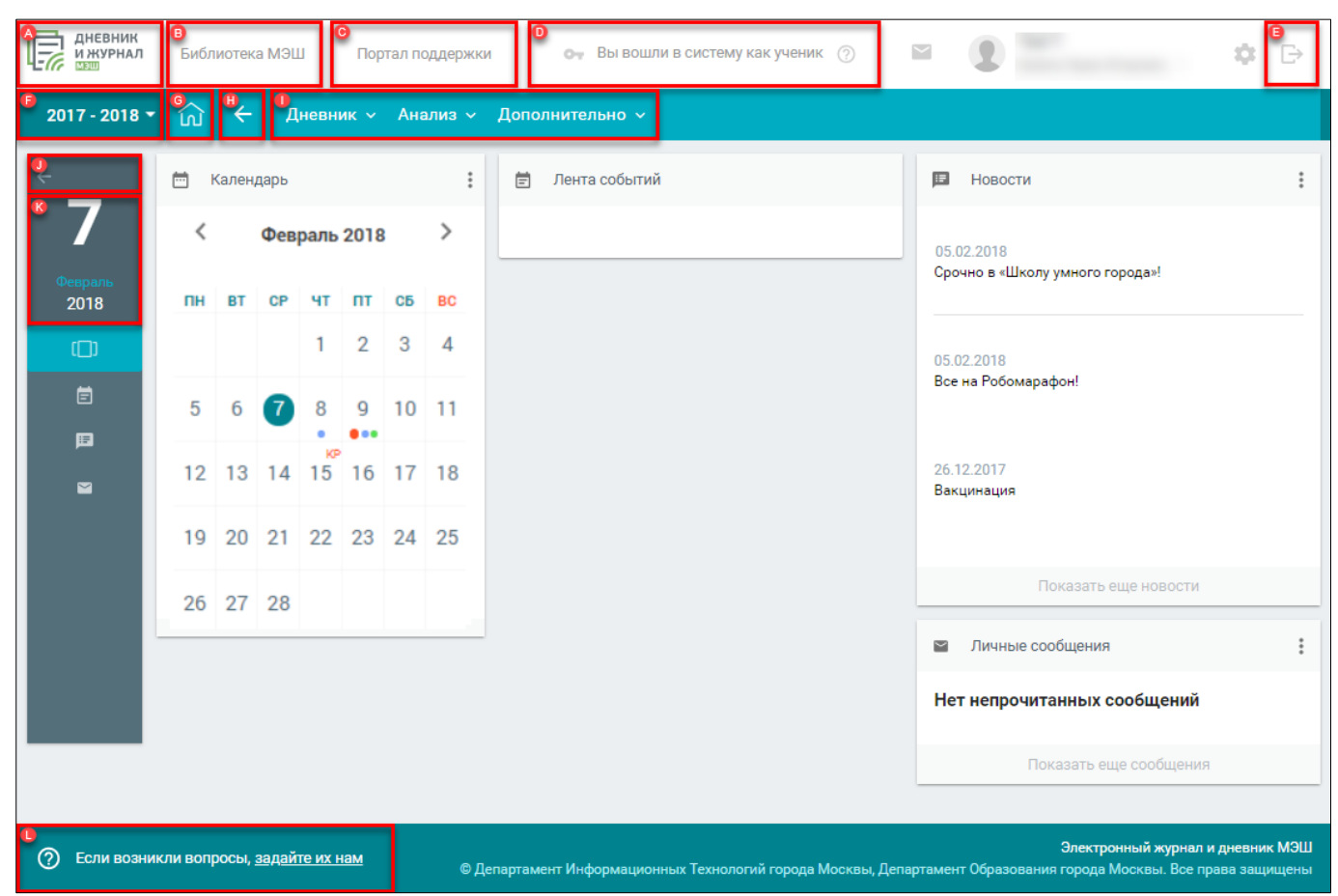

Рисунок 8. Навигация в электронном дневнике

<span id="page-10-0"></span>В состав навигационных элементов и элементов настройки входят:

- логотип **«Дневник и журнал МЭШ<sup>2</sup>»**  переход на **«Главный экран»**;
- переход в **«Библиотеку МЭШ»** для работы с электронными образовательными материалами;
- переход на **«Портал поддержки»** для ознакомления с инструкциями и дополнительными материалами по работе с электронным дневником;
- информацию о входе в систему в качестве учащегося, включая иконку @ доступа в Дневник МЭШ ;
- выход из электронного дневника иконка **«Выход»** ;
- выбор учебного года элемент настройки  $\frac{1}{2017 \cdot 2018 \cdot 5}$ , по умолчанию установлен текущий учебный год ;

**Важно!** Перечень прошлых учебных годов – это архив, где можно перейти в любой предыдущий учебный год, начиная с года начала использования электронного дневника в ОО, и просмотреть интересующую информацию. После окончания текущего учебного года добавляется новый, таким образом перечень пополняется.

 $\ddot{\phantom{a}}$ <sup>2</sup> МЭШ – Московская электронная школа.

- возврат к главному экрану Дневника и журнала МЭШ иконка **«Главный экран»** ;
- возврат к предыдущей странице навигационные элементы < или < «**стрелочка**

влево» **Н U** – откроется предыдущая (ранее открытая) страница;

- главное системное меню переход в соответствующий раздел ;
- сегодняшняя дата отображение текущей даты
- сообщение в службу техподдержки (подробнее см. п. [1.3.6\)](#page-25-1).

## <span id="page-11-0"></span>**1.3 Рабочий стол электронного дневника**

После входа в электронный дневник будет доступна страница **«Рабочий стол»** (см. [Рисунок](#page-11-1) [9\)](#page-11-1). Его также можно открыть, нажав иконку **«Рабочий стол»** в левом вертикальном меню или иконку **«Главный экран»**.

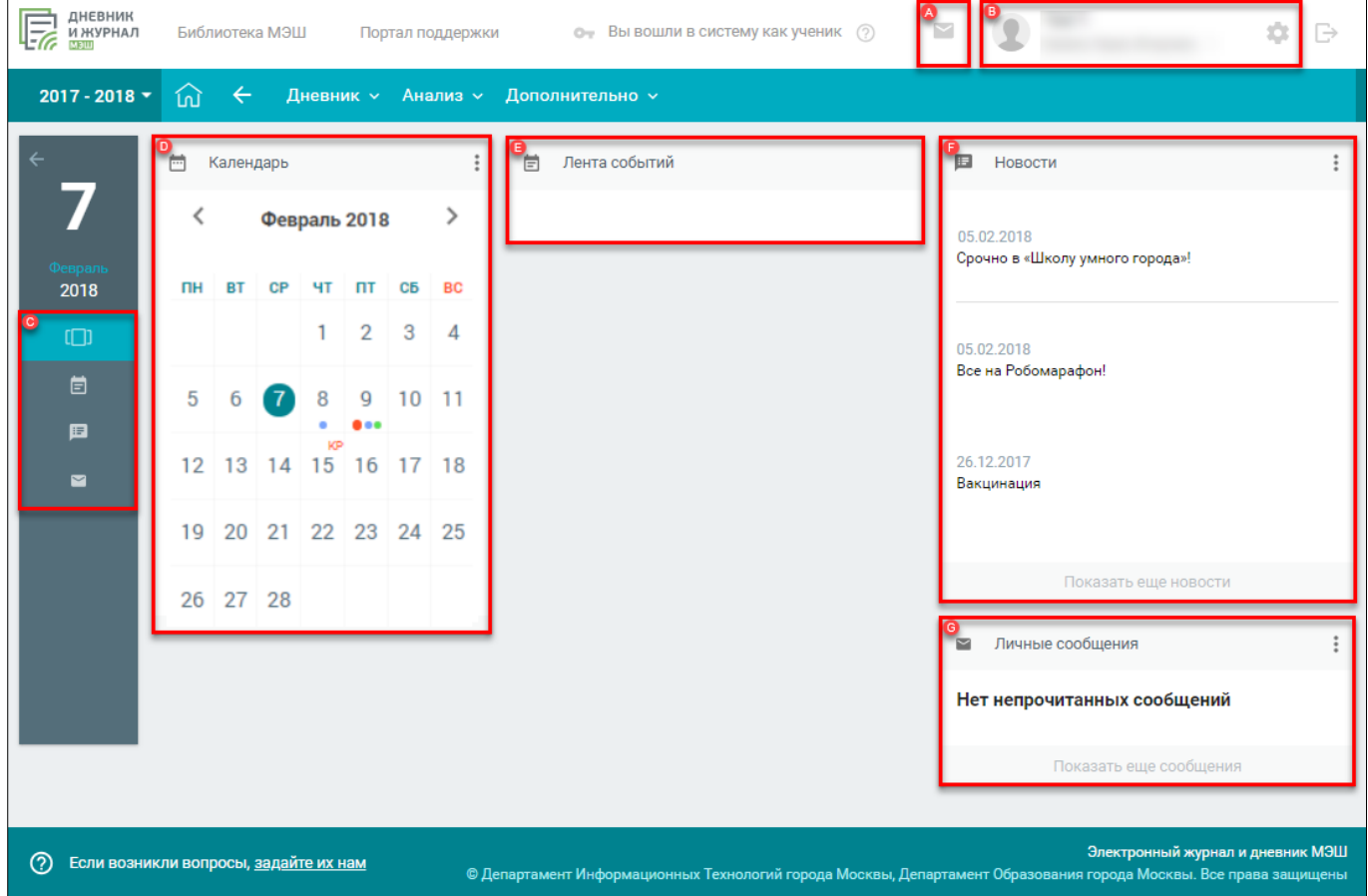

Рисунок 9. Рабочий стол

<span id="page-11-1"></span>Рабочий стол содержит:

- иконку **«Личные сообщения»** (подробнее см. п. [1.3.1\)](#page-12-0);
- блок профиля пользователя В, содержащий:
	- иконку **«Личный кабинет»** (подробнее см. п. [1.3.2\)](#page-21-0);
	- данные об учащемся: ФИО, название ОО;
	- иконку **«Дополнительное меню»** для перехода в **«Личный кабинет»**;
- левое вертикальное меню  $\mathbf{C}$ , которое включает в себя:
	- иконку **«Рабочий стол»**;
	- иконку **«Лента событий»** (подробнее см. п. [1.3.4\)](#page-23-0);
	- иконку **«Новости»** (подробнее см. п. [1.3.5\)](#page-23-1);
	- иконку **«Сообщения»** (подробнее см. п. [1.3.1\)](#page-12-0);
- календарь  $\mathbf{U}$  (подробнее см. п. [1.3.3\)](#page-22-0);
- ленту событий  $\Box$  (подробнее см. п. [1.3.4\)](#page-23-0);
- новости (подробнее см. п. [1.3.5\)](#page-23-1);
- личные сообщения (подробнее см. п. [1.3.1\)](#page-12-0).

## **1.3.1 Личные сообщения**

<span id="page-12-0"></span>Используя функционал **«Личные сообщения»**, можно общаться непосредственно с учащимися и сотрудниками ОО, выбрав их из списка пользователей и/или создав групповую беседу на нескольких человек.

Примеры использования функционала раздела **«Личные сообщения»**:

- получение уведомлений от сотрудников ОО о своей успеваемости;
- организация групповой беседы со всеми учащимися для различного рода оповещений;
- при организации классным руководителем внеурочной деятельности и оповещения всех учащихся о предстоящих занятиях.

Для перехода на форму **«Личные сообщения»** воспользуйтесь любым из способов (см. [Рисунок 10\)](#page-13-0):

- нажмите иконку **«Личные сообщения»** в блоке профиля пользователя;
- нажмите иконку **«Сообщения»** в левом вертикальном меню;
- нажмите Показать еще сообщения на рабочем столе в разделе «Личные сообщения».

| ДНЕВНИК<br>И ЖУРНАЛ<br>мэш                 | Библиотека МЭШ |              |                      |           |             |                | Портал поддержки |   |   | • Вы вошли в систему как ученик (?) | $\mathop{\mapsto}$                                                                                                    |
|--------------------------------------------|----------------|--------------|----------------------|-----------|-------------|----------------|------------------|---|---|-------------------------------------|----------------------------------------------------------------------------------------------------|
| $2017 - 2018$ $\sim$                       | 衏              | $\leftarrow$ |                      |           |             |                |                  |   |   | Дневник » Анализ » Дополнительно »  |                                                                                                    |
|                                            | 茴              | Календарь    |                      |           |             |                |                  | ፡ | 苣 | Лента событий                       | $\blacksquare$<br>$\ddot{\dot{z}}$<br>Новости                                                                                                    |
| 28                                         | ≺              |              | Февраль 2018         |           |             |                | ゝ                |   |   |                                     | 26.12.2017                                                                                                    |
| Февраль<br>2018                            | <b>TIH</b>     | <b>BT</b>    | <b>CP</b>            | ЧТ        | ПΤ          | CБ             | <b>BC</b>        |   |   |                                     | Вакцинация                                                                                                    |
| $\Box$                                     |                |              |                      | 1.        | $2^{\circ}$ | $\overline{3}$ | $\overline{4}$   |   |   |                                     | 22.12.2017<br>Серия плакатов, посвященных процедурам сдачи                                                                                           |
| 崮                                          | 5              | 6            | 7                    | 8<br>۰    | 9<br>• • •  |                | $10 \quad 11$    |   |   |                                     | единого государственного экзамена                                                                                                    |
| 国                                          |                |              | 12 13 14 15 16 17 18 | <b>KP</b> |             |                |                  |   |   |                                     | 18.12.2017<br>Соверши увлекательное путешествие в мир                                                                                                |
| $\blacksquare$                             | 19             |              | 20 21 22 23 24 25    |           |             |                |                  |   |   |                                     | цифровых технологий!                                                                                                    |
|                                            |                | 26 27 28     |                      |           |             |                |                  |   |   |                                     | Показать еще новости                                                                                                    |
|                                            |                |              |                      |           |             |                |                  |   |   |                                     | Личные сообщения<br>N                                                                                                    |
|                                            |                |              |                      |           |             |                |                  |   |   |                                     |                                                                                                    |
|                                            |                |              |                      |           |             |                |                  |   |   |                                     | • Подготовка к олимпиаде                                                                                                    |
|                                            |                |              |                      |           |             |                |                  |   |   |                                     | Непрочитанных сообщений: 1                                                                                                    |
|                                            |                |              |                      |           |             |                |                  |   |   |                                     | Показать еще сообщения                                                                                                    |
|                                            |                |              |                      |           |             |                |                  |   |   |                                     |                                                                                                    |
| ℗<br>Если возникли вопросы, задайте их нам |                |              |                      |           |             |                |                  |   |   |                                     | Электронный журнал и дневник МЭШ<br>© Департамент Информационных Технологий города Москвы, Департамент Образования города Москвы. Все права защищены |

Рисунок 10. Выбор способа перехода в **«Личные сообщения»**

### <span id="page-13-0"></span>Откроется форма **«Личные сообщения»** (см. [Рисунок 11\)](#page-13-1).

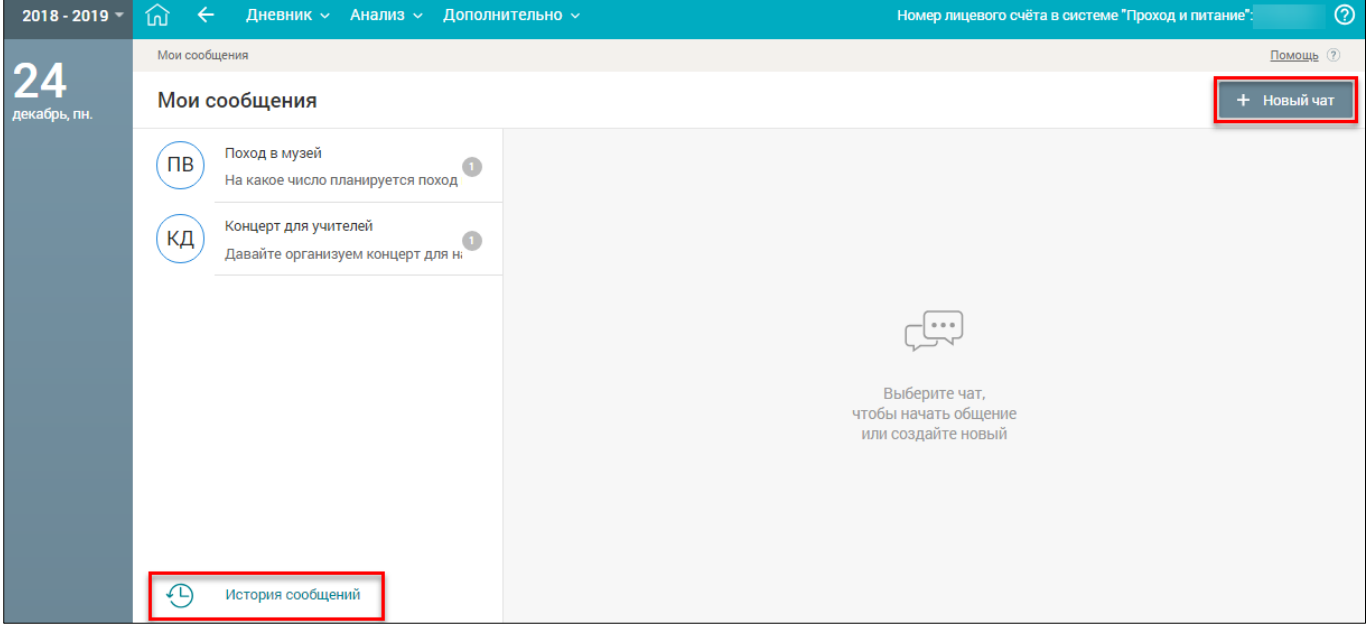

Рисунок 11. Личные сообщения

<span id="page-13-1"></span>Данный раздел позволяет:

– отобразить историю сообщений, отправленных всеми участниками групповых бесед, нажав  $\bigoplus$  история сообщений, история сообщений

- создать групповую беседу, нажав кнопку + Новый чат
- просмотреть список участников групповой беседы;
- написать сообщение в групповой беседе, введя необходимый текст с клавиатуры;
- добавить файл в отправляемое сообщение;
- внести изменения в настройки групповой беседы.

**Важно!** Удалённый участник групповой беседы имеет возможность просматривать историю личных сообщений только до момента своего исключения из неё.

#### $1.3.1.1$ **Создание групповой беседы**

<span id="page-14-0"></span>Для создания групповой беседы нажмите кнопку <sup>+ Новый чат</sup> . В результате откроется форма (см. [Рисунок 12\)](#page-14-1), в которой можно:

- указать название беседы;
- уточнить перечень участников групповой беседы, выбрав получателей сообщения индивидуально или из группы (все, одноклассники, учителя, классные руководители).

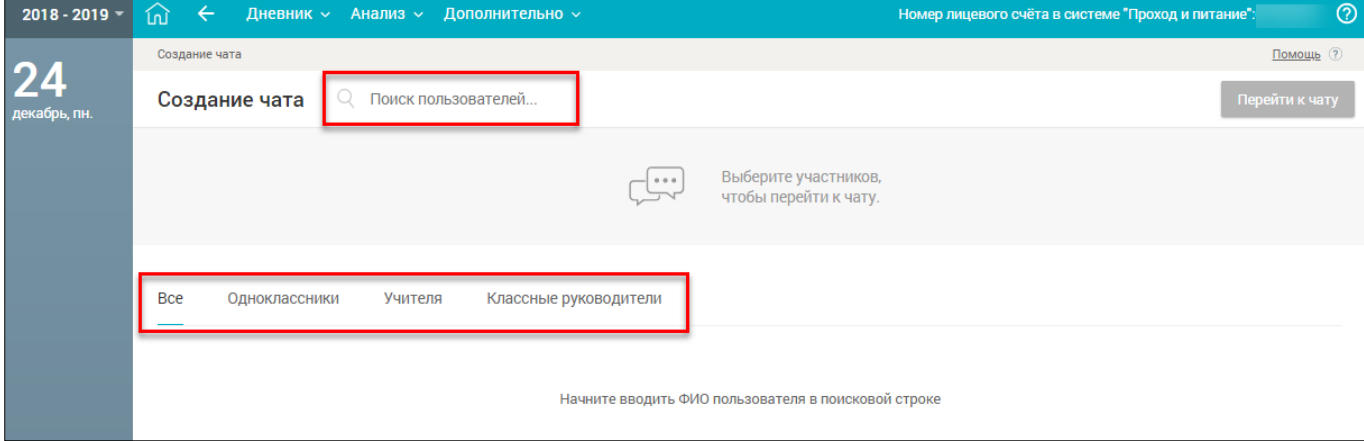

Рисунок 12. Форма создания групповой беседы

<span id="page-14-1"></span>Выберите участников групповой беседы из необходимой группы, используя поисковую строку (см. [Рисунок 12\)](#page-14-1). В результате будут отображены релевантные вводимым символам значения (см. [Рисунок 13\)](#page-14-2).

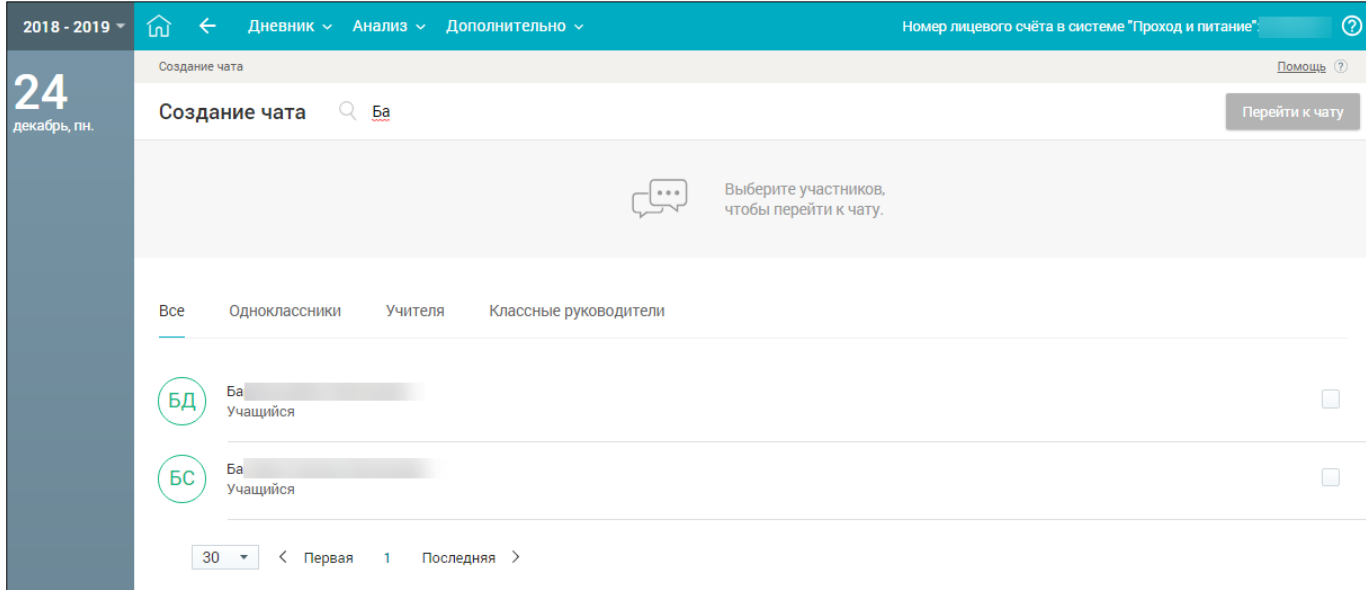

<span id="page-14-2"></span>Рисунок 13. Выбор участников беседы из группы

Отметьте необходимых участников, заполнив соответствующие чекбоксы напротив их ФИО. В результате в форме создания групповой беседы будут отображены все добавленные участники (см. [Рисунок 14\)](#page-15-1).

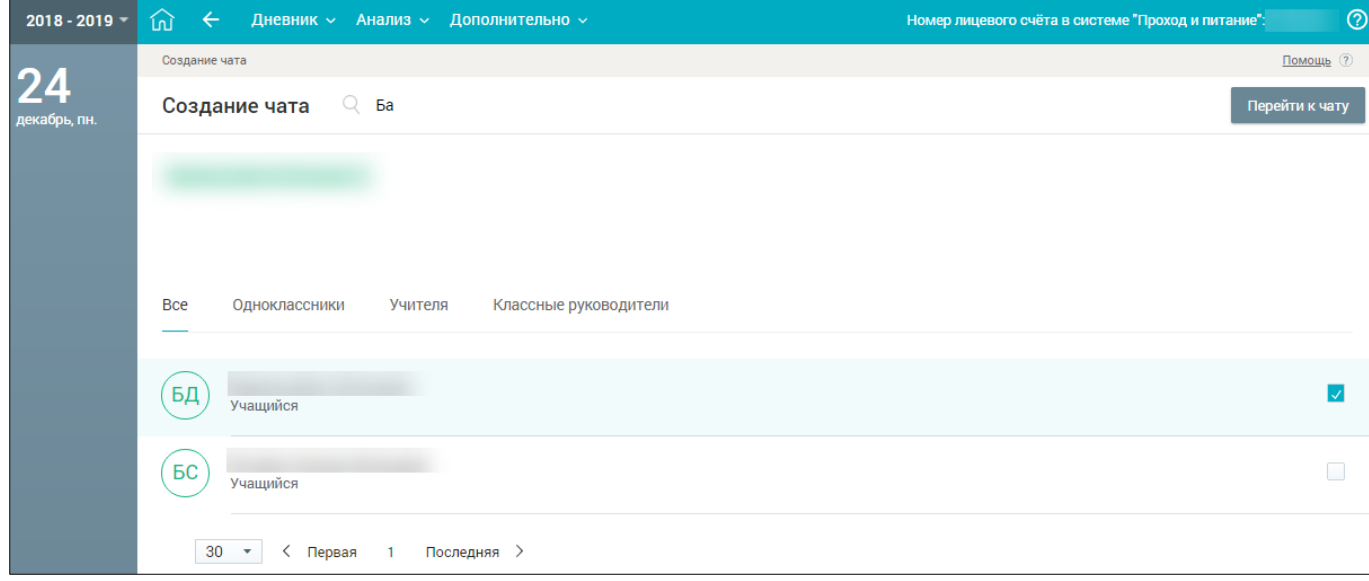

Рисунок 14. Результат добавления участников в групповую беседу

<span id="page-15-1"></span>Нажмите кнопку для завершения процесса создания групповой беседы и перехода в групповую беседу.

Если все данные заполнены корректно, созданная групповая беседа будет отображена в списке раздела **«Мои сообщения»** (см. [Рисунок 15\)](#page-15-2).

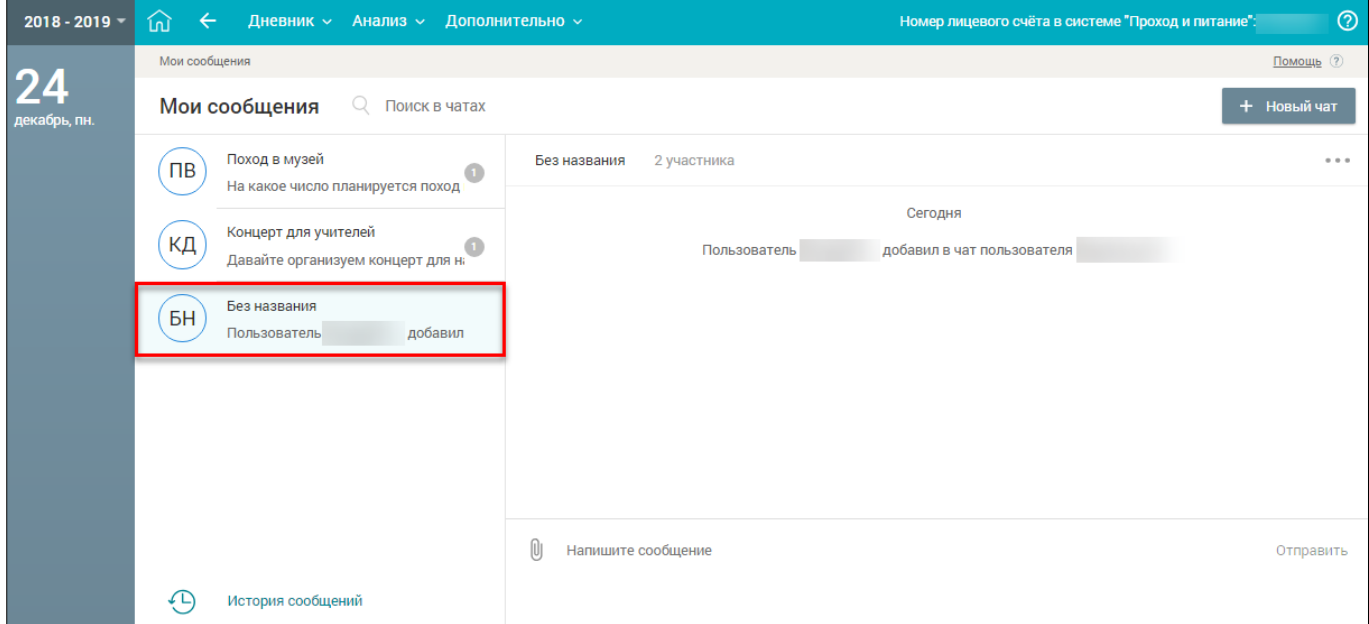

Рисунок 15. Созданная групповая беседа в списке

#### $1.3.1.2$ **Добавление и удаление участника беседы**

<span id="page-15-2"></span><span id="page-15-0"></span>Чтобы добавить или удалить участника беседы, перейдите в её настройки, нажав кнопку , и выберите **«Добавить или удалить участника»** (см. [Рисунок 16\)](#page-16-1).

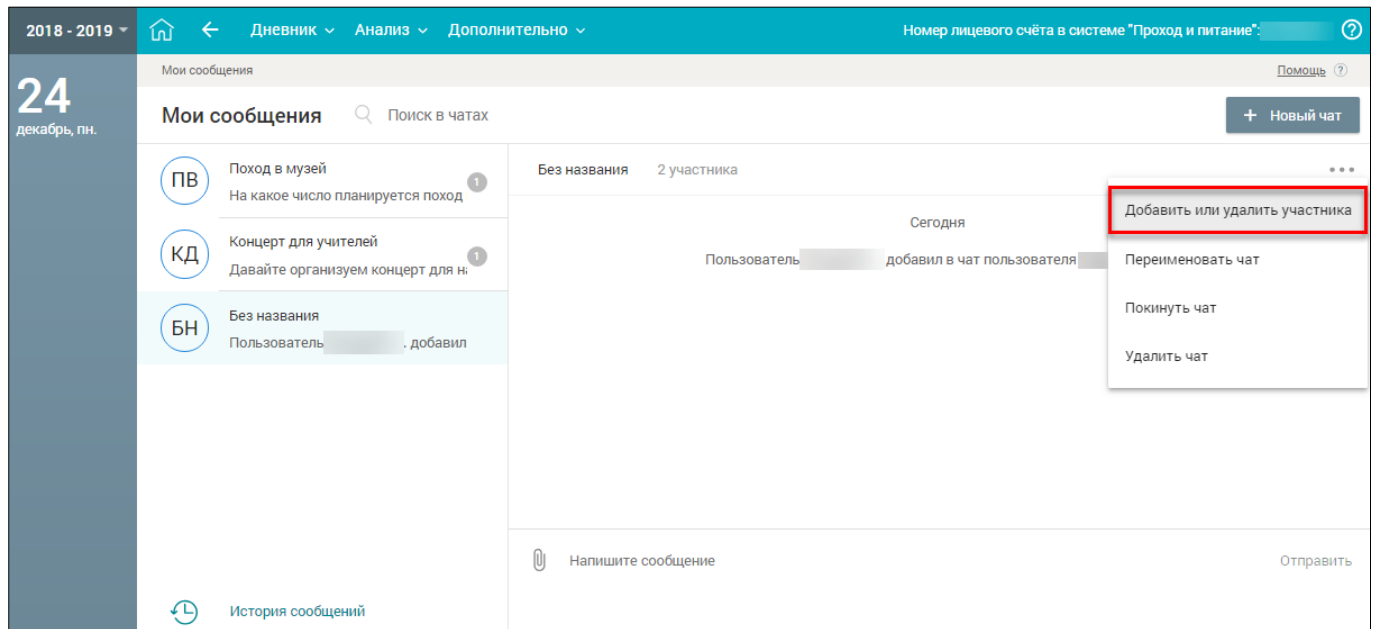

<span id="page-16-1"></span>Рисунок 16. Настройки беседы – выбор возможности добавить или удалить участника беседы

Для добавления участника начните вводить ФИО пользователя в строку поиска (см. [Рисунок](#page-16-2)  [17\)](#page-16-2). Отметьте необходимых участников, заполнив соответствующие чекбоксы напротив их ФИО. В результате в форме создания групповой беседы будут отображены все добавленные участники.

Для удаления участника беседы нажмите иконку в поле с ФИО соответствующего участника (см. [Рисунок 17\)](#page-16-2). Участник будет удалён из беседы.

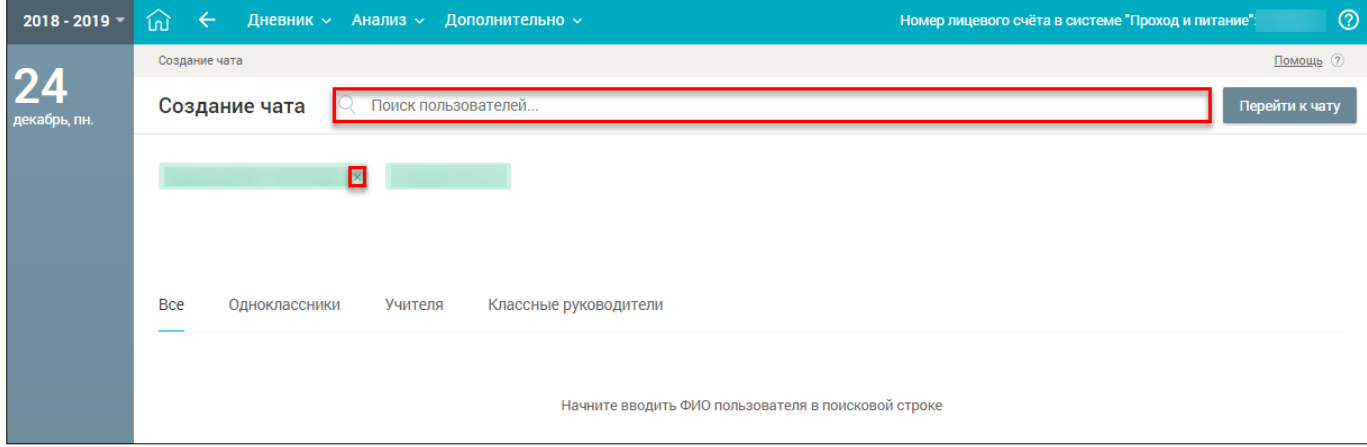

Рисунок 17. Добавление или удаление участника беседы

#### $1.3.1.3$ **Переименование беседы**

<span id="page-16-2"></span><span id="page-16-0"></span>Чтобы переименовать беседу, перейдите в её настройки, нажав кнопку \*\*\*, и выберите **«Переименовать чат»** (см. [Рисунок 18\)](#page-17-1).

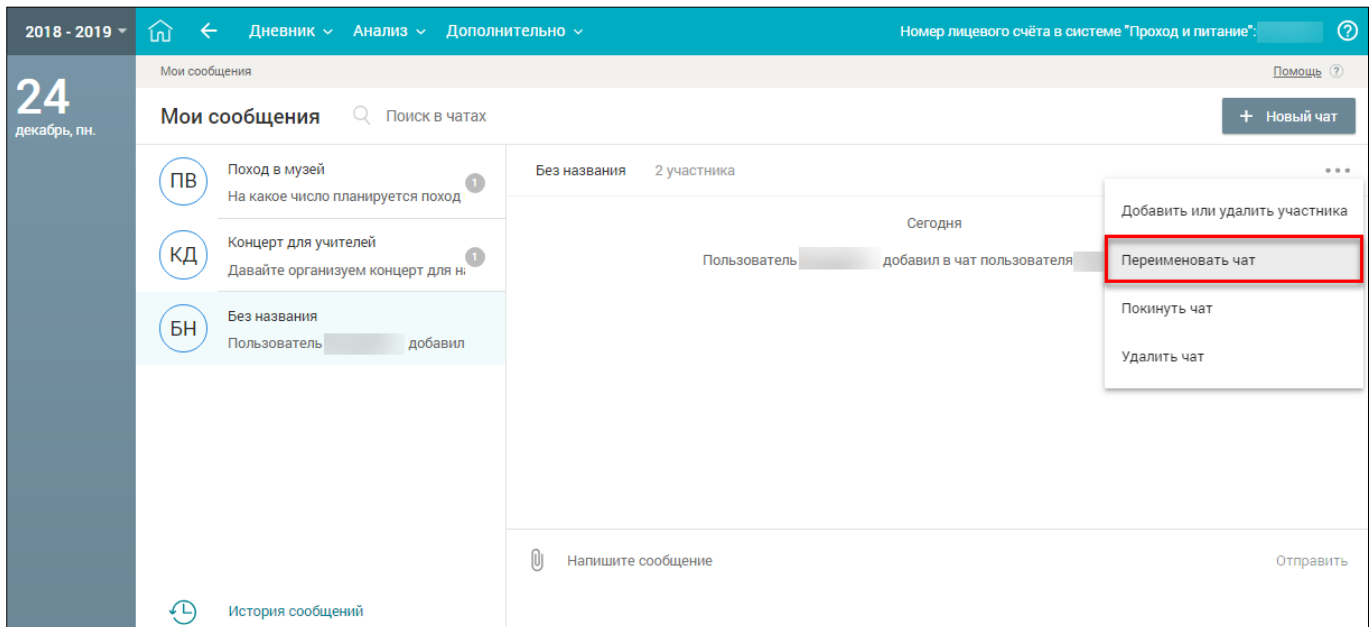

<span id="page-17-1"></span>Рисунок 18. Настройки беседы – выбор возможности переименовать групповую беседу

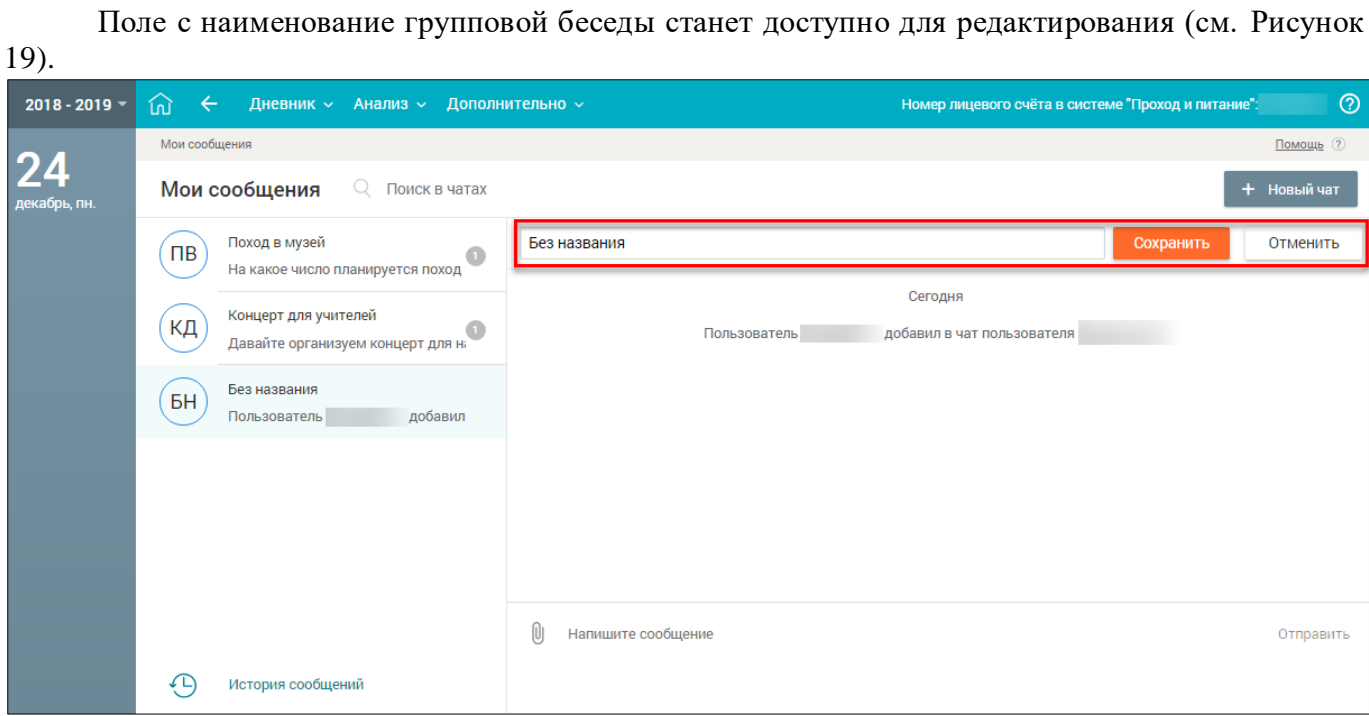

Рисунок 19. Переименование групповой беседы

<span id="page-17-2"></span>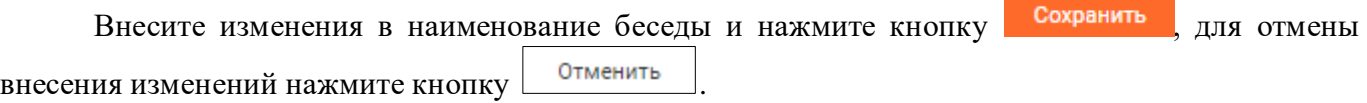

#### 1.3.1.4 **Работа с сообщениями в групповой беседе**

<span id="page-17-0"></span>Откройте созданную групповую беседу, нажав на неё. Пользователь имеет возможность:

- написать сообщение;
- отредактировать сообщение;
- удалить сообщение;
- пожаловаться на сообщение;
- просмотреть историю отправленных сообщений.

Выберите необходимую групповую беседу для написания сообщения в ней. После выбора она будет подсвечена зелёным цветом (см. [Рисунок 20\)](#page-18-0). Для написания сообщения в групповой беседе в нижней части формы введите сообщение в поле **«Ваше сообщение**».

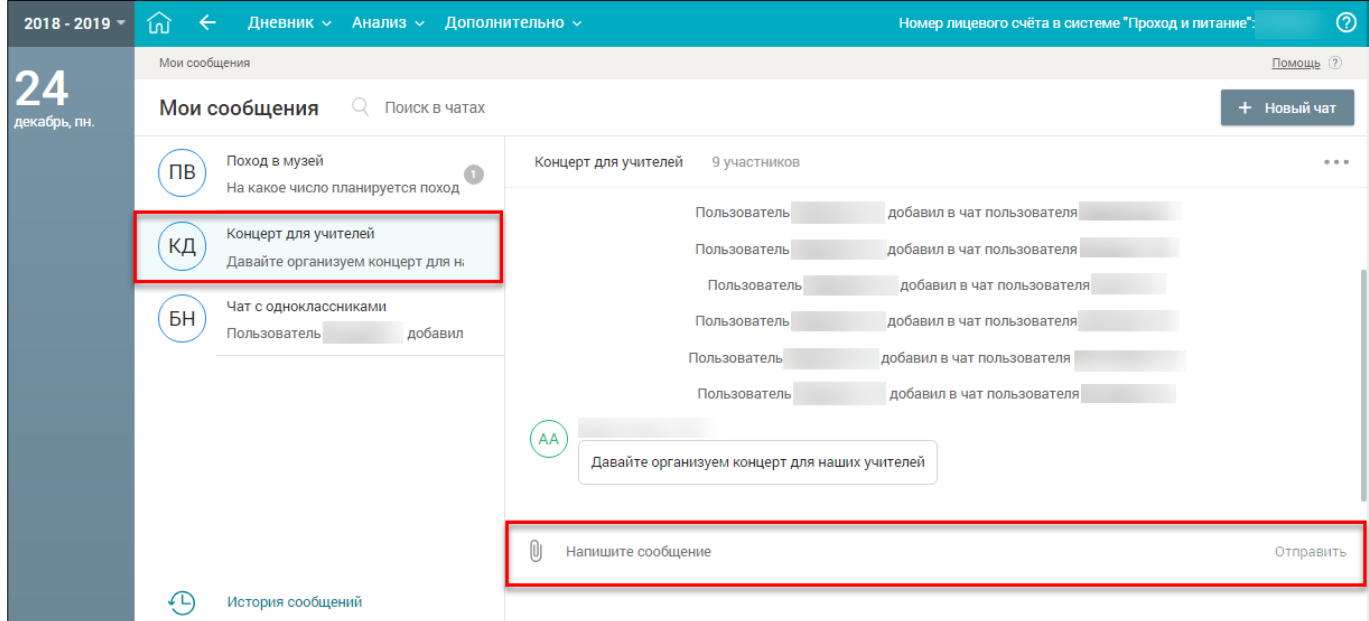

Рисунок 20. Ввод нового сообщения

<span id="page-18-0"></span>Чтобы прикрепить необходимые файлы для сопровождения своего сообщения, нажмите иконку **«Прикрепить»** и выберите необходимые файлы в загрузочном окне.

Для отправки сообщения нажмите кнопку **Отправить**, в результате сообщение отобразится в истории сообщений групповой беседы (см. [Рисунок 21\)](#page-18-1).

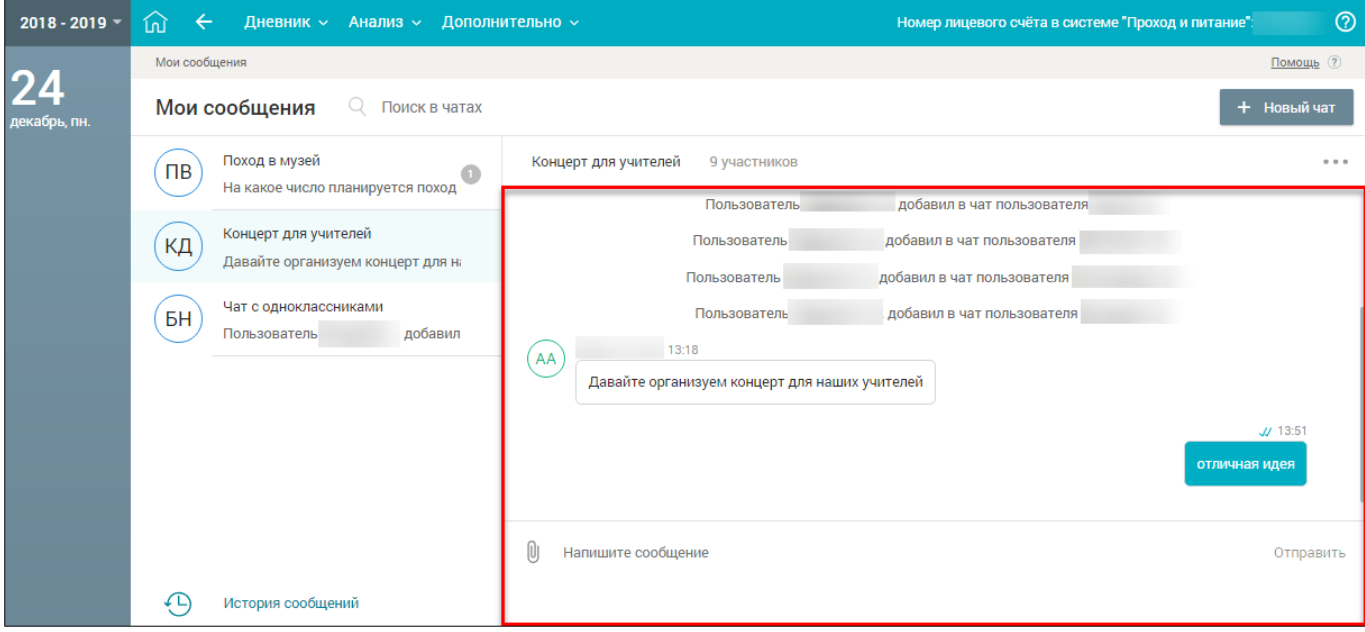

Рисунок 21. Новое сообщение в истории групповой беседы

<span id="page-18-1"></span>Сообщения, отправленные пользователем, отображаются справа. Сообщения, отправленные другими участниками беседы, отображаются слева.

Отправленное сообщение можно отредактировать, нажав иконку **«Редактировать сообщение»** после наведения курсора на требуемое сообщение, или удалить, нажав иконку **«Удалить сообщение»**. При этом вместо удалённого сообщения будет выведено **«Сообщение удалено**».

На пользователей, которые отправляют сообщения с нецензурной лексикой, можно пожаловаться, нажав иконку **«Пожаловаться на сообщение»**, расположенную рядом с «сомнительным» сообщением. В случае выявления нецензурной лексики в сообщении оно будет удалено Администратором ОО. В противном случае жалоба будет отклонена.

Файлы, которые прикреплены другими пользователями к сообщениям, можно скачать, нажав на их название и указав путь сохранения.

Для просмотра истории сообщений выберите групповую беседу с сообщениями в левой части экрана. Откроется история отправленных сообщений.

#### 1.3.1.5 **Выход из беседы**

<span id="page-19-0"></span>Чтобы покинуть беседу, перейдите в её настройки, нажав кнопку \*\*\*, и выберите **«Покинуть чат»** (см. [Рисунок 22\)](#page-19-1).

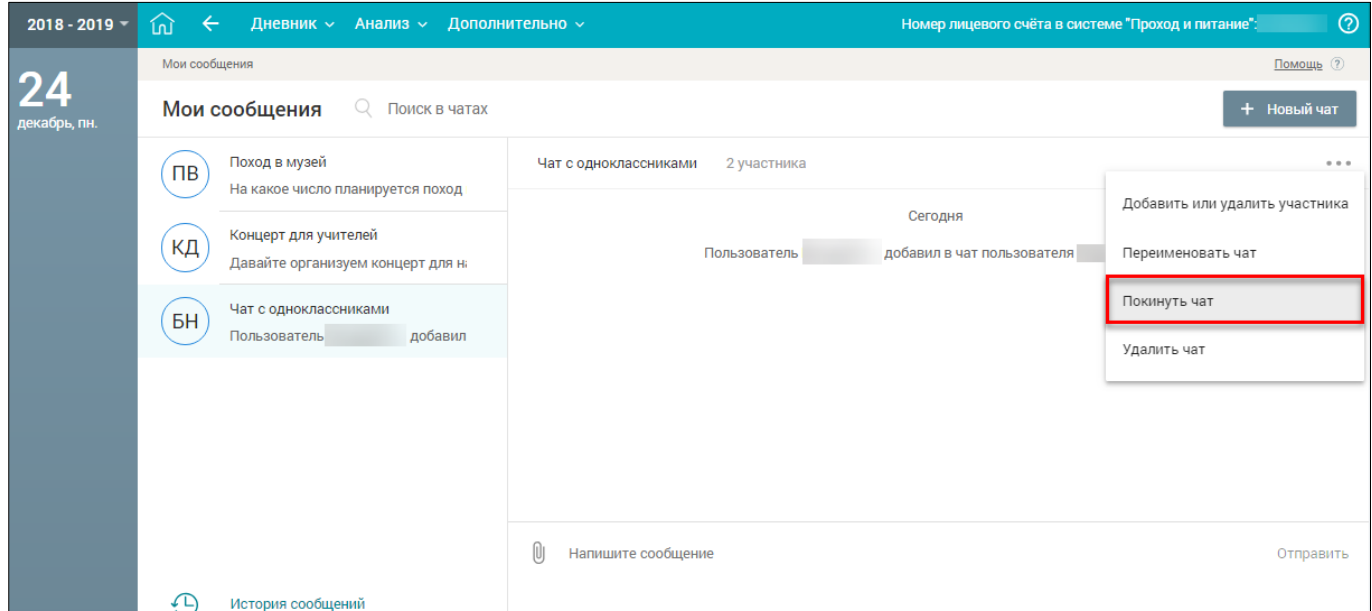

Рисунок 22. Настройки беседы – выбор возможности покинуть групповую беседу

<span id="page-19-1"></span>Для пользователей, являющихся создателями беседы (администраторами беседы), будет выведена форма с предложением указать нового администратора группы (см. [Рисунок 23\)](#page-19-2).

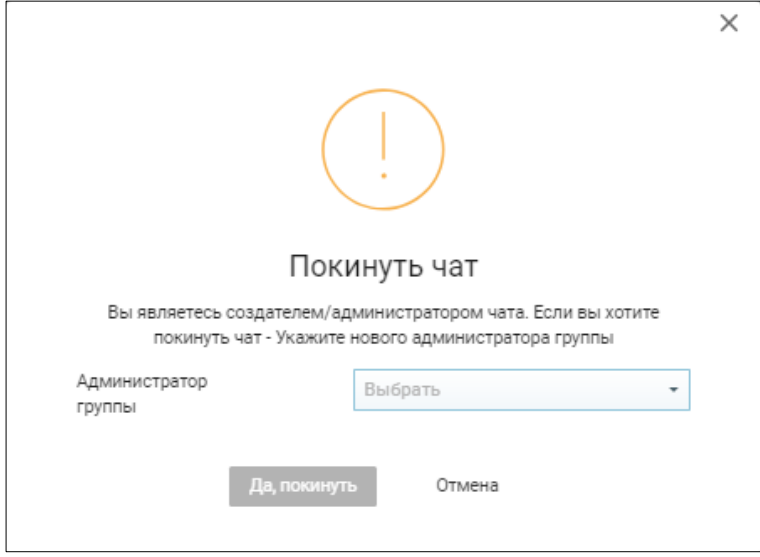

Рисунок 23. Выход из беседы для администратора группы

<span id="page-19-2"></span>Для подтверждения выхода из беседы выберите из выпадающего списка с участниками беседы нового администратора и нажмите кнопку **Далокинуть** . Групповая беседа будет удалена из блока **«Мои сообщения»**.

Для пользователей, не являющихся создателями беседы (администраторами беседы), будет выведена форма с предложением подтвердить выход из группы (см. [Рисунок 24\)](#page-20-1).

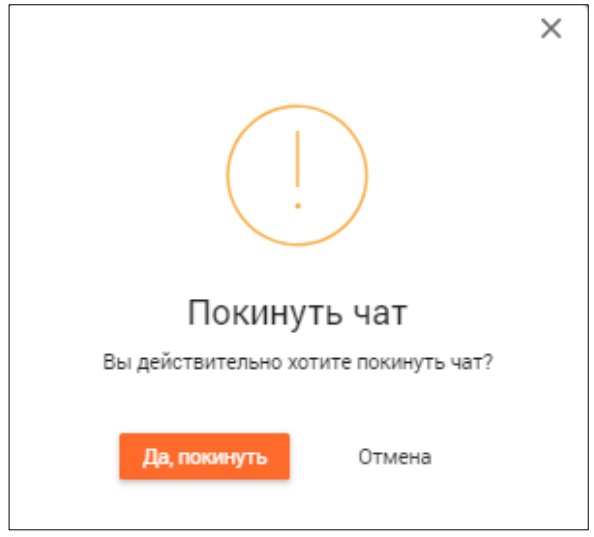

Рисунок 24. Выход из беседы для участника

<span id="page-20-1"></span>Для подтверждения выхода из беседы нажмите кнопку **Далокинуть** . Групповая беседа будет удалена из блока **«Мои сообщения»**.

Для пользователей, являющихся последними участниками беседы, будет выведена форма с предложением подтвердить выход из группы (см. [Рисунок 25\)](#page-20-2).

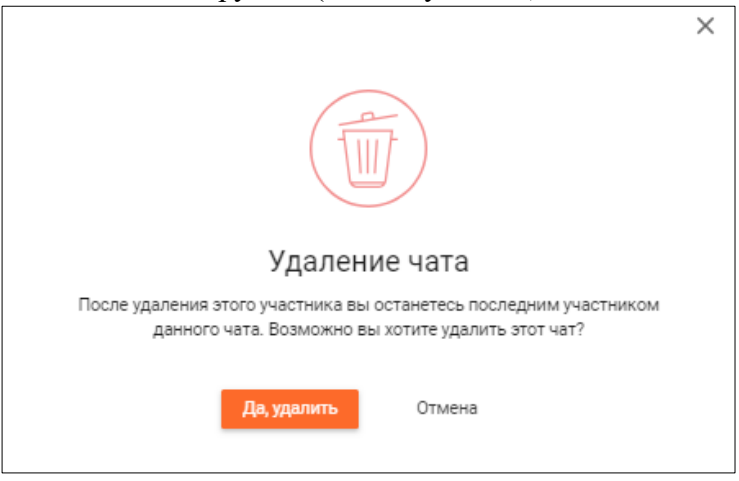

Рисунок 25. Выход из беседы последнего участника

<span id="page-20-2"></span>Для подтверждения выхода из беседы и её удаления из блока **«Мои сообщения»** нажмите кнопку **Да, удалить** 

<span id="page-20-0"></span>

#### $1.3.1.6$ **Удаление беседы**

Чтобы удалить беседу, перейдите в её настройки, нажав кнопку \*\*\*, и выберите «Удалить **чат»** (см. [Рисунок 26\)](#page-21-1).

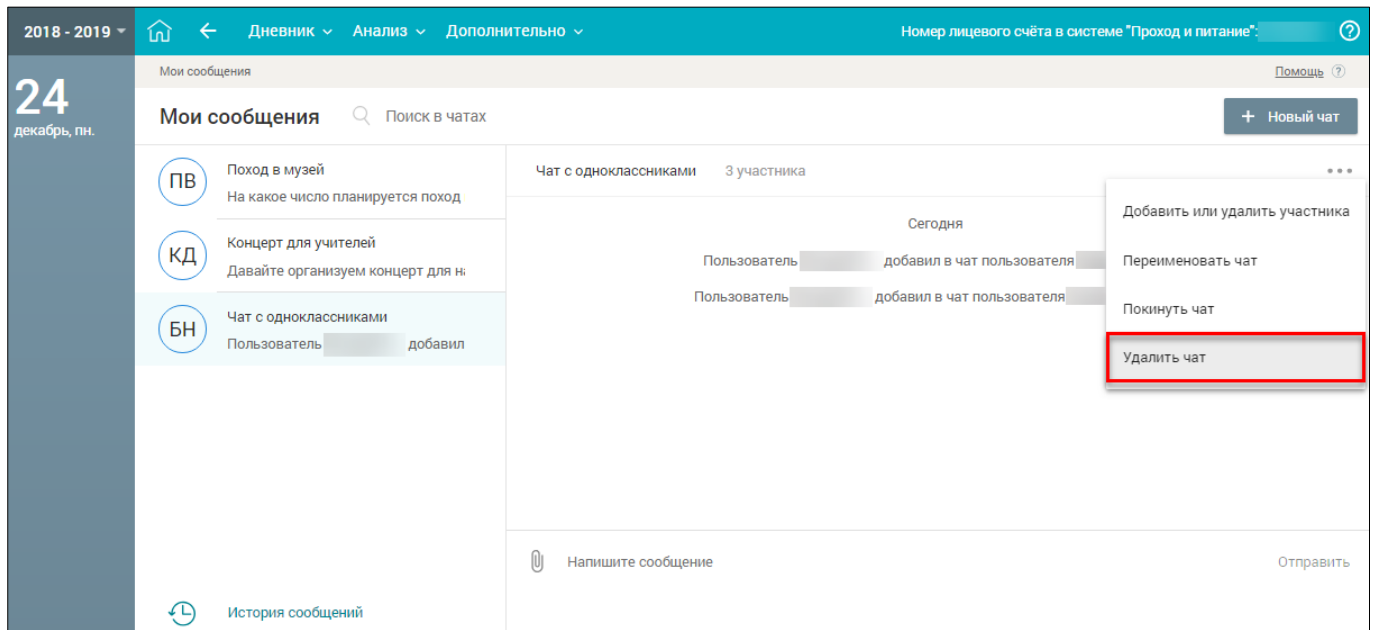

Рисунок 26. Настройки беседы – выбор возможности удалить групповую беседу

<span id="page-21-1"></span>Будет выведена форма с предложением удалить беседу (см. [Рисунок 27\)](#page-21-2).

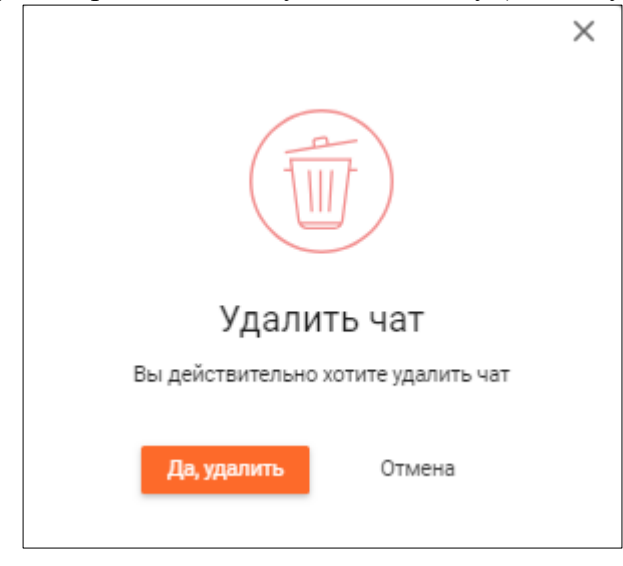

Рисунок 27. Удаление беседы

### <span id="page-21-2"></span><span id="page-21-0"></span>**1.3.2 Личный кабинет**

Для просмотра персональных данных выберите в блоке своего профиля иконку или перейдите через **«Дополнительное меню»** в **«Личный кабинет»** (см. [Рисунок](#page-21-3) 28).

<span id="page-21-3"></span>

| ДНЕВНИК<br><b>EXAMPLE AND AND ATT</b> | <b>O</b> + Вы вошли в систему как ученик (?)<br>Библиотека МЭШ<br>Портал поддержки  |                |
|---------------------------------------|-------------------------------------------------------------------------------------|----------------|
|                                       | 2017 - 2018 ▼ $\cap$ $\leftarrow$ Дневник $\vee$ Анализ $\vee$ Дополнительно $\vee$ | Личный кабинет |

Рисунок 28. Выбор варианта для просмотра персональных данных учащегося

В результате в открывшемся личном кабинете (см. [Рисунок](#page-22-1) 29) можно:

- просмотреть персональную информацию о своей учётной записи в Системе;
- изменить учётные данные для доступа к библиотеке МЭШ, школьному Wi-Fi и мобильному приложению МЭШ.

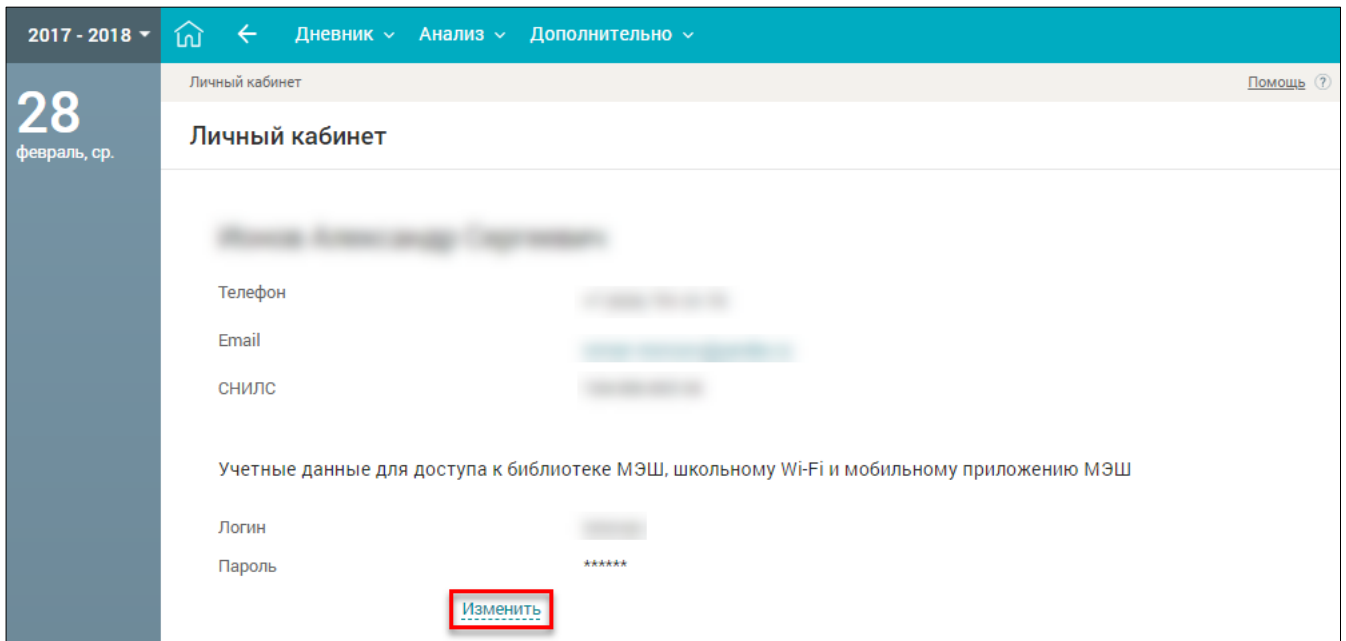

Рисунок 29. Личный кабинет

<span id="page-22-1"></span>Учётный данные для доступа (логин и пароль) при необходимости можно изменить. Для этого в блоке «**Учётные данные для доступа к библиотеке МЭШ, школьному Wi-Fi и мобильному приложению МЭШ**» нажмите **. В открывшемся модальном окне введите** новые данные и нажмите кнопку <sup>сохранить</sup> (см. [Рисунок 30\)](#page-22-2).

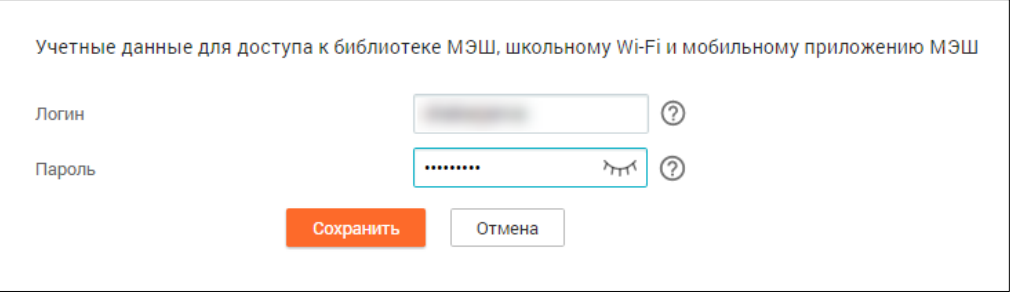

Рисунок 30. Изменение учётных данных

<span id="page-22-2"></span>Чтобы отменить внесение изменений в учётные данные, нажмите кнопку <sup>отмена</sup>

### <span id="page-22-0"></span>**1.3.3 Календарь**

**«Календарь»** позволяет отслеживать мероприятия, проводимые ОО и в городе (см. [Рисунок](#page-11-1)

[9,](#page-11-1) ). Под датами, на которые запланированы определённые события, есть цветовые индикаторы, отображающие наличие событий и степень их важности:

- мероприятие высокой степени важности;
- мероприятие средней степени важности;
- мероприятие низкой степени важности.

Если событий большое количество и они одного цвета, индикатор будет увеличиваться в размере при каждом добавлении события одинакового цвета. При выборе определённой даты в **«Календаре»** мероприятия этого дня отобразятся в **«Ленте событий»**.

Значок КР рядом с датой в **«Календаре»** означает, что на эту дату запланировано проведение контрольной работы.

### **1.3.4 Лента событий**

<span id="page-23-0"></span>В **«Ленте событий»** (см. [Рисунок](#page-11-1) 9, ) можно просмотреть текущие события на выбранный день **«Календаря»**, добавленные разными городскими учреждениями или администрацией ОО: контрольные работы, занятия внеурочной деятельности и прочие мероприятия, которые запланированы на протяжении всего учебного года.

Перейдите в **«Ленту событий»**, выбрав в левом вертикальном меню соответствующую иконку  $\blacksquare$ . На открывшейся форме выделите определённую дату – отобразится список мероприятий на весь выбранный день (см. [Рисунок](#page-23-2) 31). О событии может быть представлена следующая информация при условии её заполнения при добавлении самого мероприятия:

- индикатор важности события;
- время проведения события;
- название мероприятия;
- место проведения;
- описание мероприятия;
- инициатор события;
- вложение (дополнительные материалы).

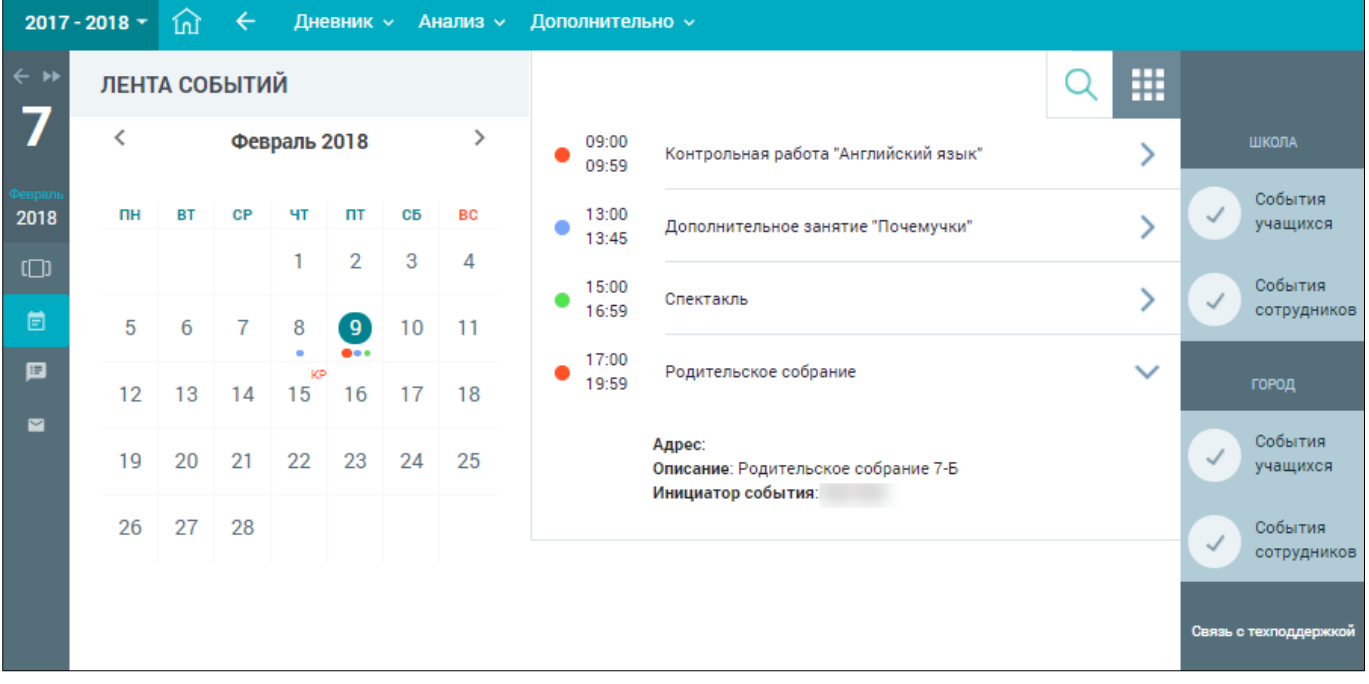

Рисунок 31. Лента событий

### <span id="page-23-2"></span><span id="page-23-1"></span>**1.3.5 Новости**

В разделе **«Новости»** можно ознакомиться с городскими новостями и новостями ОО.

Доступ в данный раздел осуществляется через **«Главный экран»** (см. [Рисунок](#page-10-0) 8, ),

а также иконку **• «Новости»** в левом вертикальном меню (см. [Рисунок](#page-11-1) 9,

На странице **«Новости»** (см. [Рисунок](#page-24-1) 32) можно:

- отфильтровать новости по заданным параметрам;
- ознакомиться с новостью.

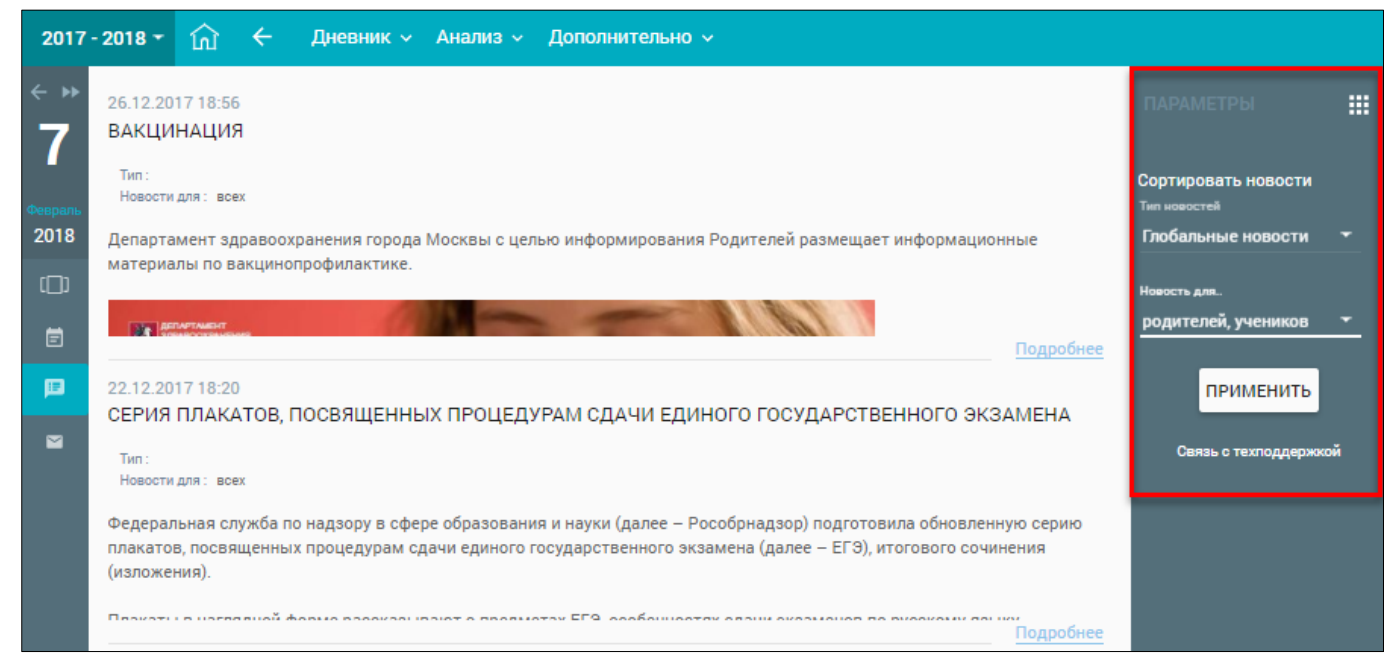

Рисунок 32. Доступ к разделу **«Новости»** через иконку левого вертикального меню

#### 1.3.5.1 **Фильтрация новостей**

<span id="page-24-1"></span><span id="page-24-0"></span>Для проведения фильтрации новостей в форме со списком новостей с их кратким содержанием в правом функциональном меню (см. [Рисунок](#page-24-1) 32) укажите «**Тип новостей»**, выбрав его из выпадающего списка, и «**Роль»**, для которой была опубликована новость, выбрав её из

выпадающего списка. Нажмите кнопку для подтверждения выбранных параметров.

В результате будут отображены все новости в соответствии с заданными параметрами (см. [Рисунок](#page-24-2) 33).

<span id="page-24-2"></span>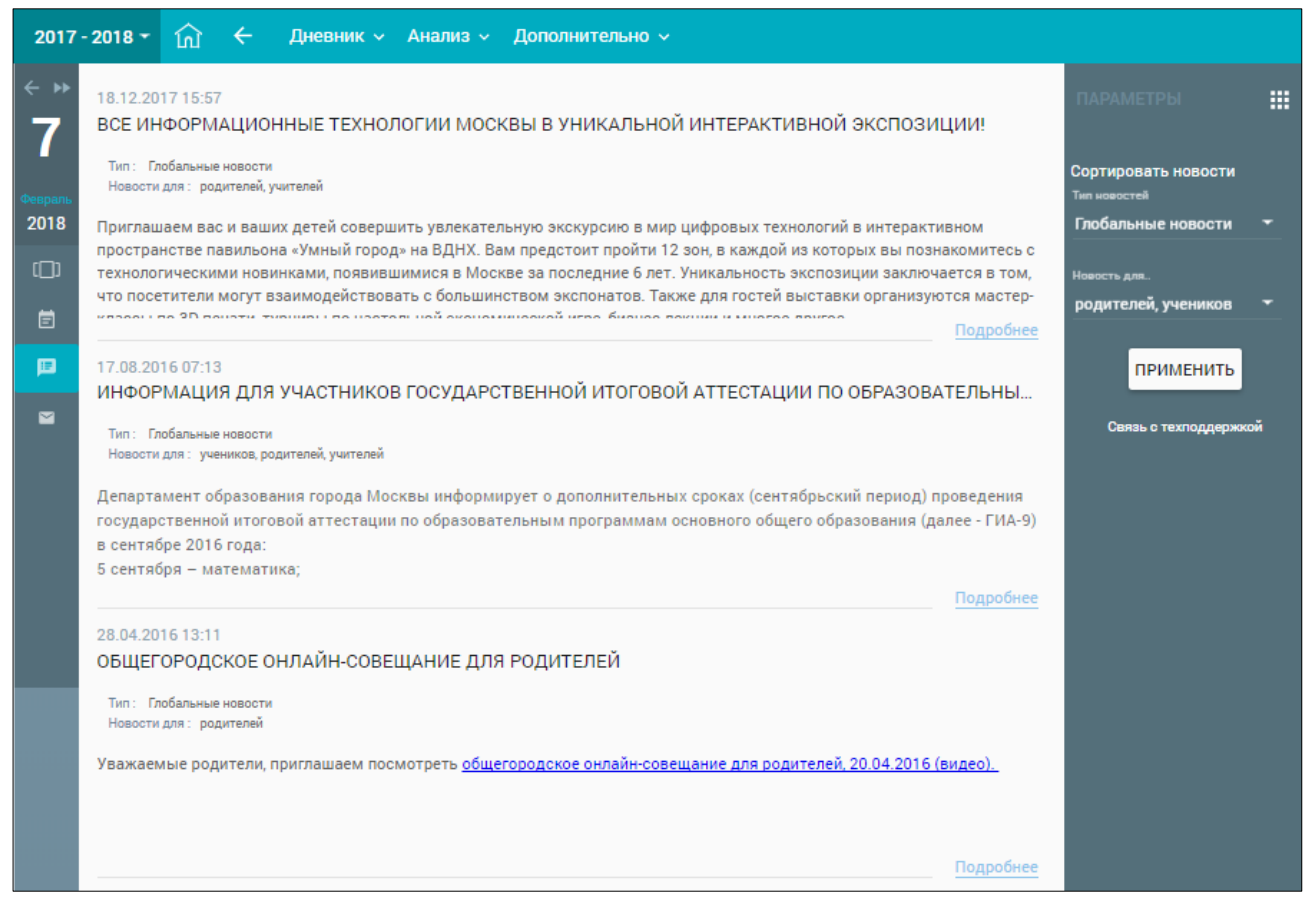

Рисунок 33. Новости в соответствии с заданными параметрами

#### <span id="page-25-0"></span> $1.3.5.2$ **Ознакомление с новостями**

Ознакомиться с полным содержанием новости можно посредством выбора:

- интересующей новости из списка и нажатием Подробнее (см. [Рисунок](#page-24-2) 33);
- интересующей новости в разделе **«Новости»** на рабочем столе (см. [Рисунок](#page-11-1) 9, ).
- В результате откроется страница с полным содержанием новости (см. [Рисунок](#page-25-3) 34).

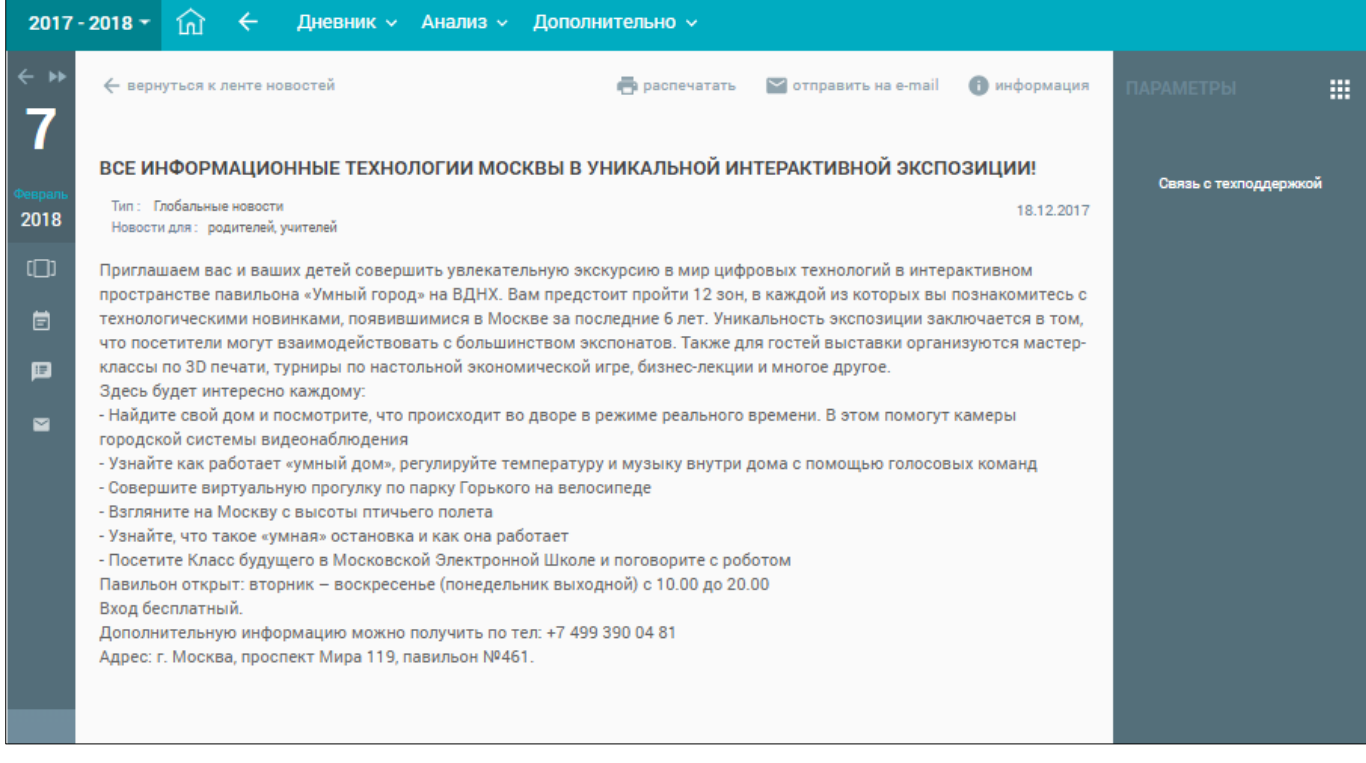

Рисунок 34. Страница с полным содержанием новости

<span id="page-25-3"></span>На данной странице можно:

- ознакомиться с полным текстом новости;
- **«Распечатать»** новость;
- **«Отправить на e-mail»** новость;
- получить **«Информацию»** по новости;
- **«Вернуться к ленте новостей»**.

### **1.3.6 Обращение в службу поддержки**

<span id="page-25-2"></span><span id="page-25-1"></span>В случае возникновения вопросов, а также проблем или других ситуаций можно подать обращение в службу поддержки пользователей Дневника и журнала МЭШ.

#### 1.3.6.1 **Формирование обращения**

Чтобы подать обращение, выполните следующие действия:

- 1. Выполните вход в Дневник и журнал МЭШ (см. п. [1.1\)](#page-4-1).
- 2. Перейдите в нижнюю часть экрана (см. [Рисунок](#page-10-0) 8, ) и нажмите ссылку во фразе «Если возникли вопросы, **задайте их нам»**. Откроется страница **«Обращение в поддержку»** (см. [Рисунок 35\)](#page-26-2).

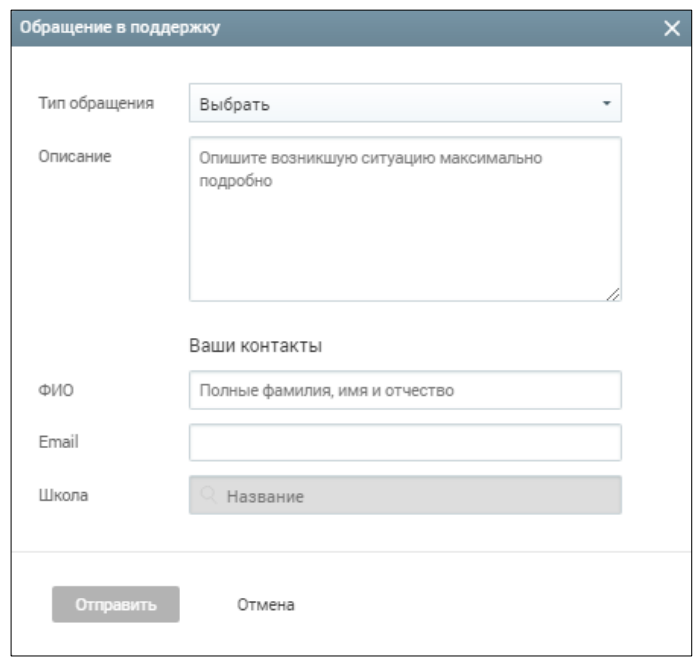

Рисунок 35. Обращение в службу поддержки

- <span id="page-26-2"></span>3. Выберите тип обращения в поле **«Тип обращения»**.
- 4. Заполните поля, которые соответствуют выбранной теме.
- 5. Для отправки обращения нажмите кнопку **Отправить** для отмены отправки обращения нажмите кнопку .

#### 1.3.6.2 **Контакты для обращений в службу поддержки**

<span id="page-26-0"></span>Телефон для граждан: +7 (495) 539-55-55 Телефон для сотрудников: +7 (495) 539-38-38

Электронная почта: dnevnik@mos.ru

## <span id="page-26-1"></span>**1.4 Доступ к Библиотеке МЭШ, мобильному приложению МЭШ и школьной Wi-Fi-сети**

Каждый учащийся может получить доступ к Библиотеке МЭШ, мобильному приложению МЭШ и школьной Wi-Fi-сети **«Study»**, используя свои учётные данные для доступа (логин и пароль), заданные в «**Личном кабинете**» (см. п. [1.3.2\)](#page-21-0).

# <span id="page-27-0"></span>**2 Дневник**

Данный элемент главного системного меню позволяет учащимся осуществить:

- ознакомление с электронным дневником;
- просмотр списка ДЗ и отправку выполненных;
- просмотр расписания;
- просмотр режима пребывания и графика учебных периодов.

Для просмотра данного раздела в главном системном меню выберите **«Дневник»** (см. [Рисунок](#page-27-3) 36).

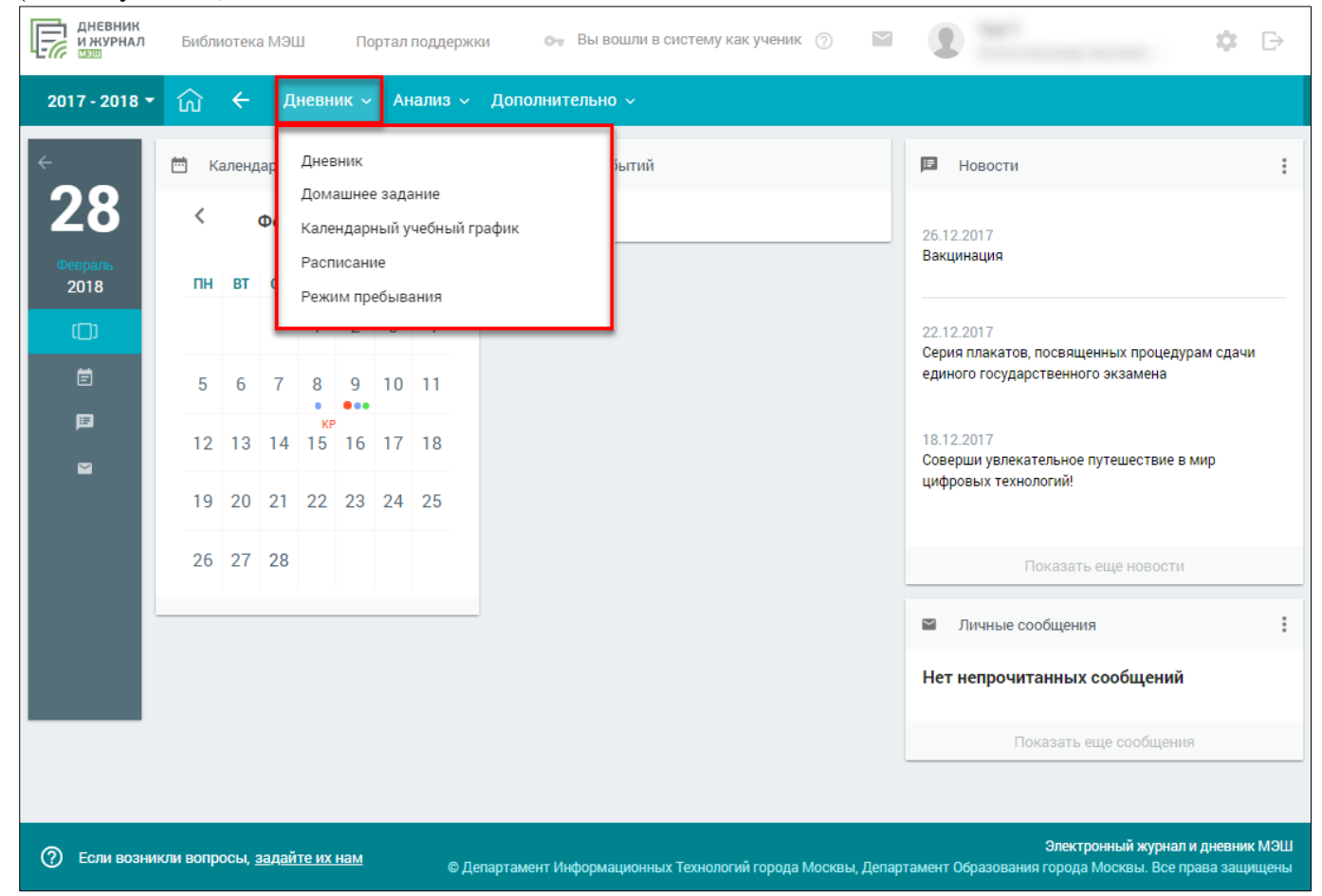

Рисунок 36. Элемент главного системного меню **«Дневник»**

## <span id="page-27-3"></span><span id="page-27-1"></span>**2.1 Дневник**

Раздел **«Дневник»** поможет узнать расписание уроков на определённую неделю, просмотреть текущие оценки и комментарии к ним, узнать ДЗ по каждому предмету и прикрепить результаты их выполнения.

Для учащегося предоставлено несколько режимов просмотра раздела **«Дневник»**:

- прежняя версия Дневника с помощью кнопки
- демоверсия Дневника с помощью кнопки . Демоверсия раздела "Дневник"

### **2.1.1 Прежняя версия Дневника**

<span id="page-27-2"></span>Для просмотра раздела в главном системном меню выберите **«Дневник Дневник»** (см. [Рисунок](#page-28-0) 37).

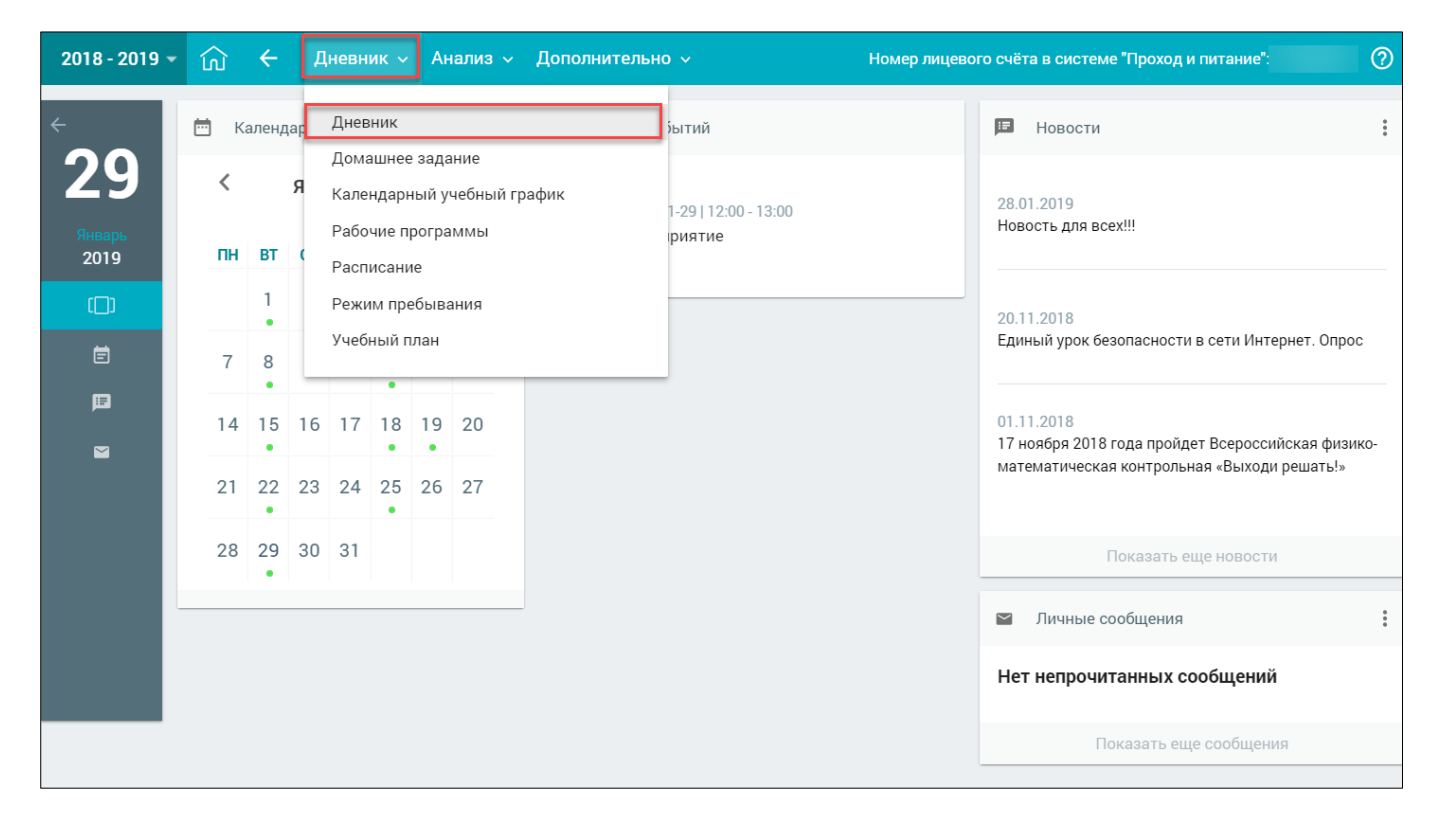

Рисунок 37. Раздел **«Дневник»**

<span id="page-28-0"></span>Откроется форма **«Дневник»**. По умолчанию открывается электронный дневник на текущую неделю. Правое функциональное меню позволяет выбрать любой период для отображения данных, а также шкалу отображения оценок (см. [Рисунок](#page-29-1) 38):

- **«5 балльная шкала»** все отметки будут отображены в 5-балльной системе (выбрана по умолчанию);
- **«100 балльная шкала»** все отметки будут отображены в 100-балльной системе;
- **«Оригинальная шкала»** оценки будут отображены в тех шкалах, в которых были выставлены.

|                |                | ДНЕВНИК:                   |                                                                    |           |   |               | Ш                                |                              |
|----------------|----------------|----------------------------|--------------------------------------------------------------------|-----------|---|---------------|----------------------------------|------------------------------|
|                |                |                            |                                                                    |           |   |               | Родители ознакомлены с дневником |                              |
|                |                |                            | Понедельник 22.10.2018                                             |           |   |               |                                  | ПАРАМЕТРЫ                    |
|                | <b>ПРЕДМЕТ</b> |                            | ДОМАШНЕЕ ЗАДАНИЕ                                                   |           |   | ОЦЕНКИ        | <b>КОММЕНТАРИЙ</b>               | Неделя                       |
|                |                | ов:зо Информатика          |                                                                    |           |   |               |                                  | 22.10.2018                   |
|                |                |                            | (09:15)                                                            |           |   |               |                                  |                              |
| $\overline{2}$ |                | 09:30 Русский язык         | Повторить способы словообразования.                                | ⊙ 15 мин  |   | 4             |                                  | Оценки                       |
|                |                |                            | (10:15)                                                            |           |   |               |                                  | 5 БАЛЛЬНАЯ<br>ШКАЛА          |
| 3              |                | 10:35 Всеобщая исто        | $\Pi. 14$                                                          | ⊙ 15 мин  |   |               |                                  |                              |
|                |                |                            | П. 14, повторить 1-2                                               | ⊙ 15 мин  |   |               |                                  | 100 БАЛЛЬНАЯ<br><b>ШКАЛА</b> |
|                |                |                            | (11:20)                                                            |           |   |               |                                  |                              |
| 4              | 11:30          | Математика                 | задание в тетради                                                  | ⊙ 25 мин  |   |               |                                  | ОРИГИНАЛЬНАЯ<br>ШКАЛА        |
|                |                |                            | (12:15)                                                            |           |   |               |                                  |                              |
| 5              | 12:35          | Технология                 | Выполнить индивидуальное задание.                                  | ⊙ 15 мин  |   |               |                                  |                              |
|                |                |                            | (13:20)                                                            |           |   |               |                                  | <u>PDF</u>                   |
| 6              | 13:35          | Технология                 |                                                                    |           |   | 5             |                                  |                              |
|                |                |                            | (14:20)                                                            |           |   |               |                                  | Связь с техподдержкой        |
|                |                |                            |                                                                    |           |   |               |                                  |                              |
|                |                |                            | Вторник 23.10.2018                                                 |           |   |               |                                  |                              |
|                | <b>ПРЕДМЕТ</b> |                            | ДОМАШНЕЕ ЗАДАНИЕ                                                   |           |   | <b>ОЦЕНКИ</b> | <b>КОММЕНТАРИЙ</b>               |                              |
|                |                | 08:30 Русский язык         | Упр.182 (составить сложный план к сочинению-<br>описанию комнаты). | ⊙ 15 мин  |   |               |                                  |                              |
| 1              |                |                            | (09:15)                                                            |           |   |               |                                  |                              |
|                |                | 09:30 Математика           | 414                                                                | ⊙ 25 мин  |   |               |                                  |                              |
| 2              |                |                            | (10:15)                                                            |           |   |               |                                  |                              |
|                |                |                            | Прочитать повесть "Барышня-крестьянка".                            | ⊙ 15 мин  |   |               |                                  |                              |
|                |                | 10:35 Литература           | Прочитать повесть "Барышня-крестьянка".                            | ⊙ 15 мин  | D | 4             |                                  |                              |
| 3              |                |                            | (11:20)                                                            |           |   |               |                                  |                              |
| 4              |                | 11:30 Изобразительн        | Домашнее задание.                                                  | ⊙ 15 мин  | D | 5             |                                  |                              |
|                |                |                            | (12:15)                                                            |           |   |               |                                  |                              |
|                |                |                            |                                                                    |           |   | 5             |                                  |                              |
|                |                | 5   12:35   Физическая кул | Не задано<br>(13:20)                                               | $©$ 0 мин |   |               |                                  |                              |
| 6              | 13:35          |                            |                                                                    |           |   |               |                                  |                              |
|                |                |                            | (14:20)                                                            |           |   |               |                                  |                              |
| 7              | 14:30          |                            |                                                                    |           |   |               |                                  |                              |

Рисунок 38. Электронный дневник учащегося

#### <span id="page-29-1"></span><span id="page-29-0"></span>2.1.1.1 **Просмотр Дневника**

На открывшейся странице можно ознакомится со следующей информацией:

- расписанием на неделю;
- оценками;
- ДЗ с вложениями и предполагаемым временем его выполнения;
- комментариями учителя;
- группами дополнительного образования, на которые записан учащийся, в нижней части страницы;
- фактом ознакомления родителей с Дневником.

Красным цветом в Дневнике выводятся комментарии учителя по уроку (см. [Рисунок](#page-30-0) 39).

При наведении курсора на предмет отобразится название темы урока и контролируемый элемент содержания (далее – КЭС $^3$ ), которые учитель затрагивает на уроке (см. [Рисунок](#page-30-0) 39).

|                            | $2017 - 2018$ * |                | $\leftarrow$<br>夼      | Дневник ~ Анализ ~<br>Дополнительно »                                  |                        |                                       |               |                                     |                                     |  |  |
|----------------------------|-----------------|----------------|------------------------|------------------------------------------------------------------------|------------------------|---------------------------------------|---------------|-------------------------------------|-------------------------------------|--|--|
| $\leftarrow$ $\rightarrow$ |                 |                | ДНЕВНИК                |                                                                        |                        |                                       |               | Ш                                   |                                     |  |  |
|                            |                 |                |                        |                                                                        |                        |                                       |               | Родители не ознакомлены с дневником |                                     |  |  |
| 2018                       |                 |                |                        |                                                                        |                        |                                       |               |                                     | <b>ПАРАМЕТРЫ</b>                    |  |  |
|                            |                 |                |                        |                                                                        | Понедельник 22.01.2018 |                                       |               |                                     |                                     |  |  |
|                            | 1               | <b>ПРЕДМЕТ</b> |                        | ДОМАШНЕЕ ЗАДАНИЕ                                                       |                        |                                       | <b>ОЦЕНКИ</b> | <b>КОММЕНТАРИЙ</b>                  | Неделя<br>22.01.2018                |  |  |
|                            |                 |                | 08:30 Технология       | отвлекалась на уроке<br>(09:15)                                        |                        |                                       |               |                                     |                                     |  |  |
|                            | 2               | 09:30          | Технология             |                                                                        |                        |                                       | 5             |                                     | Оценки                              |  |  |
|                            |                 |                |                        |                                                                        | (10:15)                |                                       |               |                                     | 5 БАЛЛЬНАЯ<br><b>ШКАЛА</b>          |  |  |
|                            | 3               | 10:35          | <b>Английский</b>      | учить слова письменно из упр.5 стр.61                                  |                        |                                       | 4             |                                     |                                     |  |  |
|                            |                 |                | ЯЗЫК                   | (+однокоренные), выделенные жирным шрифтом в ⊙ 15 мин<br>тексте стр.61 |                        | $\begin{array}{c} \hline \end{array}$ | 4             |                                     | 100 БАЛЛЬНАЯ<br>ШКАЛА               |  |  |
|                            |                 |                |                        |                                                                        | (11:20)                |                                       |               |                                     |                                     |  |  |
|                            | 4               | 11:30          | Физическая<br>культура | Не задано                                                              | $©$ 0 мин              |                                       | 5             |                                     | <b>ОРИГИНАЛЬНАЯ</b><br><b>ШКАЛА</b> |  |  |
|                            |                 |                |                        |                                                                        | (12:15)                |                                       |               |                                     |                                     |  |  |
|                            | 5               | 12:35          | Алгебра                | №595.вг, 596, 605где                                                   | ⊙ 15 мин<br>(13:20)    | m                                     | 3             |                                     | $\frac{B}{\sqrt{2}}$                |  |  |
|                            | 6               |                | 13:35 Русский язык     | 271                                                                    | ⊙ 15 мин               | m                                     |               |                                     |                                     |  |  |
|                            |                 |                |                        | Мягкий знак на                                                         | 4:20                   |                                       |               |                                     | Связь с техподдержкой               |  |  |
|                            | 7               |                | 14:30 География        | конце наречий                                                          | $©$ 15 мин             | m                                     |               |                                     |                                     |  |  |
|                            |                 |                |                        | после<br>шипящих.                                                      |                        |                                       |               |                                     |                                     |  |  |
|                            |                 |                |                        |                                                                        | Вторник 23.01.2018     |                                       |               |                                     |                                     |  |  |
|                            |                 | <b>ПРЕДМЕТ</b> |                        | ДОМАШНЕЕ ЗАДАНИЕ                                                       |                        |                                       | <b>ОЦЕНКИ</b> | <b>КОММЕНТАРИЙ</b>                  |                                     |  |  |
|                            | 1               |                | 08:30 Русский язык     | НАПИСАТЬ СОЧИНЕНИЕ                                                     | ⊙ 15 мин               | 面                                     | н             |                                     |                                     |  |  |
|                            | 2               |                |                        |                                                                        | (09:15)                |                                       |               |                                     |                                     |  |  |
|                            |                 |                | 09:30 Литература       | читать и пересказывать                                                 | ⊙ 15 мин<br>(10:15)    | m                                     | н             |                                     |                                     |  |  |
|                            | 3               |                | 10:35 Физика           | Выучить все ф-лы за 7 класс                                            | ⊙ 15 мин               | $\mathbb{R}^n$                        | н             |                                     |                                     |  |  |
|                            |                 |                |                        |                                                                        | (11:20)                |                                       |               |                                     |                                     |  |  |
|                            | 4               |                | 11:30 История          | пар 26                                                                 | ⊙ 15 мин               | $\begin{array}{c} \hline \end{array}$ | н             |                                     |                                     |  |  |
|                            |                 |                |                        |                                                                        | (12:15)                |                                       |               |                                     |                                     |  |  |
|                            | 5               | 12:35          | Биология               | Пар 23,24                                                              | ⊙ 15 мин               | m                                     | H             |                                     |                                     |  |  |
|                            | 6               |                | 13:35 Алгебра          | Nº614, 618.a6, 630.a6                                                  | (13:20)<br>⊙ 15 мин    | m                                     | н             |                                     |                                     |  |  |
|                            |                 |                |                        |                                                                        |                        |                                       |               |                                     |                                     |  |  |
|                            |                 |                |                        |                                                                        | (14:20)                |                                       |               |                                     |                                     |  |  |

Рисунок 39. Тема урока

<span id="page-30-0"></span>При наведении курсора на оценку отобразится форма контроля, по которой она была выставлена (см. [Рисунок](#page-31-0) 40).

Оценки, имеющие тип контроля «Контрольная», выделены полужирным шрифтом. Цифра рядом с оценкой означает, что полученная оценка по определённой форме контроля имеет вес, отличный от «1». Оценки, имеющие больший вес, оказывают большее влияние на средневзвешенный балл. При изменении в ОО типов контроля и веса оценки для используемой формы контроля выставленные ранее оценки не изменяются. При смене системы оценивания знаний (5- или 100-балльная шкала и др.) отображение шрифта и весов оценок не изменяются.

 $\ddot{\phantom{a}}$ 

<sup>3</sup> КЭС – элемент урока, наличие которого проверяется учителем при составлении календарно-тематического плана и при проведении анализа контрольных работ.

|                |                | ДНЕВНИК                |                                                                              |            |                                       |                | 噩                                   |                            |
|----------------|----------------|------------------------|------------------------------------------------------------------------------|------------|---------------------------------------|----------------|-------------------------------------|----------------------------|
|                |                |                        |                                                                              |            |                                       |                | Родители не ознакомлены с дневником |                            |
|                |                |                        | Понедельник 22.01.2018                                                       |            |                                       |                |                                     | <b>ПАРАМЕТРЫ</b>           |
|                | <b>ПРЕДМЕТ</b> |                        | ДОМАШНЕЕ ЗАДАНИЕ                                                             |            |                                       | ОЦЕНКИ         | <b>КОММЕНТАРИЙ</b>                  | Неделя                     |
|                |                | 08:30 Технология       | отвлекалась на уроке                                                         |            |                                       |                |                                     | 22.01.2018                 |
|                |                |                        | (09:15)                                                                      |            |                                       |                |                                     |                            |
| $\overline{2}$ |                | 09:30 Технология       |                                                                              |            |                                       | 5              |                                     | Оценки                     |
|                |                |                        | (10:15)                                                                      |            |                                       |                |                                     | 5 БАЛЛЬНАЯ<br><b>ШКАЛА</b> |
| 3              | 10:35          | Английский             | учить слова письменно из упр.5 стр.61                                        |            |                                       | 4              |                                     |                            |
|                |                | ЯЗЫК                   | (+однокоренные), выделенные жирным шрифтом в $\odot$ 15 мин<br>тексте стр.61 |            | $\mathbb{R}^n$                        | $\overline{4}$ | Работа на уроке                     | 00 БАЛЛЬНАЯ<br>ШКАЛА       |
|                |                |                        | (11:20)                                                                      |            |                                       |                | Словарный диктант                   |                            |
| 4              | 11:30          | Физическая<br>культура | Не задано                                                                    | O O MMH    |                                       | 5              |                                     | ОРИГИНАЛЬНАЯ<br>ШКАЛА      |
|                |                |                        | (12:15)                                                                      |            |                                       |                |                                     |                            |
| 5              |                | 12:35 Алгебра          | №595.вг, 596, 605где                                                         | ⊙ 15 мин   | m                                     | 3              |                                     |                            |
|                |                |                        | (13:20)                                                                      |            |                                       |                |                                     | <u>PDF</u>                 |
| 6              |                | 13:35 Русский язык     | 271                                                                          | ⊙ 15 мин   | $\begin{array}{c} \hline \end{array}$ |                |                                     |                            |
|                |                |                        | (14:20)                                                                      |            |                                       |                |                                     | Связь с техподдержкой      |
| 7              |                | 14:30 География        | параграфы 29,30                                                              | ⊙ 15 мин   | m                                     |                |                                     |                            |
|                |                |                        |                                                                              |            |                                       |                |                                     |                            |
|                |                |                        | Вторник 23.01.2018                                                           |            |                                       |                |                                     |                            |
|                | <b>ПРЕДМЕТ</b> |                        | ДОМАШНЕЕ ЗАДАНИЕ                                                             |            |                                       | ОЦЕНКИ         | <b>КОММЕНТАРИЙ</b>                  |                            |
|                |                | 08:30 Русский язык     | НАПИСАТЬ СОЧИНЕНИЕ                                                           | ⊙ 15 мин   | $\mathbb{H}^1$                        | Ĥ              |                                     |                            |
|                |                |                        | (09:15)                                                                      |            |                                       |                |                                     |                            |
| 2              |                | 09:30 Литература       | читать и пересказывать                                                       | $©$ 15 мин | m                                     | н              |                                     |                            |
|                |                |                        | (10:15)                                                                      |            |                                       |                |                                     |                            |
| 3              |                | 10:35 Физика           | Выучить все ф-лы за 7 класс                                                  | ⊙ 15 мин   | $\mathbb{R}^n$                        | н              |                                     |                            |
|                |                |                        | (11:20)                                                                      |            |                                       |                |                                     |                            |
| 4              |                | 11:30 История          | nap 26                                                                       | ⊙ 15 мин   | <b>III</b>                            | н              |                                     |                            |
|                |                |                        | (12:15)                                                                      |            |                                       |                |                                     |                            |
| 5              |                | 12:35 Биология         | Пар 23,24<br>(13:20)                                                         | ⊙ 15 мин   | m                                     | н              |                                     |                            |
|                |                | 13:35 Алгебра          | Nº614, 618.a6, 630.a6                                                        | $©$ 15 мин | m                                     | н              |                                     |                            |
| 6              |                |                        |                                                                              |            |                                       |                |                                     |                            |

Рисунок 40. Просмотр деталей по выставленной оценке

<span id="page-31-0"></span>**Важно!** Используемые формы контроля и веса оценок должны быть указаны в локальных нормативных актах ОО.

Средневзвешенный балл – автоматически подсчитываемый в системе аналитический показатель успеваемости учащегося, учитывающий вес (значимость) каждого вида работ, за которые выставлены оценки.

Формула для расчёта средневзвешенного балла:

Средневзвешенный балл = (сумма произведений оценок на их веса) / (сумма весов этих оценок).

Пример подсчёта:

«5» и «4» за контрольную, «3» за ответ на уроке. Вес контрольных – 5 баллов, вес ответа на уроке – 1 балл.

Средневзвешенный балл =  $(5*50 + 3*1 + 4*5) / (5 + 1 + 5) = 4,36$ 

Формула расчёта средневзвешенного балла при условии отсутствия веса оценок соответствует расчёту среднеарифметического.

Учитель может выставить несколько оценок за один урок. Также эти оценки он может заменить на **«точки»**, являющиеся специальной отметкой, которая обозначает ожидание ответа от учащегося в таких случаях, как:

неподготовленность к уроку;

- ожидание ответа от учащегося по определённой работе или проекту;
- другие ситуации.

Учитель самостоятельно задаёт период действия **«точки»**.

Для учащихся доступна возможность скачать и просмотреть дополнительные материалы по

ДЗ. Для этого следует нажать иконку – в строке с ДЗ по предмету (см. [Рисунок 41\)](#page-32-0).

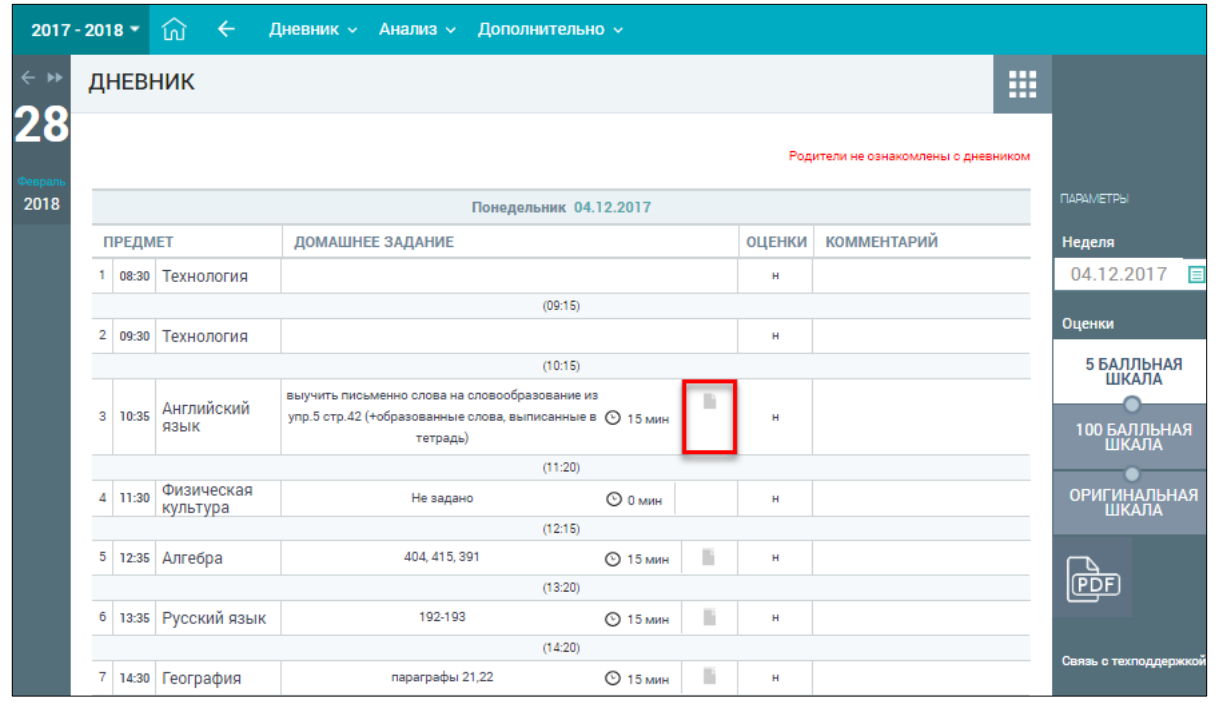

Рисунок 41. Просмотр дополнительных материалов

<span id="page-32-0"></span>В результате откроется модальное окно **«Материалы и задания»** (см. [Рисунок 42\)](#page-32-1).

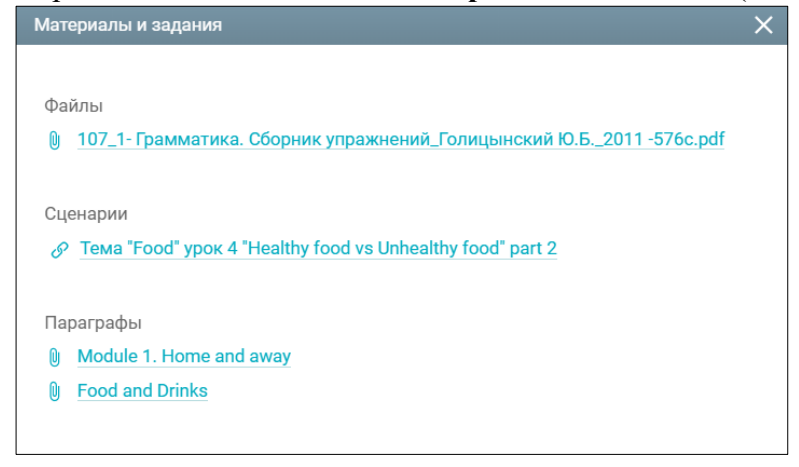

Рисунок 42. Модальное окно «**Материалы и задания»**

Для скачивания или просмотра нажмите на название выбранного материала или задания.

<span id="page-32-1"></span>Дневник можно скачать в формате PDF, нажав кнопку **ведиря правом функциональном меню.** Дневник ведёт учитель, поэтому, если он не внёс в него информацию, то она не будет отображена у учащегося. Если учитель долгое время не отмечает информацию об уроке или не выставляет оценки, об этом следует написать классному руководителю или учителю, используя **«Личные сообщения»**.

Учащиеся начальных классов (с 1 по 4) в Дневнике могут узнать о номинальном весе содержимого их рюкзака: о том, какие учебники и канцелярские принадлежности (с указанными весами) нужны на каждый урок (см. [Рисунок 43\)](#page-33-0). Формированием содержимого рюкзака в части школьных принадлежностей занимается учитель, который ведёт уроки у учащегося.

|                         |                | ДНЕВНИК                       |                                               |               |                  |                                     | 噩                        |
|-------------------------|----------------|-------------------------------|-----------------------------------------------|---------------|------------------|-------------------------------------|--------------------------|
|                         |                |                               |                                               |               |                  | Родители не ознакомлены с дневником |                          |
|                         |                |                               | Понедельник 04.12.2017                        | $0.561$ Kr    | <b>ПАРАМЕТРЫ</b> |                                     |                          |
| <b>ПРЕДМЕТ</b>          |                |                               | ДОМАШНЕЕ ЗАДАНИЕ                              |               | ОЦЕНКИ           | <b>КОММЕНТАРИЙ</b>                  | Неделя                   |
|                         | 08:30          | Литературное<br>чтение        | не задано                                     | ⊙ 15 мин      | 4                |                                     | 04.12.2017               |
|                         |                |                               | (09:15)                                       |               |                  |                                     | Оценки                   |
| 2                       |                | 09:30 Русский язык            | не задано                                     | ⊙ 15 мин      | 4                |                                     |                          |
| 3                       | 10:35          | Изобразительн<br>ое искусство | (10:15)                                       |               | 5                |                                     | 5 БАЛЛЬНАЯ<br>ШКАЛА<br>∩ |
|                         |                |                               | (11:20)                                       |               |                  |                                     | 100 БАЛЛЬНАЯ             |
| 4                       | 11:30          | <b>Английский</b><br>ЯЗЫК     | стр.42-учить стр.43 чит. стр43-44 пис. в тет. | $©$ 15 мин    | 4                |                                     | <b>ШКАЛА</b>             |
|                         |                |                               | (12:15)                                       |               |                  |                                     | ОРИГИНАЛЬНАЯ<br>ШКАЛА    |
| 5                       | 12:35          | Физическая<br>культура        | Не задано                                     | $\odot$ 0 мин | 5                |                                     |                          |
|                         |                |                               | (13:20)                                       |               |                  |                                     |                          |
|                         |                |                               | (14:20)                                       |               |                  |                                     | <u>PDF</u>               |
|                         |                |                               | Вторник 05.12.2017                            |               |                  | 0.311 кг                            |                          |
|                         | <b>ПРЕДМЕТ</b> |                               | ДОМАШНЕЕ ЗАДАНИЕ                              |               | <b>ОЦЕНКИ</b>    | <b>КОММЕНТАРИЙ</b>                  | Связь с техподдержкой    |
|                         | 08:30          | Окружающий<br>мир             | не задано                                     | ⊙ 15 мин      |                  |                                     |                          |
|                         |                |                               | (09:15)                                       |               |                  |                                     |                          |
| $\overline{\mathbf{2}}$ | 09:30          | Математика                    | не задано                                     | ⊙ 15 мин      | 4                |                                     |                          |
|                         |                |                               | (10:15)                                       |               |                  |                                     |                          |
| 3                       |                | 10:35 Русский язык            | стр 103 №183                                  | $©$ 15 мин    | 4                |                                     |                          |
|                         |                |                               | (11:20)                                       |               |                  |                                     |                          |
| 4                       | 11:30          | Литературное<br>чтение        | стр 141 читать                                | $©$ 15 мин    | 5                |                                     |                          |
|                         |                |                               | (12:15)                                       |               |                  |                                     |                          |
| 5                       | 12:35          |                               |                                               |               |                  |                                     |                          |

Рисунок 43. Номинальный вес содержимого рюкзака учащегося начальных классов

<span id="page-33-0"></span>При выборе иконки **в откроется модальное окно с перечнем школьных принадлежностей** по предметам на выбранный день. Иконки **«Стрелочка вниз»** и **«Стрелочка вверх»** в открывшемся модальном окне позволяют раскрыть или скрыть список всех школьных принадлежностей по выбранному предмету (см. [Рисунок 44\)](#page-34-0).

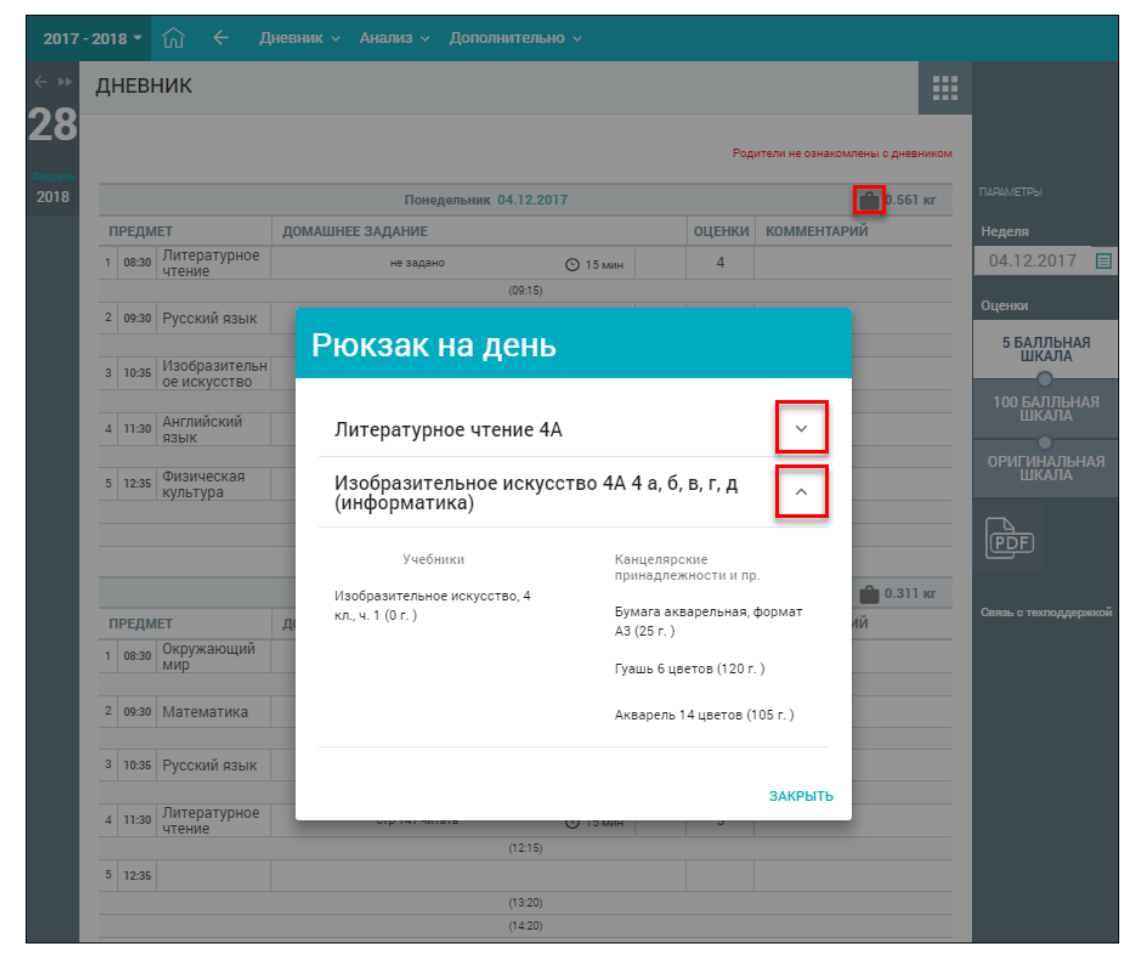

Рисунок 44. Перечень школьных принадлежностей по предметам на выбранный день

<span id="page-34-0"></span>В нижней части страницы Дневника учащийся может ознакомиться с перечнем групп дополнительного образования, на которые он записан (см. [Рисунок 45\)](#page-34-1).

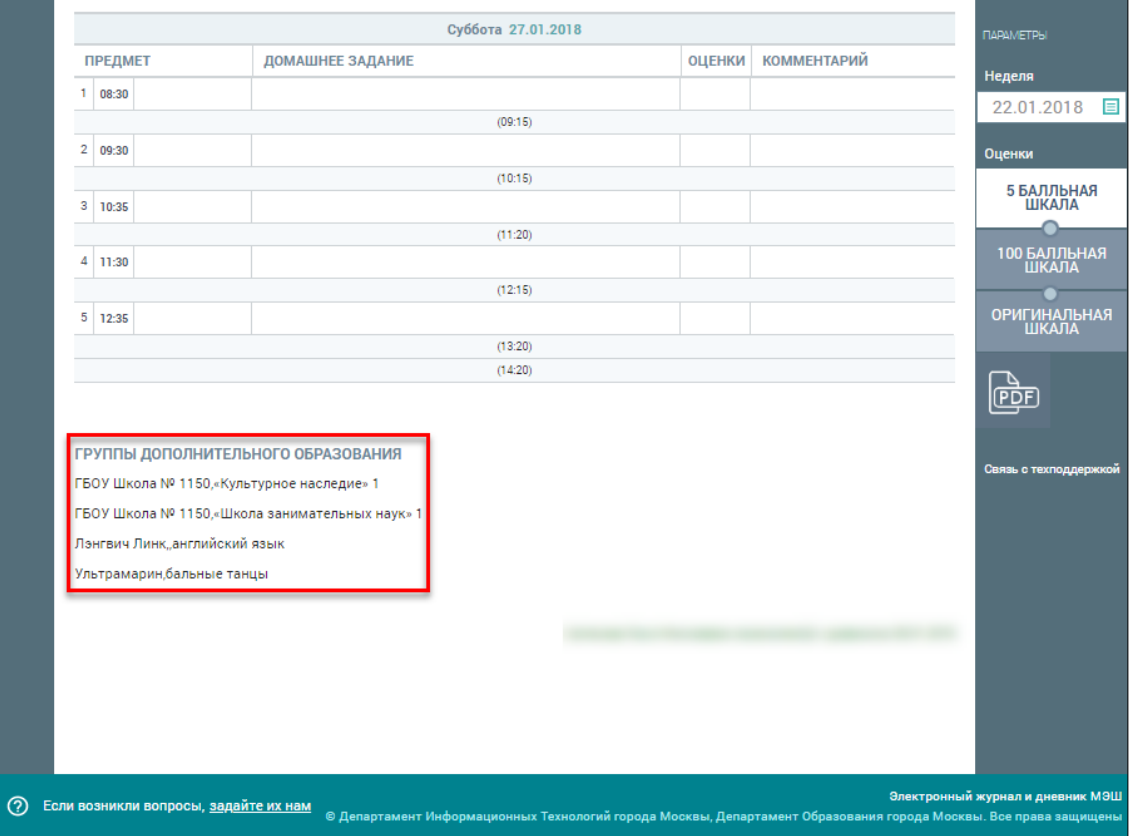

<span id="page-34-1"></span>Рисунок 45. Перечень групп дополнительного образования учащегося

#### $2.1.1.2$ **Проверка Дневника**

<span id="page-35-0"></span>Родители имеют возможность еженедельно, а также в конце учебной четверти (учебного триместра), полугодия и года проверять Дневник учащегося. Классный руководитель учащегося может отследить факт ознакомления родителя с Дневником. Если родители нажали кнопку ознакомления, то в Дневнике учащегося будет отображена соответствующая надпись об ознакомлении **ознакомлен(а)** с дневником 13.02.2018, в противном случае – об

<span id="page-35-1"></span>отсутствии факта ознакомления . Родители не ознакомлены с дневником

### **2.1.2 Демоверсия Дневника**

Для просмотра раздела в главном системном меню выберите **«Дневник Дневник»**  (см. [Рисунок](#page-28-0) 37). Нажмите кнопку . Демоверсия раздела "Дневник"

Откроется форма **«Дневник»**. По умолчанию открывается электронный дневник на текущую неделю. Правое функциональное меню позволяет выбрать любой период для отображения данных, а также шкалу отображения оценок (см. [Рисунок 46\)](#page-35-3).

| $2018 - 2019$ $\star$ | ⑪<br>$\leftarrow$ | Дневник ~        | Анализ $\sim$                                | Дополнительно ~                                                                                    |                |
|-----------------------|-------------------|------------------|----------------------------------------------|----------------------------------------------------------------------------------------------------|----------------|
|                       | Дневник / Дневник |                  |                                              |                                                                                                    |                |
| 29<br>января, вт      | Дневник:          |                  |                                              |                                                                                                    |                |
|                       |                   | Неделя<br>17, nH | æ,<br>17 сен. - 23 сен.                      | $\sqrt{5}$<br>$100$ $\mathrm{d}$<br>$\langle$<br>$\rightarrow$<br>Родители ознакомлены с дневником | Скачать в .pdf |
|                       |                   | $\mathbf{1}$     | Русский язык                                 | Не Задано<br>$0$ MWH                                                                               |                |
|                       |                   | $\overline{2}$   | Литературное<br>чтение                       | Не Задано<br>$0$ MWH                                                                               | $\overline{4}$ |
|                       |                   | $\overline{3}$   | Английский язык                              | У1 С б. Знать Слова Стр 6,8,10<br><b>15 MWH</b><br>$\mathbf{0}$<br>15 мин                          |                |
|                       |                   | 4                | Технология                                   | Не Задано<br>$0$ MWH                                                                               | $\overline{5}$ |
|                       |                   | 18, вт           |                                              |                                                                                                    |                |
|                       |                   | $\mathbf{1}$     | Математика                                   | Стр.20 № 4, № 5<br>15 мин                                                                          | $\overline{4}$ |
|                       |                   | $\overline{2}$   | Русский язык                                 | Стр.26 Упр.24<br><b>15 MWH</b>                                                                     | $\overline{4}$ |
|                       |                   | 3                | Физическая<br>культура                       | Не Задано<br>$0$ MMH                                                                               |                |
|                       |                   | 4                | Литературное<br>чтение                       | Стр.20-23, Читать<br>$15 \text{ MHz}$                                                              |                |
|                       |                   | 5                | Окружающий мир                               | Стр.18-19,Вопросы<br><b>15 MWH</b>                                                                 | $\mathbf{3}$   |
|                       |                   | 15:30            | дополнительное "Весёлый мяч" мини<br>футбол, |                                                                                                    |                |
|                       |                   | 14:30            | дополнительное "Клуб Почемучек" -            |                                                                                                    |                |

Рисунок 46. Электронный дневник учащегося

#### <span id="page-35-3"></span><span id="page-35-2"></span> $2.1.2.1$ **Просмотр Дневника**

На открывшейся странице можно ознакомится со следующей информацией:

- расписанием на неделю;
- оценками;
- ДЗ с вложениями и предполагаемым временем его выполнения;
- комментариями учителя;
- группами дополнительного образования, на которые записан учащийся, в нижней части страницы;
- фактом ознакомления родителей с Дневником.

При наведении курсора на предмет отобразится название темы урока и КЭС, которые учитель затрагивает на уроке (см. [Рисунок 47\)](#page-36-0).

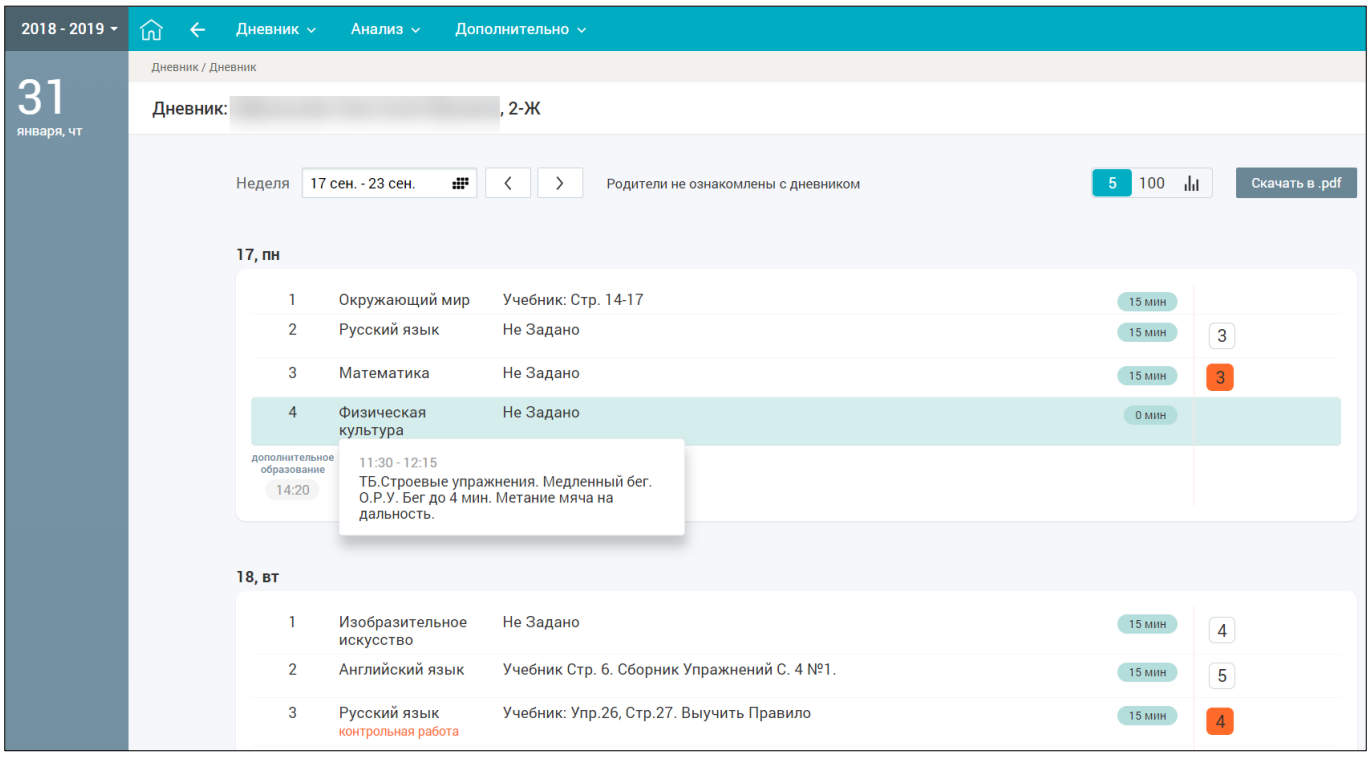

Рисунок 47. Тема урока

<span id="page-36-0"></span>При нажатии на урок в расписании доступна возможность просмотра полной информации (см. [Рисунок 48\)](#page-36-1).

| $2018 - 2019$ $\sim$ | 屳<br>$\leftarrow$ | Дневник ~      | Анализ $\sim$                 | Дополнительно ~                                                |                                                                                                    | $\times$           |  |  |  |
|----------------------|-------------------|----------------|-------------------------------|----------------------------------------------------------------|----------------------------------------------------------------------------------------------------|--------------------|--|--|--|
|                      | Дневник / Дневник |                |                               |                                                                | Пн, 17 сен. Английский язык                                                                                                    |                    |  |  |  |
| 29<br>января, вт     | Дневник:          |                |                               | $2 - 3$                                                        | Формирование и развитие коммуникативных умений и<br>умений оперировать языковыми навыками                                                    |                    |  |  |  |
|                      |                   | 17, пн         | Неделя 17 сен. - 23 сен.<br>÷ | $\rightarrow$<br>Родители ознакомлены с дневником<br>$\langle$ | подробнее -<br>$10:35 - 11:20$<br>423 кабинет иностранного языка, Корпус 1632 $\heartsuit$                                                   |                    |  |  |  |
|                      |                   |                | Русский язык                  | Не Задано                                                      | Задание                                                                                                    | Выполненная работа |  |  |  |
|                      |                   | $\overline{2}$ | Литературное<br>чтение        | Не Задано                                                      |                                                                                                    |                    |  |  |  |
|                      |                   |                | Английский язык               | У1 С 6. Знать Слова Стр 6,8,10                                 | у1 с б. Знать слова стр 6,8,10<br>12.09.2018 09:15 • Отредактировано 12.09.2018 09:15<br>24.09.2018 15:31 • Отредактировано 24.09.2018 15:31 | 15 мин             |  |  |  |
|                      |                   | 4              | Технология                    | Не Задано                                                      |                                                                                                    | 15 мин             |  |  |  |
|                      |                   | 18, вт         |                               |                                                                |                                                                                                    |                    |  |  |  |
|                      |                   |                | Математика                    | Стр.20 № 4, № 5                                                |                                                                                                    |                    |  |  |  |
|                      |                   | $\overline{2}$ | Русский язык                  | Стр.26 Упр.24                                                  |                                                                                                    |                    |  |  |  |
|                      |                   | 3              | Физическая<br>культура        | Не Задано                                                      |                                                                                                    |                    |  |  |  |
|                      |                   | Δ              | Литературное<br>чтение        | Стр.20-23, Читать                                              |                                                                                                    |                    |  |  |  |
|                      |                   | 5              | Окружающий мир                | Стр.18-19,Вопросы                                              |                                                                                                    |                    |  |  |  |

Рисунок 48. Подробная информация об уроке

<span id="page-36-1"></span>При наведении курсора на оценку отобразится форма контроля, по которой она была выставлена (см. [Рисунок 49\)](#page-37-0). Подробнее об оценках и типах контроля см. п. [2.1.1.1.](#page-29-0)

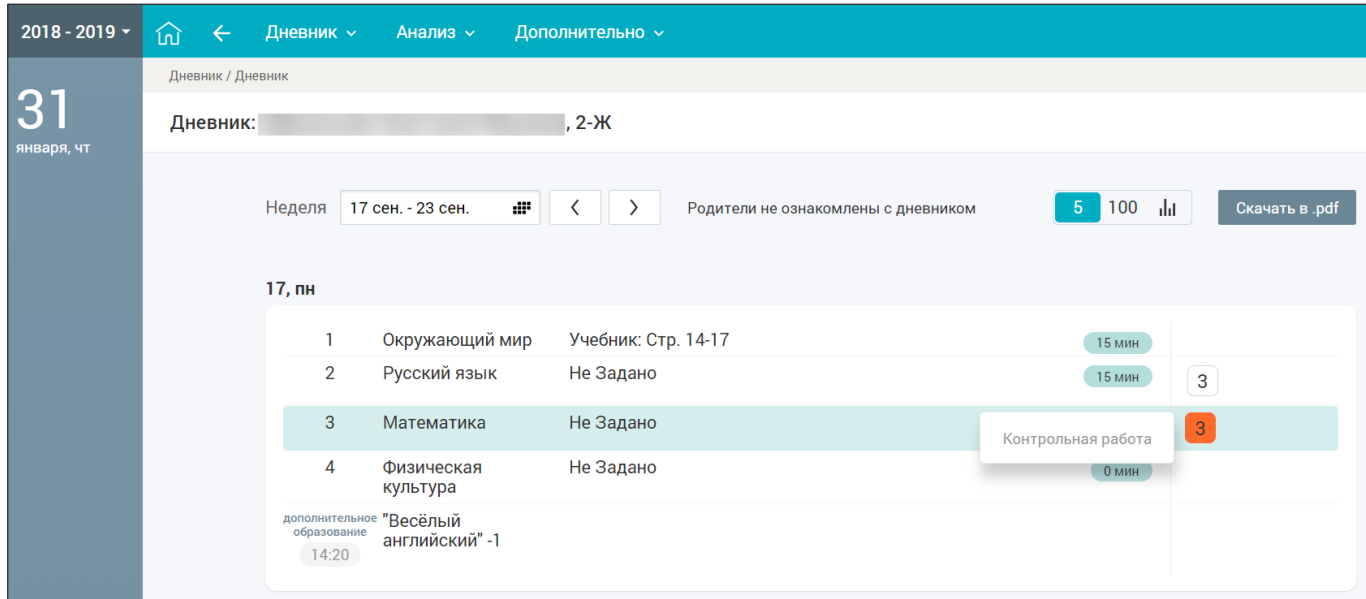

Рисунок 49. Просмотр деталей по выставленной оценке

<span id="page-37-0"></span>Для учащихся доступна возможность скачать и просмотреть дополнительные материалы по ДЗ. Для этого следует нажать иконку  $\mathbb 0$  в строке с ДЗ по предмету (см. [Рисунок 46\)](#page-35-3).

В результате откроется модальное окно **«Дополнительные материалы и задания»** (см. [Рисунок 50\)](#page-37-1).

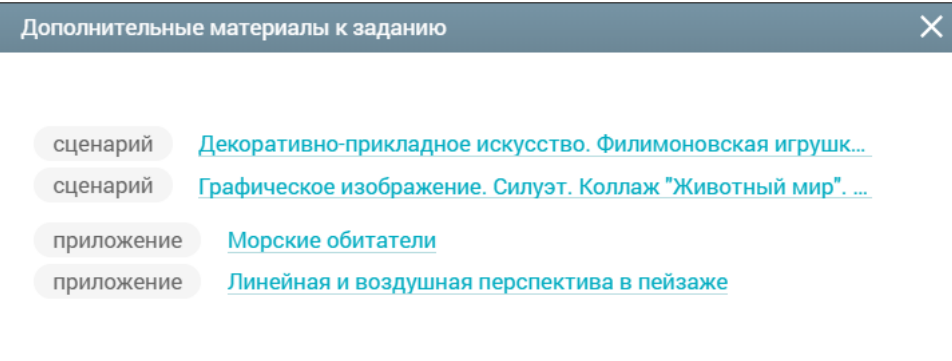

Рисунок 50. Модальное окно **«Дополнительные материалы и задания»**

<span id="page-37-1"></span>Для скачивания или просмотра нажмите на название выбранного материала или задания.

Дневник можно скачать в формате PDF, нажав кнопку Скачать в pdf (см. [Рисунок 49\)](#page-37-0).

Дневник ведёт учитель, поэтому, если он не внёс в него информацию, то она не будет отображена у учащегося. Если учитель долгое время не отмечает информацию об уроке или не выставляет оценки, об этом следует написать классному руководителю или учителю, используя **«Личные сообщения»**.

Учащиеся начальных классов (с 1 по 4) в Дневнике могут узнать о номинальном весе содержимого их рюкзака: о том, какие учебники и канцелярские принадлежности (с указанными весами) нужны на каждый урок (см. [Рисунок 51\)](#page-38-2). Формированием содержимого рюкзака в части школьных принадлежностей занимается учитель, который ведёт уроки у учащегося.

| 31, чт |               |                              |                     |                       | $1.447$ KF |
|--------|---------------|------------------------------|---------------------|-----------------------|------------|
|        |               | Изобразительное<br>искусство | Выбрать Страницу, І | $\mathbf 0$<br>15 мин |            |
|        | $\mathcal{P}$ | Английский язык              |                     |                       |            |
|        | 3             | Литературное<br>чтение       |                     |                       |            |
|        | 4             | Математика                   |                     |                       |            |
|        | 5             | Математика                   |                     |                       |            |
|        |               |                              |                     |                       |            |

Рисунок 51. Номинальный вес содержимого рюкзака учащегося начальных классов

<span id="page-38-2"></span>При нажатии на вес рюкзака откроется модальное окно с перечнем школьных принадлежностей по предметам на выбранный день. Наведя курсор мыши на позицию в списке перечней предметов и нажав кнопку подробнее, в модальном окне раскроется список всех школьных принадлежностей по выбранному предмету (см. [Рисунок 52\)](#page-38-3).

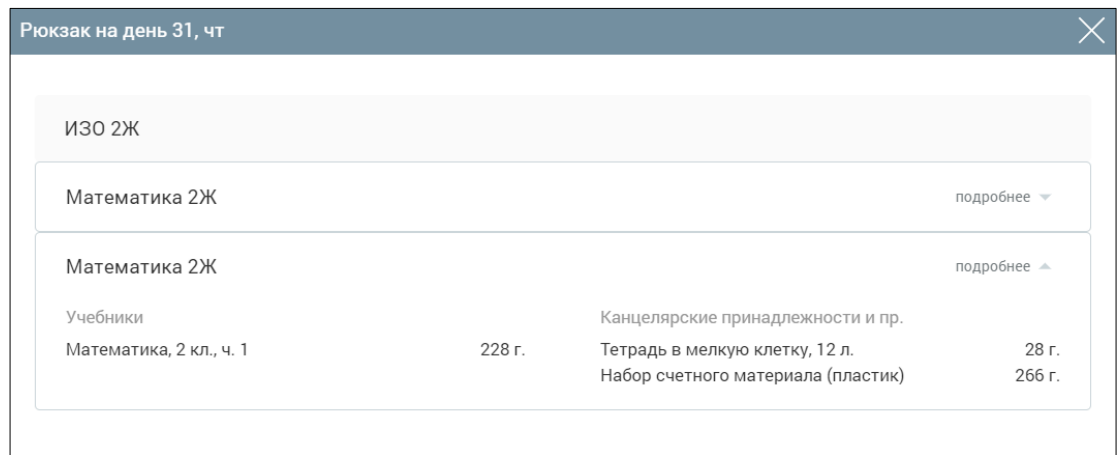

<span id="page-38-3"></span>Рисунок 52. Перечень школьных принадлежностей по предметам на выбранный день

Для скрытия списка канцелярских принадлежностей и прочего нажмите кнопку подробнее -

#### $2.1.2.2$ **Проверка Дневника**

<span id="page-38-0"></span>Родители имеют возможность еженедельно, а также в конце учебной четверти (учебного триместра), полугодия и года проверять Дневник учащегося. Классный руководитель учащегося может отследить факт ознакомления родителя с Дневником. Если родители нажали кнопку ознакомления, то в Дневнике учащегося будет отображена соответствующая надпись об ознакомлении Родители ознакомлены с дневником, в противном случае - об отсутствии факта ознакомления Родители не ознакомлены с дневником

### <span id="page-38-1"></span>**2.2 Домашнее задание**

Раздел **«Домашнее задание»** позволяет ознакомиться с перечнем ДЗ, дополнительными материалами по нему и загрузить результат выполнения ДЗ.

Для этого в главном системном меню выберите **«Дневник Домашнее задание»** (см. [Рисунок](#page-39-1) 53).

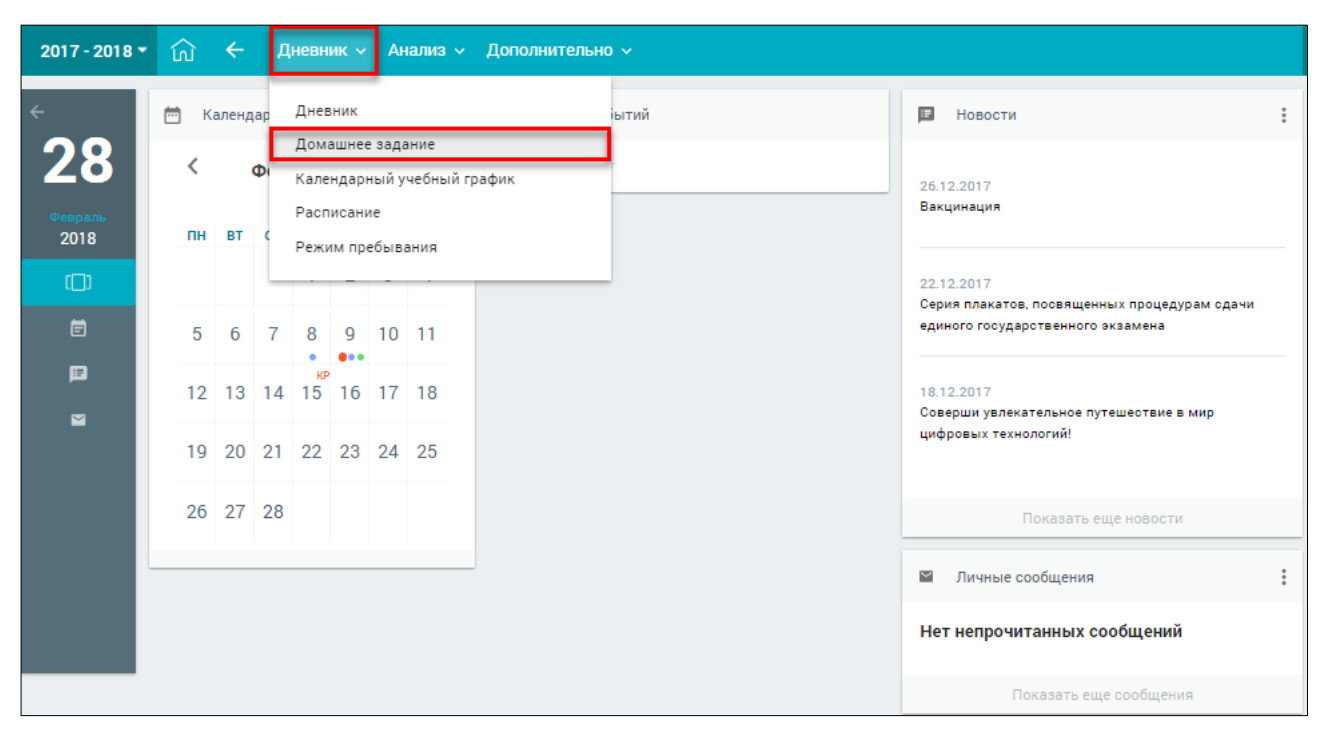

Рисунок 53. Раздел **«Домашнее задание»**

<span id="page-39-1"></span>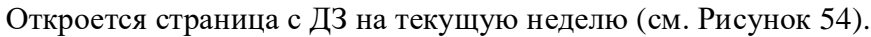

|                                   | $2017 - 2018$   | $\widehat{\mathbb{R}}$ $\leftarrow$ | Дневник $\sim$                                     |                            | Анализ ~ Дополнительно ~                                                                      |                                   |                                                 |                |                    |   |                                            |
|-----------------------------------|-----------------|-------------------------------------|----------------------------------------------------|----------------------------|-----------------------------------------------------------------------------------------------|-----------------------------------|-------------------------------------------------|----------------|--------------------|---|--------------------------------------------|
| $\leftarrow$<br>$\leftrightarrow$ |                 | ДОМАШНЕЕ ЗАДАНИЕ                    |                                                    |                            |                                                                                               |                                   |                                                 |                |                    | 靈 |                                            |
| 28                                |                 |                                     |                                                    |                            |                                                                                               |                                   |                                                 |                |                    |   |                                            |
|                                   | ДАТА<br>ЗАДАНИЯ | ДАТА<br>ВЫПОЛНЕНИЯ                  | <b>ПРЕДМЕТ</b>                                     | ОБЯЗАТЕЛЬ-<br><b>HOCTL</b> | ЗАДАНИЕ                                                                                       | <b>ВРЕМЯ</b><br><b>ВЫПОЛНЕНИЯ</b> | дополнитель-<br><b>НЫЕ МАТЕРИАЛЫ ВЫПОЛНЕНИЯ</b> | ФАЙЛЫ          | <b>КОММЕНТАРИЙ</b> |   |                                            |
| 2018                              | 26.02.2018      | 28.02.2018                          | Английский<br>язык                                 | $\checkmark$               | c.54-56 ynp.3, 5, :9<br>$-9core$                                                              | 15 мин                            |                                                 | Загрузить файл |                    |   | ПАРАМЕТРЫ                                  |
|                                   | 26.02.2018      | 27.02.2018                          | Русский язык                                       | ✓                          | Выполнить<br>задания на<br>распечатках                                                        | 20 мин                            | B                                               | Загрузить файл |                    |   | Предмет<br>Любой                           |
|                                   | 26.02.2018      | 28.02.2018                          | Литература                                         | $\checkmark$               | Подготовить<br>сообщение о<br>женских образах<br>романа "Тихий<br>Дон"                        | 20 мин                            | в                                               | Загрузить файл |                    |   | $\checkmark$<br>Адаптированные<br>предметы |
|                                   | 26.02.2018      | 28.02.2018                          | Алгебра и<br>начала<br>математическо<br>го анализа | ✓                          | Nº522(6r),524(6Br<br>), 521(a)                                                                | 15 мин                            | B                                               | Загрузить файл |                    |   | Период с                                   |
|                                   | 27.02.2018      | 01.03.2018                          | Русский язык                                       | $\checkmark$               | Доделать 21<br>вариант.<br>написать<br>сочинение по<br>тексту Д.Гранина                       | <b>30 мин</b>                     | B                                               | Загрузить файл |                    |   | 目<br>26.02.2018<br><b>no</b>               |
|                                   | 27.02.2018      | 01.03.2018                          | Обществознан<br>ия                                 | $\checkmark$               | n24                                                                                           | 15 мин                            | B                                               | Загрузить файл |                    |   | 04.03.2018<br>目                            |
|                                   | 28.02.2018      | 01.03.2018                          | Литература                                         | $\checkmark$               | Письменный<br>ответ<br>"Нравственные<br>уроки.<br>вынесенные<br>мною из романа<br>"Тихий Дон" | 20 мин                            | B                                               | Загрузить файл |                    |   | Обязательность<br>Bce<br>$\checkmark$      |
|                                   | 28.02.2018      | 01.03.2018                          | Алгебра и<br>начала<br>математическо<br>го анализа | ✓                          | Nº525,529(a6)                                                                                 | 15 мин                            | B                                               | Загрузить файл |                    |   | <b>ПРИМЕНИТЬ</b>                           |
|                                   |                 |                                     |                                                    |                            |                                                                                               |                                   |                                                 |                |                    |   | Связь с техподдержкой                      |

Рисунок 54. ДЗ на текущую неделю

## <span id="page-39-2"></span><span id="page-39-0"></span>**2.2.1 Просмотр перечня ДЗ**

В форме с ДЗ отражены следующие сведения:

- **«Дата задания»** дата создания ДЗ;
- **«Дата выполнения»** крайняя дата, до которой ДЗ должно быть выполнено;
- **«Предмет»** наименование предмета, по которому назначено ДЗ;
- **«Обязательность»** обязательным или добровольным является выполнение ДЗ;
- **«Задание»** описание ДЗ;
- **«Время выполнения»** предполагаемое время выполнения задания (с учётом норм

СанПиН), если учителем не была выбрана опция **«Без предъявления требований к времени выполнения»**;

- **«Дополнительные материалы»** файл, прикреплённый учителем при составлении ДЗ;
- **«Файл выполнения»** файлы с выполненным заданием, прикреплённые учащимся;

**Важно!** Файл с выполненным ДЗ может быть прикреплён только пользователем с ролью **«Учащийся».**

**«Комментарий»** – комментарий учителя по ДЗ.

**Важно!** Если ДЗ было изменено учителем, индикация об изменении будет отображена фразой **«Изменение дд.мм.гггг»** в графе с датой соответствующего ДЗ (см. [Рисунок 55\)](#page-40-0).

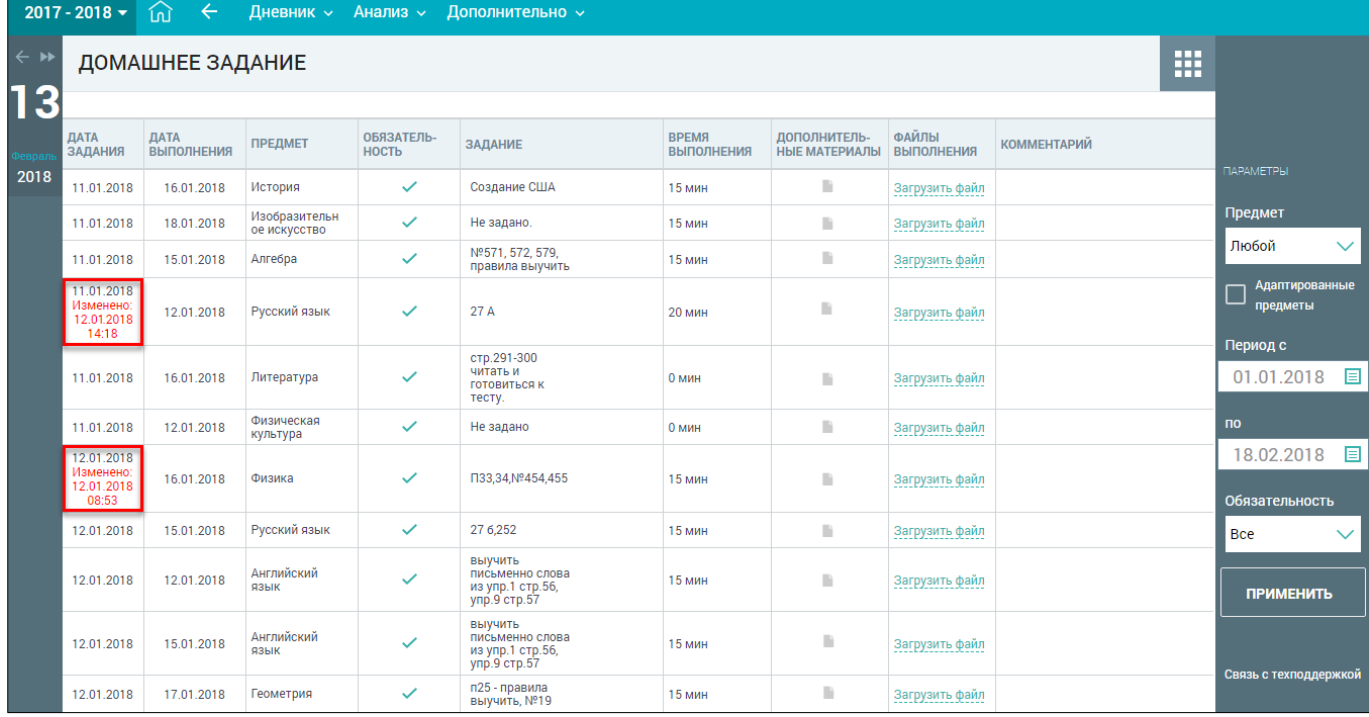

### Рисунок 55. Изменённое ДЗ

<span id="page-40-0"></span>В правом функциональном меню можно выбрать параметры для фильтрации списка ДЗ, для этого выполните следующие действия:

- 1. Для выбора предмета и обязательности выполнения нажмите иконку **«стрелочка вниз»** и выберите из выпадающего списка необходимые значения.
- $\equiv$ 2. Для выбора значений параметров **«Период с»** и **«Период по»** нажмите иконку **«Календарь»** и выберите необходимые даты.
- 3. Нажмите кнопку для подтверждения выбранных параметров**.**

В результате будет сформирован список ДЗ по заданным параметрам (см. [Рисунок 56\)](#page-41-2).

|                            | $2017 - 2018$   | 夼<br>$\leftarrow$         | <b>Дневник ~</b>           |                            | Анализ ~ Дополнительно ~                                                                                                    |                                   |                                      |                            |                    |   |                                               |
|----------------------------|-----------------|---------------------------|----------------------------|----------------------------|----------------------------------------------------------------------------------------------------|-----------------------------------|--------------------------------------|----------------------------|--------------------|---|-----------------------------------------------|
| $\leftarrow$ $\rightarrow$ |                 | ДОМАШНЕЕ ЗАДАНИЕ          |                            |                            |                                                                                                    |                                   |                                      |                            |                    | 噩 |                                               |
| 28                         |                 |                           |                            |                            |                                                                                                    |                                   |                                      |                            |                    |   |                                               |
|                            | ДАТА<br>ЗАДАНИЯ | ДАТА<br><b>ВЫПОЛНЕНИЯ</b> | <b>ПРЕДМЕТ</b>             | ОБЯЗАТЕЛЬ-<br><b>НОСТЬ</b> | ЗАДАНИЕ                                                                                                    | <b>BPEMЯ</b><br><b>ВЫПОЛНЕНИЯ</b> | ДОПОЛНИТЕЛЬ-<br><b>НЫЕ МАТЕРИАЛЫ</b> | ФАЙЛЫ<br><b>ВЫПОЛНЕНИЯ</b> | <b>КОММЕНТАРИЙ</b> |   |                                               |
| 2018                       | 11.01.2018      | 15.01.2018                | Английский<br>ЯЗЫК         | ✓                          | уч.с.50,у.4а/в-<br>устно, словарь<br>5 <sub>0</sub><br>дикт., р.т. с. 31, у.1,                                                                                                    | ନ                                 | m                                    | Загрузить файл             |                    |   | <b>ПАРАМЕТРЫ</b><br>Предмет                   |
|                            | 15.01.2018      | 17.01.2018                | Английский<br>ЯЗЫК         | ✓                          | уч.с.50,у.ба/в-<br>написать<br>сочинение сдать.<br>p.r.c.32,y.1,2.                                                                                                    | ⊛                                 | m                                    | Загрузить файл             |                    |   | Английский язь∨<br>Адаптированные<br>предметы |
|                            | 17.01.2018      | 18.01.2018                | Английский<br>ЯЗЫК         | ✓                          | уч.с.51.у.1.2.3-<br><b>ВЫПОЛНИТЬ</b><br>задания.<br>y4.c.54.y.1,2,4.-<br>подгот.к к/р.                                                                                            | $\mathcal{D}$                     | m                                    | Загрузить файл             |                    |   | Период с<br>15.01.2018<br>目                   |
|                            | 18.01.2018      | 22.01.2018                | Английский<br>язык         | $\checkmark$               | уч.о.52.у. 1а--<br>запомнить<br>фразы, у.2-(для<br>импровизации<br>диал. можно<br>использовать<br>у.4) уч. с. 54, у. 1-7-<br>закончить все в<br>т. тет., проверим.<br>гот. к.к/р. | P)                                | n                                    | Загрузить файл             |                    |   | no<br>目<br>04.03.2018<br>Обязательность       |
|                            | 22.01.2018      | 24.01.2018                | Английский<br><b>RSHIK</b> | ر                          | уч.о.53,у.2, у.4-<br>словообразов.р.т<br>сю33,у1,23,4-<br>повторить<br>модуль5-пишем<br>кон.раб.                                                                                  | ନ                                 | m                                    | Загрузить файл             |                    |   | Bce<br><b>ПРИМЕНИТЬ</b>                       |
|                            | 24.01.2018      | 25.01.2018                | Английский<br>язык         | ✓                          | модульб.<br>$c.56$ , $y.1$ , $y.3$ ,<br>словарь ба-<br>устно.                                                                                                    | ଛ                                 | D                                    | Загрузить файл             |                    |   |                                               |
|                            | 25.01.2018      | 29.01.2018                | Английский<br>язык         | $\checkmark$               | уч.с.56-57, у.3, 4;<br>словарь ба (19<br>слов )-дик.<br>p.t.c.35,y1;<br>29.01.18-в 15.15-<br>$-y$ рок<br>грамматики,<br>$30.01.18 -$<br>переписываем<br>тест по<br>грамматике     | ⊛                                 | m                                    | Загрузить файл             |                    |   | Связь с техподдержкой                         |

Рисунок 56. Список ДЗ по заданным параметрам

## <span id="page-41-2"></span>**2.2.2 Работа с дополнительными материалами к ДЗ**

<span id="page-41-0"></span>Учащимся доступна возможность скачать и просмотреть дополнительные материалы по ДЗ. Для этого следует нажать иконку в графе **«Дополнительные материалы»** по предмету (см. [Рисунок](#page-39-2) 54). В результате откроется модальное окно **«Материалы и задания»** (см. [Рисунок](#page-41-3) [57\)](#page-41-3).

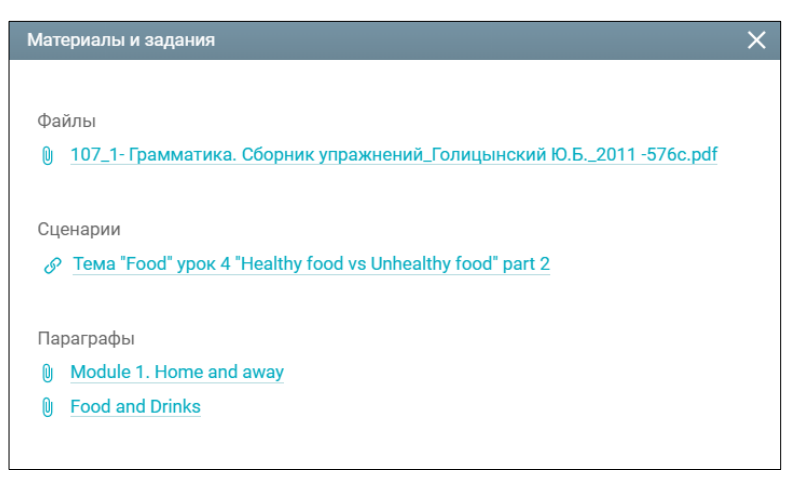

Рисунок 57. Модальное окно «**Материалы и задания»**

<span id="page-41-3"></span>Для скачивания или просмотра нажмите на название выбранного материала или задания.

### **2.2.3 Прикрепление выполненных ДЗ**

<span id="page-41-1"></span>Для того, чтобы прикрепить файл выполненного ДЗ, в поле **«Файлы**  выполнения» нажмите Загрузить файл и выберите соответствующий файл. В случае нахождения ошибки в загруженном файле с ДЗ его можно удалить, нажав иконку **«Удалить»** (см. [Рисунок](#page-42-1) [58\)](#page-42-1).

|                            | $2017 - 2018$                                  | $\leftarrow$<br>夼  | Дневник $\sim$                | Анализ $\sim$              | Дополнительно ~                                                                                                    |                                   |                                      |                            |                    |                                                |
|----------------------------|------------------------------------------------|--------------------|-------------------------------|----------------------------|----------------------------------------------------------------------------------------------------|-----------------------------------|--------------------------------------|----------------------------|--------------------|------------------------------------------------|
| $\leftarrow$ $\rightarrow$ |                                                | ДОМАШНЕЕ ЗАДАНИЕ   |                               |                            |                                                                                                    |                                   |                                      |                            | 靈                  |                                                |
| 28                         | ДАТА<br>ЗАДАНИЯ                                | ДАТА<br>ВЫПОЛНЕНИЯ | <b>ПРЕДМЕТ</b>                | ОБЯЗАТЕЛЬ-<br><b>НОСТЬ</b> | ЗАДАНИЕ                                                                                                    | <b>BPEMA</b><br><b>ВЫПОЛНЕНИЯ</b> | ДОПОЛНИТЕЛЬ-<br><b>НЫЕ МАТЕРИАЛЫ</b> | ФАЙЛЫ<br><b>ВЫПОЛНЕНИЯ</b> | <b>КОММЕНТАРИЙ</b> |                                                |
| 2018                       | 11.01.2018                                     | 18.01.2018         | Математика<br>(rpynna)        | $\checkmark$               | Nº568 Nº571<br>Nº582                                                                                                   | 15 мин                            | m                                    | (x)<br>Загрузить файл      |                    | <b>ПАРАМЕТРЫ</b><br>Предмет                    |
|                            | 11.01.2018                                     | 15.01.2018         | Английский<br>язык            | ✓                          | уч.с.50,у.4а/в-<br>устно, словарь<br>5c-<br>дикт., р.т.е. 31, у.1,                                                     | ନ                                 | m                                    | Загрузить файл             |                    | Любой<br>$\checkmark$<br><b>Адаптированные</b> |
|                            | 11.01.2018                                     | 15.01.2018         | Алгебра                       | $\checkmark$               | Nº568 Nº571<br>Nº582                                                                                                   | 15 мин                            | m                                    | Загрузить файл             |                    | предметы<br>Период с                           |
|                            | 11.01.2018                                     | 16.01.2018         | Геометрия                     | $\checkmark$               | <b>N21 Nº2Nº3</b>                                                                                                    | 15 мин                            | m                                    | Загрузить файл             |                    | $\blacksquare$<br>15.01.2018                   |
|                            | 12.01.2018                                     | 17.01.2018         | География                     | $\checkmark$               | №17 задание в<br>тетради.                                                                                              | 15 мин                            | m                                    | Загрузить файл             |                    |                                                |
|                            | 12.01.2018                                     | 15.01.2018         | Русский язык                  | ✓                          | П.39 упр.252                                                                                                    | 15 мин                            | m                                    | Загрузить файл             |                    | <b>no</b>                                      |
|                            | 12.01.2018<br>Изменено:<br>15.01.2018<br>13:11 | 15.01.2018         | Физика                        | $\checkmark$               | $\Pi.33.$                                                                                                    | 15 мин                            | m                                    | Загрузить файл             |                    | 04.03.2018<br>$\blacksquare$<br>Обязательность |
|                            | 12.01.2018                                     | 16.01.2018         | История                       | $\checkmark$               | параграф 4,<br>вопросы и<br>задания.<br>Подготовиться к<br>диктанту,<br>ВЫПОЛНИТЬ<br>задания по<br>контурным<br>картам | 15 мин                            | m                                    | Загрузить файл             |                    | $\checkmark$<br>Bce<br><b>ПРИМЕНИТЬ</b>        |
|                            | 15.01.2018                                     | 15.01.2018         | Изобразительн<br>ое искусство | ✓                          | тетрадь 12л                                                                                                    | 15 мин                            | n                                    | Загрузить файл             |                    | Связь с техподдержкой                          |
|                            | 15.01.2018                                     | 17.01.2018         | Алгебра                       | ✓                          | Nº588 Nº583<br>$N^{0.612(a, 6, a)}$                                                                                    | 15 мин                            | n                                    | Загрузить файл             |                    |                                                |

Рисунок 58. Работа с файлом выполненного ДЗ

<span id="page-42-1"></span>**Важно!** Допускаются следующие форматы для файла ДЗ: doc, docx, rtf, odt, txt, xls, xlsx, csv, ods, pdf, ppt, pptx,pps, ppsx. Объём файла не должен превышать 20 Мб.

## <span id="page-42-0"></span>**2.3 Календарный учебный график**

Данный раздел позволяет просмотреть календарный учебный график, по которому осуществляется обучение. Для этого в главном системном меню выберите **«Дневник Календарный учебный график»** (см. [Рисунок](#page-42-2) 59).

| $2017 - 2018$ *    | 命                                                                                    | $\rightarrow$ |                |     |                                |  |                      | Дневник v Анализ v Дополнительно v |        |                                                            |  |
|--------------------|--------------------------------------------------------------------------------------|---------------|----------------|-----|--------------------------------|--|----------------------|------------------------------------|--------|------------------------------------------------------------|--|
| $\leftarrow$<br>28 | Дневник<br>Ë<br>Календар<br>Домашнее задание<br>∢<br>Φ<br>Календарный учебный график |               |                |     |                                |  |                      |                                    | і́ытий | E<br>Новости<br>26.12.2017                                 |  |
| Февраль<br>2018    |                                                                                      | <b>TH BT</b>  |                |     | Расписание<br>Режим пребывания |  |                      |                                    |        | Вакцинация                                                 |  |
| $\Box$             |                                                                                      |               |                |     |                                |  |                      |                                    |        | 22.12.2017<br>Серия плакатов, посвященных процедурам сдачи |  |
| 卣                  | $5-1$                                                                                | 6             | $\overline{7}$ | 8   | 9<br>000                       |  | $10$ 11              |                                    |        | единого государственного экзамена                          |  |
| 日<br>■             |                                                                                      |               |                | KP. |                                |  | 12 13 14 15 16 17 18 |                                    |        | 18.12.2017<br>Соверши увлекательное путешествие в мир      |  |
|                    |                                                                                      |               |                |     |                                |  | 19 20 21 22 23 24 25 |                                    |        | цифровых технологий!                                       |  |
|                    |                                                                                      | 26 27 28      |                |     |                                |  |                      |                                    |        | Показать еще новости                                       |  |
|                    |                                                                                      |               |                |     |                                |  |                      |                                    |        | $\approx$<br>Личные сообщения                              |  |
|                    |                                                                                      |               |                |     |                                |  |                      |                                    |        | Нет непрочитанных сообщений                                |  |
|                    |                                                                                      |               |                |     |                                |  |                      |                                    |        | Показать еще сообщения                                     |  |

<span id="page-42-2"></span>Рисунок 59. Раздел «**Календарный учебный график»**

Откроется страница **«Календарный учебный график»** в виде календаря с отмеченными каникулярными и учебными периодами на весь учебный год (см. [Рисунок](#page-43-1) 60), отображение которых можно установить, выбрав или сняв выделение с типа периода.

Каждый каникулярный и учебный период (каникулы, четверть, модуль и т.д.) имеют своё цветовое обозначение, представленное слева от наименования типа периода.

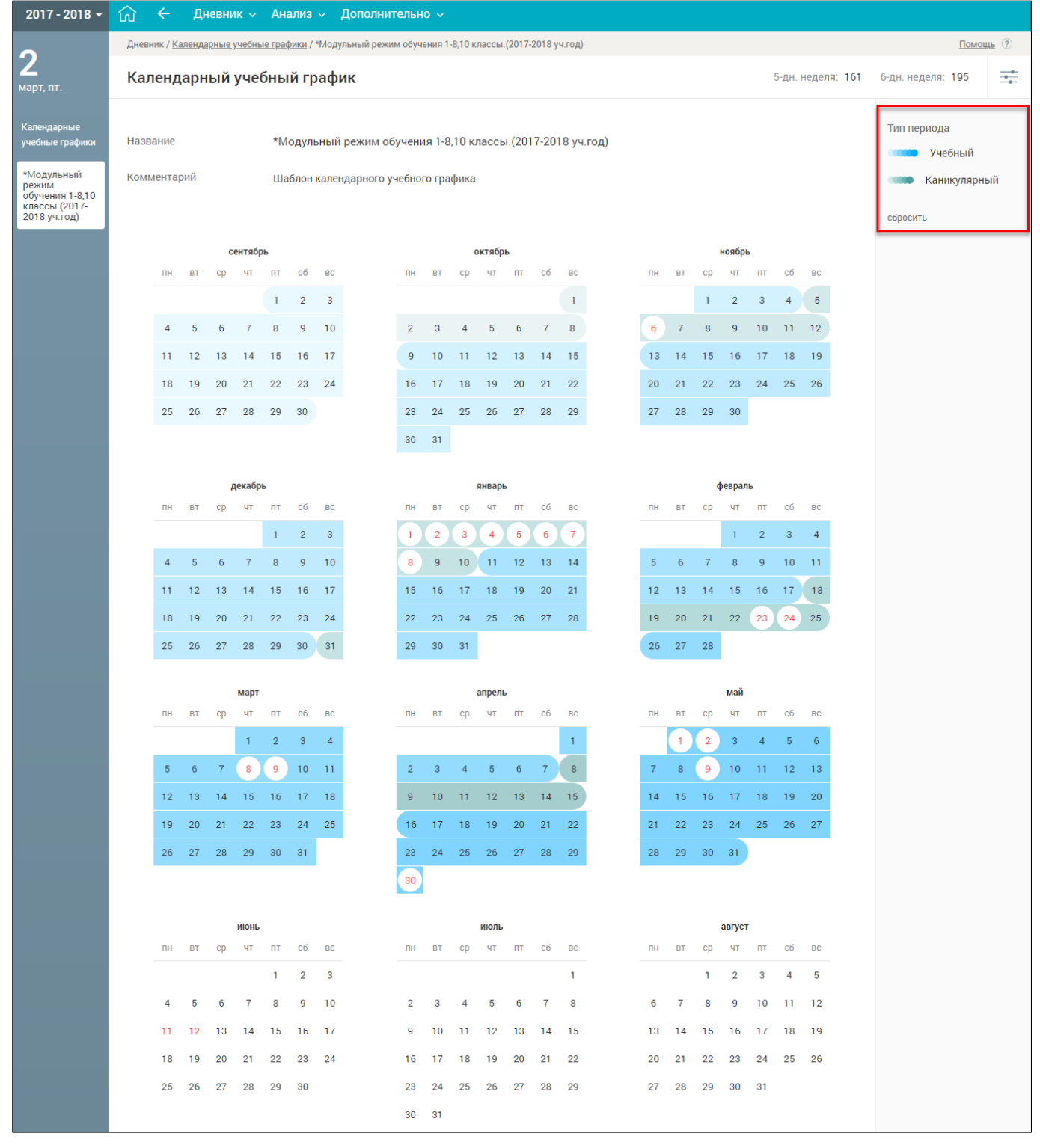

Рисунок 60. Календарный учебный график

## <span id="page-43-1"></span><span id="page-43-0"></span>**2.4 Расписание**

Данный раздел позволяет учащемуся ознакомиться с расписанием класса. Для перехода к разделу в главном системном меню выберите **«Дневник Расписание»** (см. [Рисунок](#page-44-0) 61).

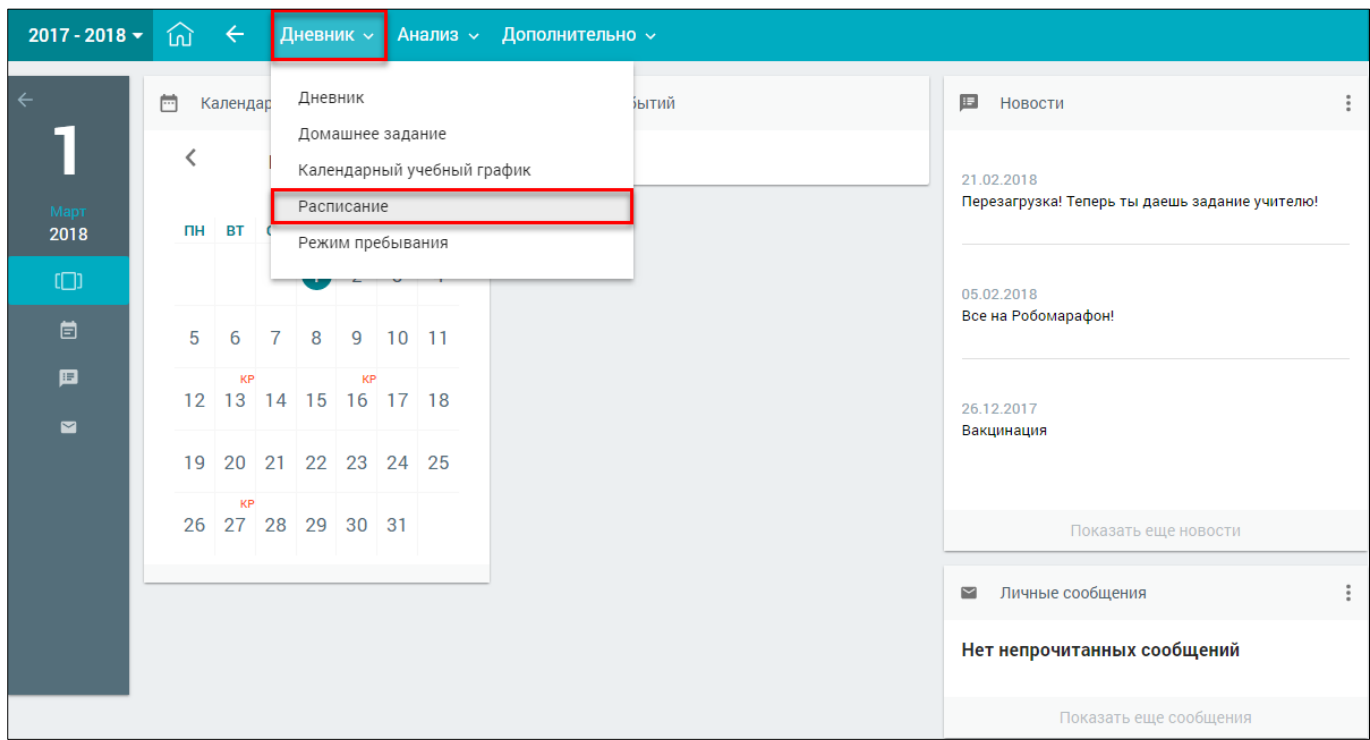

Рисунок 61. Раздел **«Расписание»**

<span id="page-44-0"></span>Откроется страница с расписанием учащегося на текущую неделю (см. [Рисунок](#page-44-1) 62). Чтобы выбрать другую неделю для отображения расписания, выберите в календаре соответствующие даты. Чтобы скачать расписание по выбранной неделе, нажмите кнопку

| $2017 - 2018$ $\sim$ | ល       | ←       | Анализ $\sim$<br>Дневник $\sim$             | Дополнительно $\sim$                       |                                                      |                                                    |                                                      |                       |
|----------------------|---------|---------|---------------------------------------------|--------------------------------------------|------------------------------------------------------|----------------------------------------------------|------------------------------------------------------|-----------------------|
|                      |         |         | Дневник / Расписание                        |                                            |                                                      |                                                    |                                                      | Помощь (?)            |
| март, чт.            |         |         | Расписание ученика                          | 26 фев. - 04 мар.                          | æ                                                    |                                                    |                                                      | Скачать xlsx          |
|                      |         | Уроки   | Понедельник<br>26.02.2018                   | <b>Вторник</b><br>27.02.2018               | Среда<br>28.02.2018                                  | Четверг<br>01.03.2018                              | Пятница<br>02.03.2018                                | Суббота<br>03.03.2018 |
|                      |         | 1 08:30 | Технология<br>106 Кабинет технологии        | Русский язык<br>303 Кабинет русского языка | Алгебра<br>304 Кабинет математики                    | Изобразительное<br>искусство<br>402 Кабинет музыки | Физика<br>406 Кабинет географии                      |                       |
|                      |         | 2 09:30 | Технология<br>106 Кабинет технологии        | Литература<br>303 Кабинет русского языка   | Английский язык<br>201 Кабинет иностранного<br>языка | Алгебра<br>304 Кабинет математики                  | Информатика<br>407 Кабинет информатики               |                       |
|                      | 3 10:35 |         | Английский язык<br>407 Кабинет информатики  | Физика<br>304 Кабинет математики           | Геометрия<br>304 Кабинет математики                  | История<br>305 Кабинет истории                     | Английский язык<br>409 Кабинет иностранного<br>языка |                       |
|                      |         | 4 11:30 | Физическая культура<br>Малый спортивный зал | История<br>305 Кабинет истории             | Обществознание<br>305 Кабинет истории                | Русский язык<br>303 Кабинет русского языка         | Русский язык<br>303 Кабинет русского языка           |                       |
|                      | 5       | 12:35   | Алгебра<br>304 Кабинет математики           | Биология<br>404 Кабинет биологии           | География<br>406 Кабинет географии                   | Литература<br>303 Кабинет русского языка           | Геометрия<br>304 Кабинет математики                  |                       |
|                      | 6 13:35 |         | Русский язык<br>303 Кабинет русского языка  | Алгебра<br>304 Кабинет математики          |                                                      | Физическая культура<br>Малый спортивный зал        | Английский язык<br>203 Кабинет иностранного<br>языка |                       |
|                      |         | 7 14:30 | География<br>406 Кабинет географии          | Музыка<br>402 Кабинет музыки               |                                                      |                                                    | Физическая культура<br>Малый спортивный зал          |                       |

<span id="page-44-1"></span>Рисунок 62. Расписание учащегося на текущую неделю

Данная страница позволяет ознакомиться не только с перечнем уроков, запланированных на неделю, но также с ФИО соответствующих учителей-предметников, номерами кабинетов, в которых проводятся уроки, перечнем занятий по внеурочной деятельности и дополнительному образованию, если такие были запланированы.

## <span id="page-45-0"></span>**2.5 Режим пребывания**

Данный раздел позволяет просмотреть сведения о времени занятий и уроков, времени отдыха и других перерывов учащегося в ОО.

Для перехода к разделу в главном системном меню выберите **«Дневник Режим пребывания»** (см. [Рисунок](#page-45-1) 63).

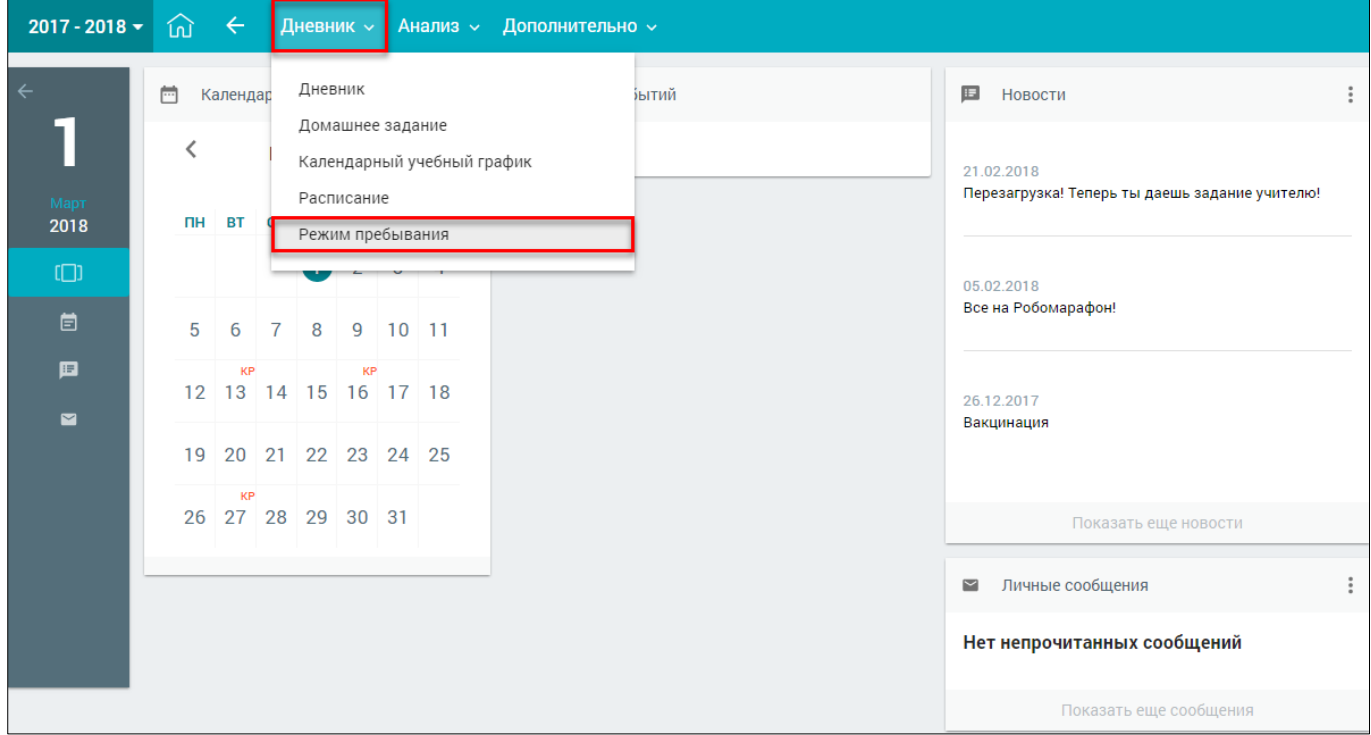

Рисунок 63. Раздел **«Режим пребывания»**

<span id="page-45-1"></span>Откроется страница «**Режим пребывания»** (см. [Рисунок](#page-46-0) 64).

|                            | 2017 - 2018 $\sim$<br>$\leftarrow$<br>⑪ | Дневник $\sim$      | Анализ $\sim$       | Дополнительно $\sim$ |                             |                               |             |                       |
|----------------------------|-----------------------------------------|---------------------|---------------------|----------------------|-----------------------------|-------------------------------|-------------|-----------------------|
| $\leftarrow$ $\rightarrow$ | РЕЖИМ ПРЕБЫВАНИЯ                        |                     |                     |                      |                             |                               | 噩           |                       |
|                            |                                         |                     |                     |                      |                             |                               |             | 01.03.2018<br>旧       |
| Mant                       | Понедельник                             | <b>Вторник</b>      | Среда               | Четверг              | Пятница                     | Суббота                       | Воскресенье | Связь с техподдержкой |
| 2018                       | 08:30-09:15<br>ı.                       | $1$ 08:30 - 09:15   | $1$ 08:30 - 09:15   | 08:30-09:15<br>ı.    | 08:30-09:15<br>T.           | 08:30-09:15<br>ı.             |             |                       |
|                            | 09:15-09:30                             | 09:15-09:30         | 09:15-09:30         | 09:15-09:30          | 09:15-09:30                 | 09:15-09:30                   |             |                       |
|                            | 09:30-10:15<br>$\mathbf{2}$             | 2 09:30- 10:15      | 2 09:30- 10:15      | 2 09:30- 10:15       | 09:30-10:15<br>$\mathbf{2}$ | 09:30-10:15<br>$\overline{2}$ |             |                       |
|                            | 10:15-10:35                             | 10:15-10:35         | 10:15-10:35         | 10:15-10:35          | 10:15-10:35                 | 10:15-10:35                   |             |                       |
|                            | 10:35-11:20<br>3                        | 3 10:35-11:20       | 3 10:35-11:20       | 3 10:35-11:20        | 3 10:35-11:20               | 10:35-11:20<br>3              |             |                       |
|                            | 11:20-11:30                             | 11:20-11:30         | 11:20-11:30         | 11:20-11:30          | 11:20-11:30                 | 11:20-11:30                   |             |                       |
|                            | 11:30-12:15<br>4                        | $4$   11:30- 12:15  | $4$   11:30- 12:15  | 4 11:30-12:15        | 4 11:30-12:15               | 11:30-12:15<br>4              |             |                       |
|                            | 12:15-12:35                             | 12:15-12:35         | 12:15-12:35         | 12:15-12:35          | 12:15-12:35                 | 12:15-12:35                   |             |                       |
|                            | 12:35-13:20<br>5                        | $5$   12:35 - 13:20 | $5$   12:35 - 13:20 | 12:35-13:20<br>5     | 12:35-13:20<br>5            | 12:35-13:20<br>5              |             |                       |
|                            | 13:20 - 13:35                           | 13:20-13:35         | 13:20-13:35         | 13:20 - 13:35        | 13:20-13:35                 | 13:20 - 13:35                 |             |                       |
|                            | 13:35-14:20<br>6                        | 13:35-14:20<br>6    | 13:35-14:20<br>6    | 13:35-14:20<br>6     | 13:35-14:20<br>6            | 13:35-14:20<br>6              |             |                       |
|                            | 14:20-14:30                             | 14:20-14:30         | 14:20-14:30         | 14:20-14:30          | 14:20-14:30                 | 14:20-14:30                   |             |                       |
|                            | 7 14:30-15:15                           | $7$ 14:30 - 15:15   | $7$ 14:30 - 15:15   | 7 14:30-15:15        | $7$ 14:30 - 15:15           | 7 14:30-15:15                 |             |                       |

Рисунок 64. Режим пребывания учащегося на текущую неделю

<span id="page-46-0"></span>На странице указаны дни недели, порядок уроков, занятий внеурочной деятельности и дополнительного образования.

В списке указанных занятий отдельно выделяются перемены и динамические паузы, предназначенные для отдыха учащихся и перехода из кабинета в кабинет.

Для просмотра режима пребывания на определённый день выберите в правом функциональном меню необходимую дату, нажав иконку **• «Календарь»**.

# <span id="page-47-0"></span>**3 Анализ**

Элемент главного системного меню **«Анализ»** предоставляет возможность анализировать свою учебную деятельность, а также просматривать динамику успеваемости по предметам.

Данный элемент включает следующие функциональные подразделы:

- просмотр динамики успеваемости;
- просмотр всех оценок и итоговых;
- просмотр отчёта о непрохождении промежуточной аттестации.

Для просмотра в главном системном меню выберите **«Анализ»** (см. [Рисунок](#page-47-2) 65).

| ДНЕВНИК<br>И ЖУРНАЛ                        | Библиотека МЭШ |                 |           |                |                      |   | Портал поддержки                        | • Вы вошли в систему как ученик (?)    |                                                                                                    |                |
|--------------------------------------------|----------------|-----------------|-----------|----------------|----------------------|---|-----------------------------------------|----------------------------------------|----------------------------------------------------------------------------------------------------|----------------|
| $2018 - 2019 =$                            | ínì            | ←               |           |                | Дневник ~            |   | Анализ ~                                | Дополнительно ~                        | Номер лицевого счёта в системе "Проход и питание":                                                               | $\circledcirc$ |
| Октябрь<br>2018                            | 崗<br>≺<br>ΠН   | Календарь<br>ВT | <b>CP</b> | ЧТ             | Октябрь 2018<br>ா    |   | Все оценки<br>Итоговые оценки<br>Отчёты | Динамика успеваемости<br>$\rightarrow$ | E<br>Новости<br>20.09.2010<br>18 сентября «Школа Умного города» открывает новый<br>сезон! Все на лекции!         |                |
| $\Box$                                     |                |                 | 3         | $\overline{4}$ | 5                    | 6 | $\overline{7}$                          |                                        | 20.08.2028<br>Роскомнадзор расскажет, как защитить свои права в                                                  |                |
| 崮                                          | 8              | 9               |           |                | 10 11 12 13 14       |   |                                         |                                        | цифровом пространстве                                                                                            |                |
| 国<br>$\blacksquare$                        | 15             |                 |           |                | 16 17 18 19 20 21    |   |                                         |                                        | 20.08.2027<br>Начните свой учебный год в «Городе образования»!                                                   |                |
|                                            |                |                 |           |                | 22 23 24 25 26 27 28 |   |                                         |                                        |                                                                                                    |                |
|                                            |                | 29 30 31        |           |                |                      |   |                                         |                                        | Показать еще новости                                                                                             |                |
|                                            |                |                 |           |                |                      |   |                                         |                                        | Личные сообщения<br>$\sim$                                                                                       |                |
|                                            |                |                 |           |                |                      |   |                                         |                                        | Нет непрочитанных сообщений                                                                                      |                |
|                                            |                |                 |           |                |                      |   |                                         |                                        | Показать еще сообщения                                                                                           |                |
|                                            |                |                 |           |                |                      |   |                                         |                                        | Электронный журнал и дневник МЭШ                                                                                 |                |
| ②<br>Если возникли вопросы, задайте их нам |                |                 |           |                |                      |   |                                         |                                        | © Департамент Информационных Технологий города Москвы, Департамент Образования города Москвы. Все права защищены |                |

Рисунок 65. Элемент **«Анализ»**

## <span id="page-47-2"></span><span id="page-47-1"></span>**3.1 Все оценки**

Для просмотра информации о своей успеваемости в главном системном меню выберите **«Анализ Все оценки»** (см. [Рисунок](#page-48-0) 66).

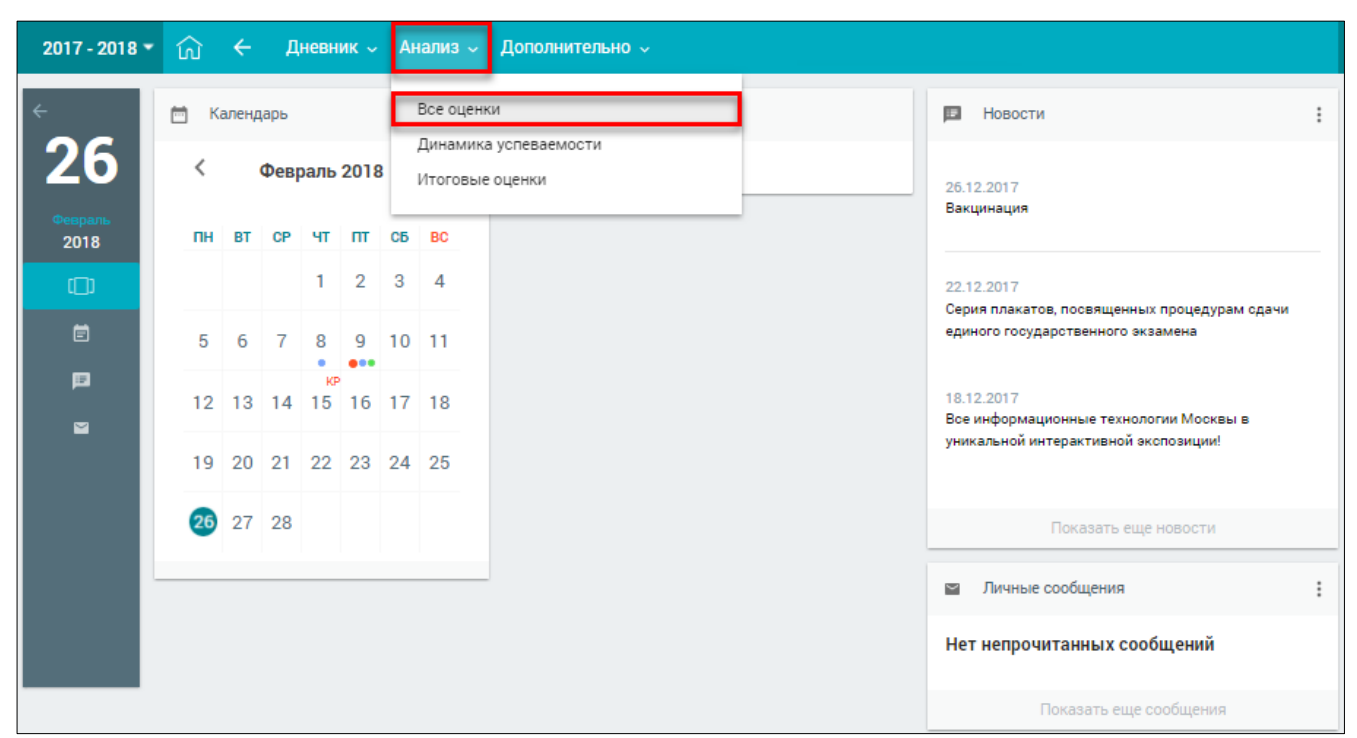

Рисунок 66. Раздел **«Все оценки»**

<span id="page-48-0"></span>

| $2017 - 2018 = 10$ | $\epsilon$<br>Дневник » Анализ » Дополнительно »<br>УСПЕВАЕМОСТЬ. ВСЕ ОЦЕНКИ.                                                                                                    |                                                                       |                                  |                                  |                                  |                           |                                                                                |      | m       |                                                     |
|--------------------|----------------------------------------------------------------------------------------------------|-----------------------------------------------------------------------|----------------------------------|----------------------------------|----------------------------------|---------------------------|--------------------------------------------------------------------------------|------|---------|-----------------------------------------------------|
|                    |                                                                                                    |                                                                       |                                  |                                  |                                  |                           |                                                                                |      |         |                                                     |
| ПРЕДМЕТ            |                                                                                                    |                                                                       |                                  |                                  | ОЦЕНКИ                           |                           |                                                                                |      | СР.БАЛЛ |                                                     |
| Английский язык    | $4_4$ $4_4$ $5_3$ $4_3$ $3_2$ $3_3$ $5_3$<br>$4_4$ $4_3$ $5_5$ $4_4$ $5_2$                                                                                                    |                                                                       |                                  |                                  |                                  |                           | 4.2 $4_2$ 3 $5_3$ 3 $4_2$ 5 $4_3$<br>$4_3$ $4_5$ $4_2$ $3_2$ $4_3$ $5_3$ $4_4$ | 4.17 | 4.18    | <b><i><u>RAPAMETPLI</u></i></b><br>Балльная система |
|                    | Оценка за аттестационный период<br>4                                                                                                    |                                                                       | 54 53                            |                                  |                                  |                           |                                                                                |      |         | 5 БАЛЛЬНАЯ<br><b>ШКАЛА</b>                          |
| Биология           | $4_4$ $4_4$ $4_5$ $4_4$<br>Оценка за аттестационный период<br>4                                                                                                    | $4$ $4$ $5$ $2$ $4$ $4$ $5$ $5$ $4$ $3$                               |                                  |                                  |                                  |                           |                                                                                | 4.41 | 4.21    | 100 БАЛЛЬНАЯ<br>ШКАЛА                               |
| География          | $4_2$ $5_2$                                                                                                    | $4.5 \begin{array}{ccc} 4_3 & 4_3 & 4_3 & 4_3 \end{array}$            |                                  |                                  |                                  |                           |                                                                                | 4    | 4.12    | <b>ОРИГИНАЛЬНАЯ</b><br><b>ШКАЛА</b>                 |
| Изобразительное    | Оценка за аттестационный период<br>5<br>5 <sub>4</sub>                                                                                                    | 55444                                                                 |                                  |                                  |                                  |                           |                                                                                | 4.5  | 4.67    | Оценки<br><b>ТЕКУЩИЕ</b>                            |
| искусство          | Оценка за аттестационный период<br>5                                                                                                    |                                                                       |                                  |                                  |                                  |                           |                                                                                |      |         | ◘<br><b>КОНТРОЛЬНЫЕ</b>                             |
| История            | 5<br>$\overline{2}$<br>$-5$<br>- 5<br>4<br>4<br>$\overline{2}$<br>5<br>5<br>5                                                                                                    | 4.2 <sub>5</sub>                                                      | $\overline{4}$                   | -5                               | $5 - 5$                          |                           | $-5$                                                                           | 4.83 | 4.44    | <b>BCE</b>                                          |
|                    | Оценка за аттестационный период<br>4                                                                                                    |                                                                       |                                  |                                  |                                  |                           |                                                                                |      |         |                                                     |
| Литература         | $4_5$ $5_2$ $5_2$ $5_2$ $5_2$<br>Оценка за аттестационный период<br>5                                                                                                    | $4.62 \begin{array}{ccc} 4_3 & 5_3 & 4_5 \end{array}$                 |                                  |                                  |                                  |                           |                                                                                | 4.27 | 4.46    | e                                                   |
| Математика         | $44 \t34$<br>4.<br>4 <sub>a</sub><br>4 <sub>2</sub><br>5 <sub>5</sub><br>3 <sub>2</sub><br>3 <sub>2</sub><br>$4_A$ $3_A$ $4_A$<br>$34$ $44$<br>44<br>4 <sub>4</sub><br>4 <sub>5</sub> | $3.82 \begin{array}{ccc} 4 & 3_2 \end{array}$<br>4,<br>3 <sub>2</sub> | 3 <sub>4</sub><br>4 <sub>5</sub> | 4 <sub>a</sub><br>4 <sub>2</sub> | 4 <sub>5</sub><br>5 <sub>4</sub> | 4 <sub>4</sub><br>$4_{4}$ | 3.444<br>54<br>4 <sub>4</sub><br>$3_4$ $4_4$ $3_4$ $4_2$ $3_4$                 | 3.76 | 3.78    | Связь с техподдержкой                               |
|                    | Оценка за аттестационный период<br>4                                                                                                    |                                                                       |                                  | $3_4$ $4_4$ $4_4$ $3_2$          |                                  |                           |                                                                                |      |         |                                                     |
| Музыка             | $52$ $42$                                                                                                    | 4.5 $4_2$ 5 <sub>2</sub>                                              |                                  |                                  |                                  |                           |                                                                                | 4.5  | 4.5     |                                                     |
|                    | Оценка за аттестационный период<br>$\Delta$                                                                                                    |                                                                       |                                  |                                  |                                  |                           |                                                                                |      |         |                                                     |

Рисунок 67. Успеваемость. Все оценки

<span id="page-48-1"></span>На странице отображены не только оценки за предыдущие аттестационные периоды, включая итоговые и средневзвешенный балл, но и оценки за текущий период, включая

средневзвешенные баллы за аттестационный период и за весь год. При наведении курсора на область оценок можно увидеть название аттестационного периода, его временной интервал и средний взвешенный балл за этот период. При наведении курсора на оценку отобразится подсказка с формой контроля оценки, а также датой, когда она была поставлена (см. [Рисунок](#page-49-0) 68).

|                              | УСПЕВАЕМОСТЬ. ВСЕ ОЦЕНКИ.                                                                                                    |                                                                                                    | 靈                                                                   |
|------------------------------|----------------------------------------------------------------------------------------------------|----------------------------------------------------------------------------------------------------|---------------------------------------------------------------------|
| <b>ПРЕДМЕТ</b>               |                                                                                                    | ОЦЕНКИ                                                                                                    | СР.БАЛЛ                                                             |
| Английский язык              | $4_4$ $4_4$ $5_3$ $4_3$ $3_2$ $3_3$ $5_3$<br>$4_4$ $4_3$ $5_5$ $4_4$ $5_2$<br>Оценка за аттестационный период                                | 4.17<br>$4.2   42 \t 33 \t 53 \t 33 \t 42 \t 53 \t 43$<br>$4_3$ $4_5$ $4_2$ $3_2$ $4_3$ $5_3$ $4_4$<br>$54 - 54$<br>4                                                                                                    | <b>ПАРАМЕТРЫ</b><br>Балльная система<br>4.18<br>5 БАЛЛЬНАЯ<br>ШКАЛА |
| Биология                     | $4_4$ $4_4$ $4_5$ $4_4$<br>Оценка за аттестационный период                                                                                   | Триместр 2 13.11-16.02<br>$44_3$ $5_2$ $4_4$ $5_5$ $4_3$<br>4.41<br>Самостоятельная работа 2017-12-<br>4<br>04                                                                                                    | 100 БАЛЛЬНАЯ<br><b>ШКАЛА</b><br>4.21                                |
| География                    | $4_2$ $5_2$<br>Оценка за аттестационный период                                                                                               | $4.5 4_3 \t4_3 \t4_4 \t4_3 \t4_3$<br>Δ<br>5                                                                                                    | <b>ОРИГИНАЛЬНАЯ</b><br><b>ШКАЛА</b><br>4.12<br>Оценки               |
| Изобразительное<br>искусство | 5 <sub>4</sub><br>Оценка за аттестационный период                                                                                            | 4.5<br>$5 5_4 4_4$<br>5                                                                                                    | <b>ТЕКУЩИЕ</b><br>4.67<br><b>КОНТРОЛЬНЫЕ</b>                        |
| История                      | -5<br>5 5<br>$\overline{2}$<br>$\Delta$<br>Δ<br>$\overline{2}$<br>5<br>5<br>5<br>Оценка за аттестационный период                             | 4.83<br>$4.2 \, s$<br>$\Delta$<br>-5<br>-5<br>5 <sub>5</sub>                                                                                                    | <b>BCE</b><br>4.44                                                  |
| Литература                   | $4_5$ $5_2$ $5_2$ $5_2$ $5_2$<br>Оценка за аттестационный период                                                                             | 4<br>4.27<br>$4.62 \begin{vmatrix} 4_3 & 5_3 & 4_5 \end{vmatrix}$<br>5                                                                                                    | o.<br>4.46<br>ņш.                                                   |
| Математика                   | $4_4$ $4_4$ $3_4$ $4_4$ $4_2$<br>$55$ 3,<br>$4_4$ $3_4$ $4_4$ $3_4$ $4_4$<br>4x<br>3 <sub>2</sub><br>4544<br>Оценка за аттестационный период | 3.76<br>$3.82 \begin{array}{ccc} 4 & 3 \\ 2 & 3 \end{array}$<br>4 <sub>a</sub><br>4 <sub>5</sub><br>4 <sub>4</sub><br>3 <sub>4</sub><br>4 <sub>a</sub><br>5 <sub>4</sub><br>4 <sub>4</sub><br>3 <sub>4</sub><br>4 <sub>2</sub><br>$4_{4}$<br>5 <sub>4</sub><br>4 <sub>a</sub><br>3 <sub>2</sub><br>$4_5$ $3_4$ $4_4$ $3_4$ $4_2$ $3_4$<br>$3_4$ $4_4$ $4_4$ $3_2$ | Связь с техподдержкой<br>3.78                                       |
|                              |                                                                                                    | 4                                                                                                    |                                                                     |

Рисунок 68. Подсказка с формой контроля оценки

<span id="page-49-0"></span>В случае выставление оценки за контрольное мероприятие она выделяется полужирным шрифтом<sup>4</sup>. Чтобы изменить отображение шкалы оценок, выберите в правом функциональном меню необходимый режим (см. [Рисунок](#page-49-0) 68):

- **«5 балльная шкала»** все отметки будут отображены в 5-балльной системе (выбрана по умолчанию);
- **«100 балльная шкала»** все отметки будут отображены в 100-балльной системе;
- **«Оригинальная шкала»** оценки будут отображены в тех шкалах, в которых были выставлены.

Если необходимо отобразить только текущие или контрольные оценки, то в правом функциональном меню выберите один из режимов фильтрации оценок. В результате будет отображена успеваемость учащегося только в части оценок по выбранному фильтру (см. [Рисунок](#page-50-1) [69\)](#page-50-1).

 $\ddot{\phantom{a}}$ 

<sup>4</sup> Подробное описание формата отображения оценок (шрифт и вес) по различным формам контроля представлено в п. [2.1.1.1](#page-29-0) настоящего документа.

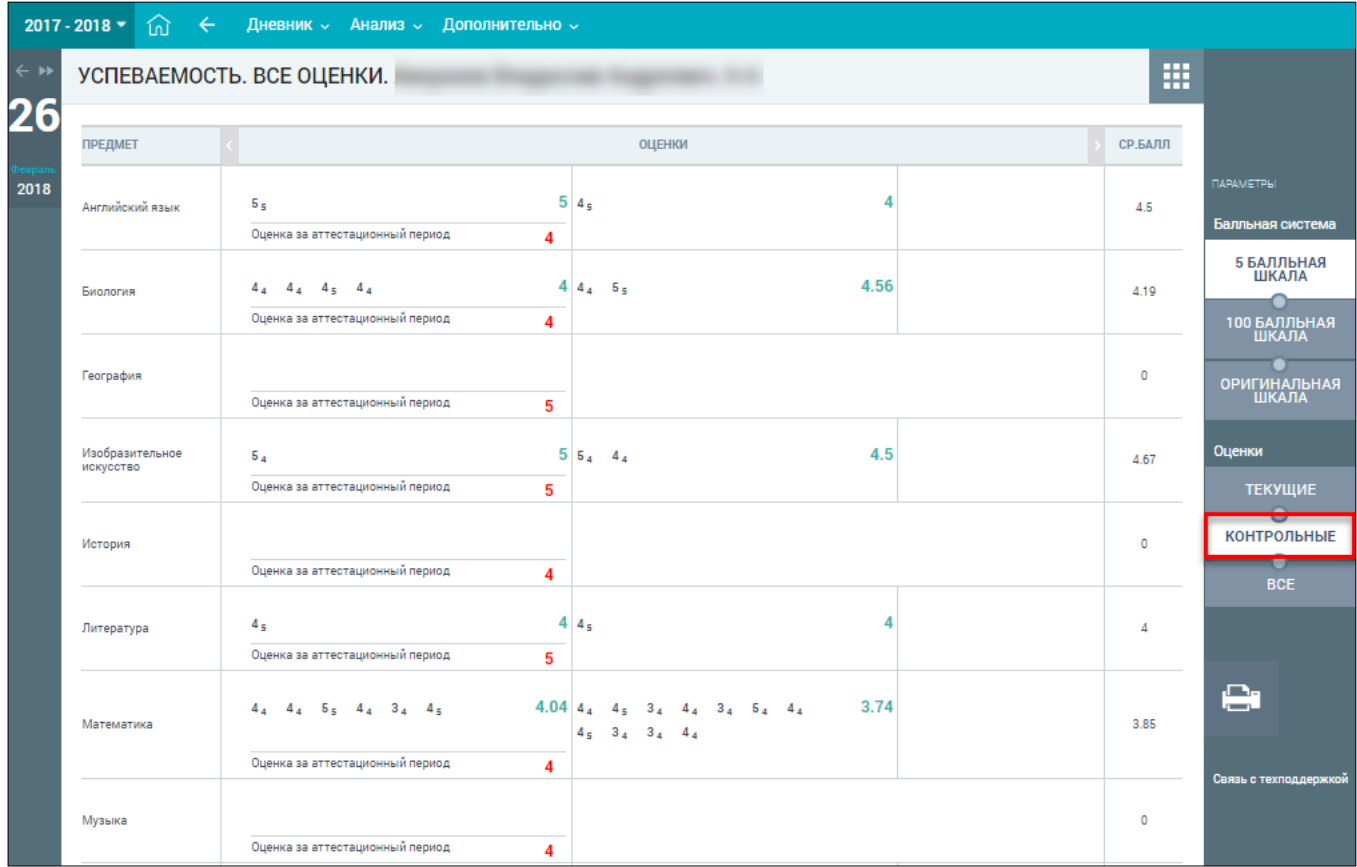

51

Рисунок 69. Успеваемость учащегося в части оценок по контрольным работам

<span id="page-50-1"></span>Правое функциональное меню также позволяет распечатать представленную информацию об успеваемости. Для этого следует нажать кнопку **«Печать»**.

## <span id="page-50-0"></span>**3.2 Динамика успеваемости**

Для просмотра информации о динамике успеваемости в графиках в главном системном меню выберите **«Анализ Динамика успеваемости»** (см. [Рисунок](#page-50-2) 70).

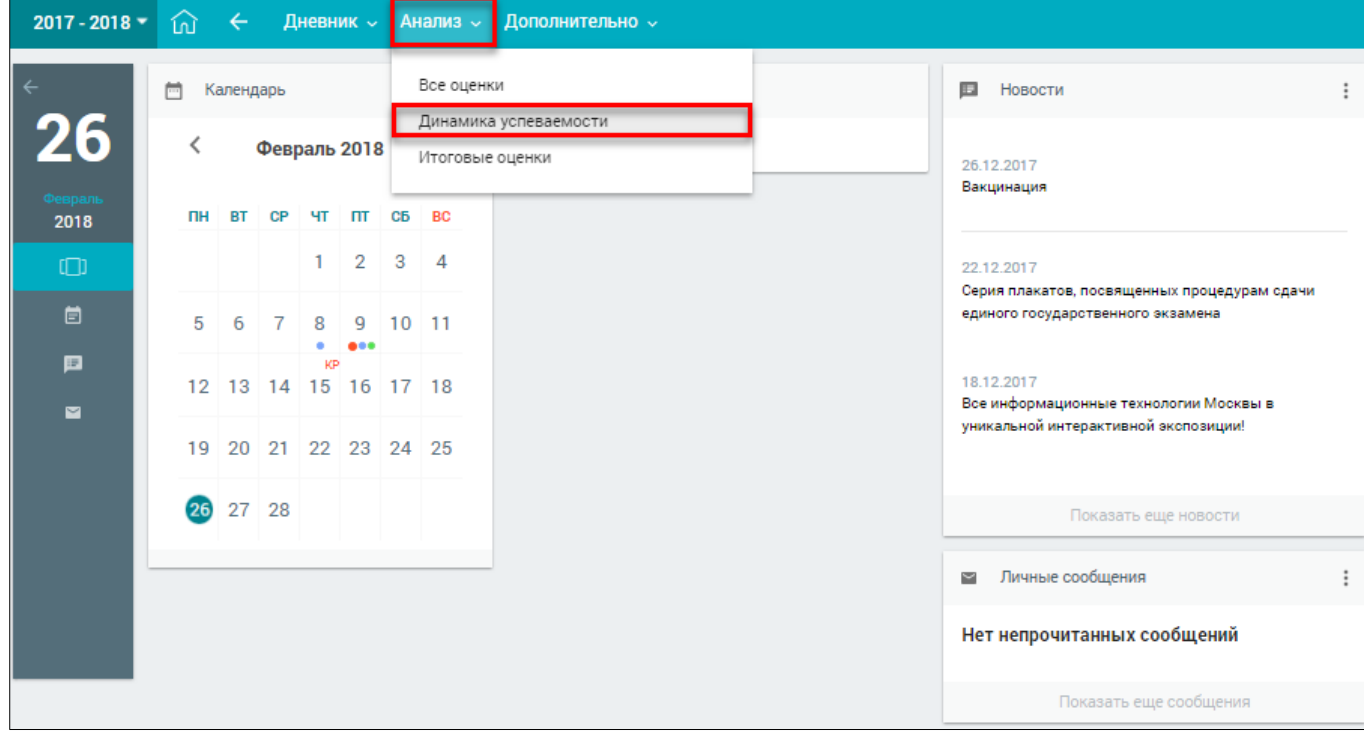

<span id="page-50-2"></span>Рисунок 70. Раздел **«Динамика успеваемости»**

## Откроется страница **«Успеваемость. Динамика»** (см. [Рисунок](#page-51-0) 71).

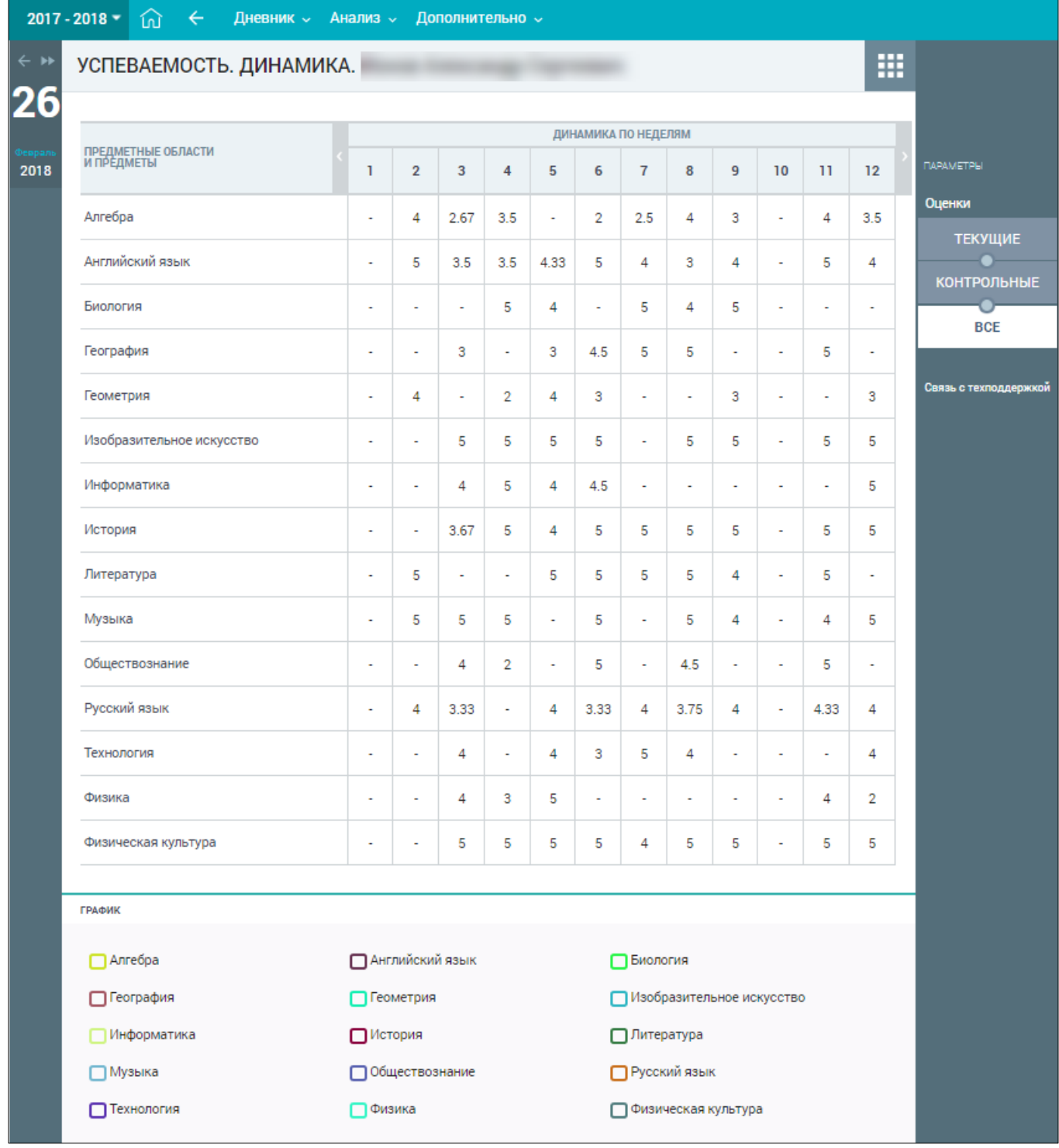

## Рисунок 71. **«Успеваемость. Динамика»**

<span id="page-51-0"></span>На открывшейся странице отображены предметы и средневзвешенные оценки за эти предметы по каждой учебной неделе.

При наведении курсора на средневзвешенную оценку отображается подсказка о её подсчёте (см. [Рисунок](#page-52-0) 72).

|               | 2017 - 2018 - | 仞                                | ← | Дневник - Анализ -      |  |                          |                       | Дополнительно $\backsim$ |                      |      |                          |                          |                                                                                                   |                           |                       |        |                          |                       |
|---------------|---------------|----------------------------------|---|-------------------------|--|--------------------------|-----------------------|--------------------------|----------------------|------|--------------------------|--------------------------|---------------------------------------------------------------------------------------------------|---------------------------|-----------------------|--------|--------------------------|-----------------------|
| $\rightarrow$ |               |                                  |   | УСПЕВАЕМОСТЬ. ДИНАМИКА. |  |                          |                       |                          |                      |      |                          |                          |                                                                                                   |                           |                       |        | 靈                        |                       |
| 26            |               |                                  |   |                         |  |                          |                       |                          |                      |      |                          |                          |                                                                                                   |                           |                       |        |                          |                       |
| 2018          |               | ПРЕДМЕТНЫЕ ОБЛАСТИ<br>И ПРЕДМЕТЫ |   |                         |  | 1                        | $\overline{2}$        | 3                        | 4                    | 5    | ДИНАМИКА ПО НЕДЕЛЯМ<br>6 | $\overline{7}$           | 8                                                                                                 | 9                         | 10                    | п      | 12                       | ПАРАМЕТРЫ             |
|               |               |                                  |   |                         |  |                          |                       |                          |                      |      |                          |                          |                                                                                                   |                           |                       |        |                          | Оценки                |
|               | Алгебра       |                                  |   |                         |  | ×,                       | 4                     | 2.67                     | 3.5                  | ×,   | 2                        | 2.5                      | 4                                                                                                 | 3                         | ٠                     | 4      | 3.5                      | <b>ТЕКУЩИЕ</b>        |
|               |               | Английский язык                  |   |                         |  | $\overline{\phantom{a}}$ | 5                     | 3.5                      | 3.5                  | 4.33 | 5                        | 4                        | 3                                                                                                 | 4                         | ÷,                    | 5      | 4                        | <b>КОНТРОЛЬНЫЕ</b>    |
|               | Биология      |                                  |   |                         |  | ٠                        | ٠                     | $\sim$                   | 5                    | 4    | 445                      |                          | Средняя оценка высчитывается<br>по формуле: ср.знач = Σ(оценка *<br>вес оценки) / Σ(веса оценок). |                           | ۰                     | $\sim$ | ×                        | <b>BCE</b>            |
|               |               | География                        |   |                         |  | ÷                        | ÷,                    | 3                        | ٠                    | 3    |                          |                          | Критериальные оценки не<br>учитываются при расчёте<br>средневзвешенной оценки.                    |                           | ٠                     | 5      | $\overline{\phantom{a}}$ |                       |
|               |               | Геометрия                        |   |                         |  | ÷                        | 4                     | ÷                        | 2                    | 4    | 3                        | ÷,                       | ÷                                                                                                 | з                         | ä,                    | ÷,     | 3                        | Связь с техподдержкой |
|               |               | Изобразительное искусство        |   |                         |  | ٠                        | $\tilde{\phantom{a}}$ | 5                        | 5                    | 5    | 5                        | $\mathbf{r}$             | 5                                                                                                 | 5                         | $\tilde{\phantom{a}}$ | 5      | 5                        |                       |
|               |               | Информатика                      |   |                         |  | ×                        | ÷,                    | 4                        | 5                    | 4    | 4.5                      | ٠                        | ٠                                                                                                 | ×                         | ٠                     | ×      | 5                        |                       |
|               | История       |                                  |   |                         |  | ٠                        | à,                    | 3.67                     | 5                    | 4    | 5                        | 5                        | 5                                                                                                 | 5                         | ä,                    | 5      | 5                        |                       |
|               |               | Литература                       |   |                         |  | $\blacksquare$           | 5                     | $\blacksquare$           | $\ddot{\phantom{0}}$ | 5    | 5                        | 5                        | 5                                                                                                 | 4                         | $\blacksquare$        | 5      | $\overline{\phantom{a}}$ |                       |
|               | Музыка        |                                  |   |                         |  | à.                       | 5                     | 5                        | 5                    | ٠    | 5                        | ×.                       | 5                                                                                                 | 4                         | ×.                    | 4      | 5                        |                       |
|               |               | Обществознание                   |   |                         |  | ÷                        | ÷                     | 4                        | 2                    | ×,   | 5                        | $\overline{\phantom{a}}$ | 4.5                                                                                               | ×,                        | ä,                    | 5      | $\overline{\phantom{a}}$ |                       |
|               |               | Русский язык                     |   |                         |  | ٠                        | 4                     | 3.33                     | $\ddot{\phantom{0}}$ | 4    | 3.33                     | 4                        | 3.75                                                                                              | 4                         | $\tilde{\phantom{a}}$ | 4.33   | 4                        |                       |
|               |               | Технология                       |   |                         |  | ۰                        | ÷                     | 4                        | ۰                    | 4    | 3                        | 5                        | 4                                                                                                 | ×                         | ÷                     | ٠      | 4                        |                       |
|               | Физика        |                                  |   |                         |  | ٠                        | à,                    | 4                        | 3                    | 5    | ٠                        | $\overline{\phantom{a}}$ | ٠                                                                                                 | ٠                         | ä,                    | 4      | 2                        |                       |
|               |               | Физическая культура              |   |                         |  | $\overline{\phantom{a}}$ | $\blacksquare$        | 5                        | 5                    | 5    | 5                        | 4                        | 5                                                                                                 | 5                         | $\blacksquare$        | 5      | 5                        |                       |
|               |               |                                  |   |                         |  |                          |                       |                          |                      |      |                          |                          |                                                                                                   |                           |                       |        |                          |                       |
|               | <b>ГРАФИК</b> |                                  |   |                         |  |                          |                       |                          |                      |      |                          |                          |                                                                                                   |                           |                       |        |                          |                       |
|               |               | ∏ Алгебра                        |   |                         |  |                          |                       | Английский язык          |                      |      |                          | <b>П</b> Биология        |                                                                                                   |                           |                       |        |                          |                       |
|               |               | ∏ География                      |   |                         |  |                          | □ Геометрия           |                          |                      |      |                          |                          |                                                                                                   | Изобразительное искусство |                       |        |                          |                       |
| ∏ Информатика |               |                                  |   |                         |  |                          | <b>∩</b> История      |                          |                      |      |                          | □ Литература             |                                                                                                   |                           |                       |        |                          |                       |
|               |               | ∏Музыка                          |   |                         |  |                          |                       | Обществознание           |                      |      |                          |                          | <b>Русский язык</b>                                                                               |                           |                       |        |                          |                       |
|               |               | Технология                       |   |                         |  |                          | ⊟ Физика              |                          |                      |      |                          |                          |                                                                                                   | □ Физическая культура     |                       |        |                          |                       |

Рисунок 72. Всплывающая подсказка

<span id="page-52-0"></span>**Важно!** Средневзвешенный балл – это показатель успеваемости учащегося, который высчитывается автоматически при внесении оценок в журнал с учётом ранее заданных весов оценок по разным формам контроля <sup>5</sup>.

Чтобы отфильтровать список оценок, выберите в правом функциональном меню необходимый режим (см. [Рисунок](#page-53-0) 73).

 $\ddot{\phantom{a}}$ 

<sup>5</sup> Подробное описание расчёта средневзвешенного балла представлено в п. [2.1.1.1](#page-29-0) настоящего документа.

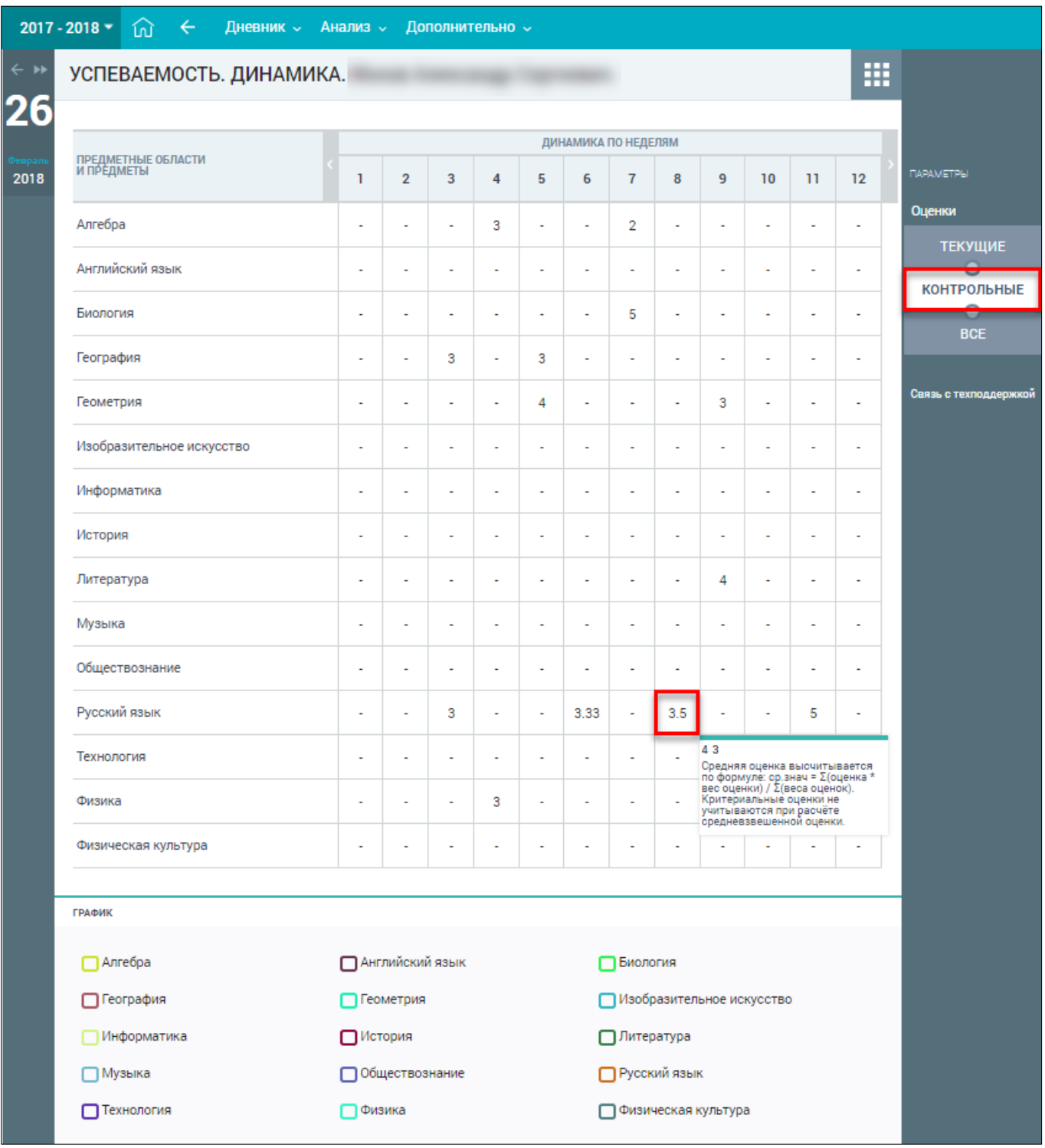

Рисунок 73. Выбор режима отображения оценок

<span id="page-53-0"></span>На основе средневзвешенных оценок по каждому предмету можно построить графики успеваемости (будут отображены в нижней части страницы). Для этого в области **«График»** отметьте чекбоксы предметов для построения графика (см. [Рисунок](#page-54-0) 74). В результате будут построены:

- график изменения средних оценок по неделям по каждому из выбранных предметов
	- (график ): по вертикали отражены значения средневзвешенных оценок, по горизонтали – номера недель учебного года;
- столбчатая диаграмма динамики изменения средних оценок по неделям, отображающая

их рост или падение (диаграмма В): по вертикали отражена разница между

средневзвешенной оценкой за текущую и предыдущую недели, по горизонтали – номера недель учебного года.

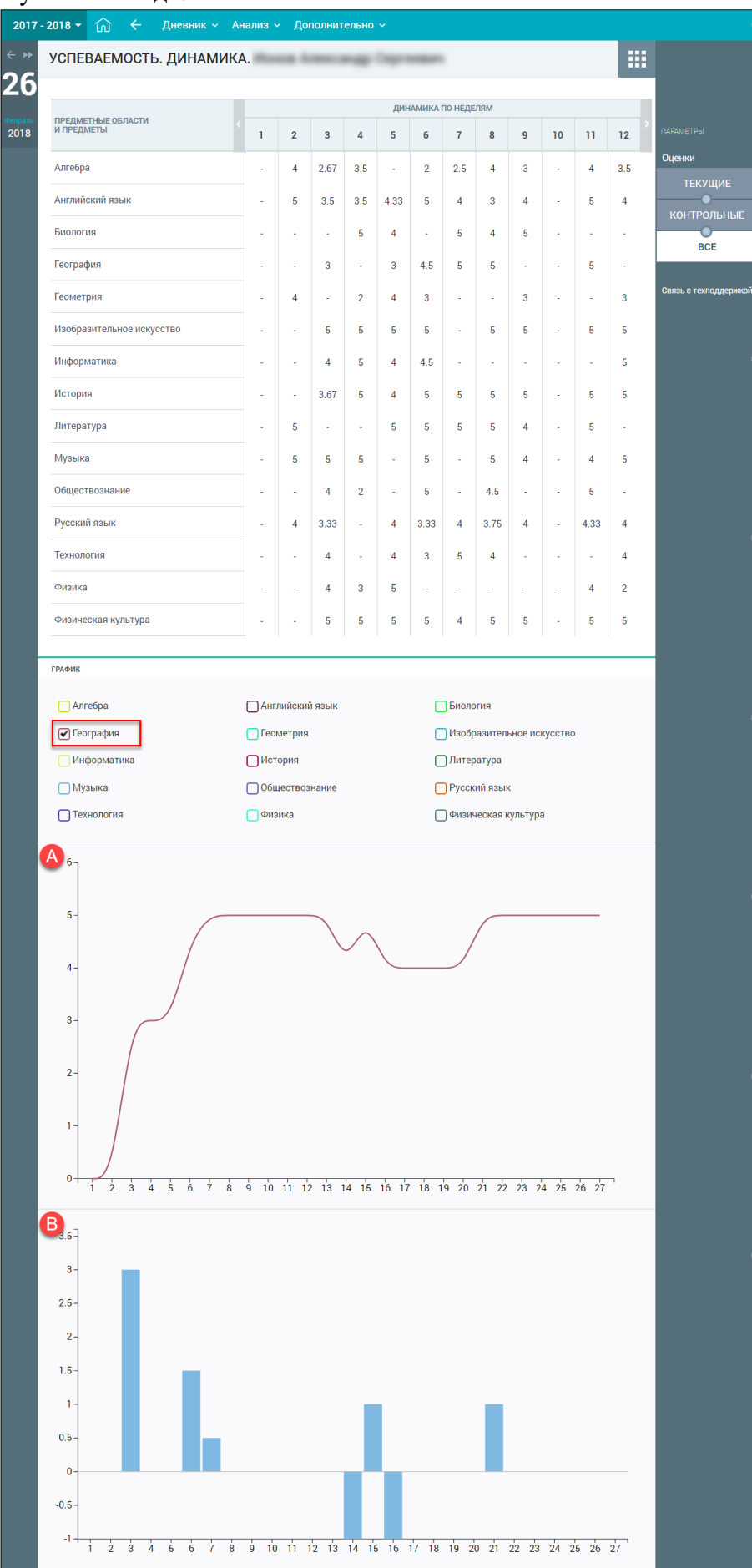

<span id="page-54-0"></span>Рисунок 74. Построение графиков успеваемости

Если выбрать несколько предметов, будут сформированы смешанные графики (см. [Рисунок](#page-55-1)

[75\)](#page-55-1).

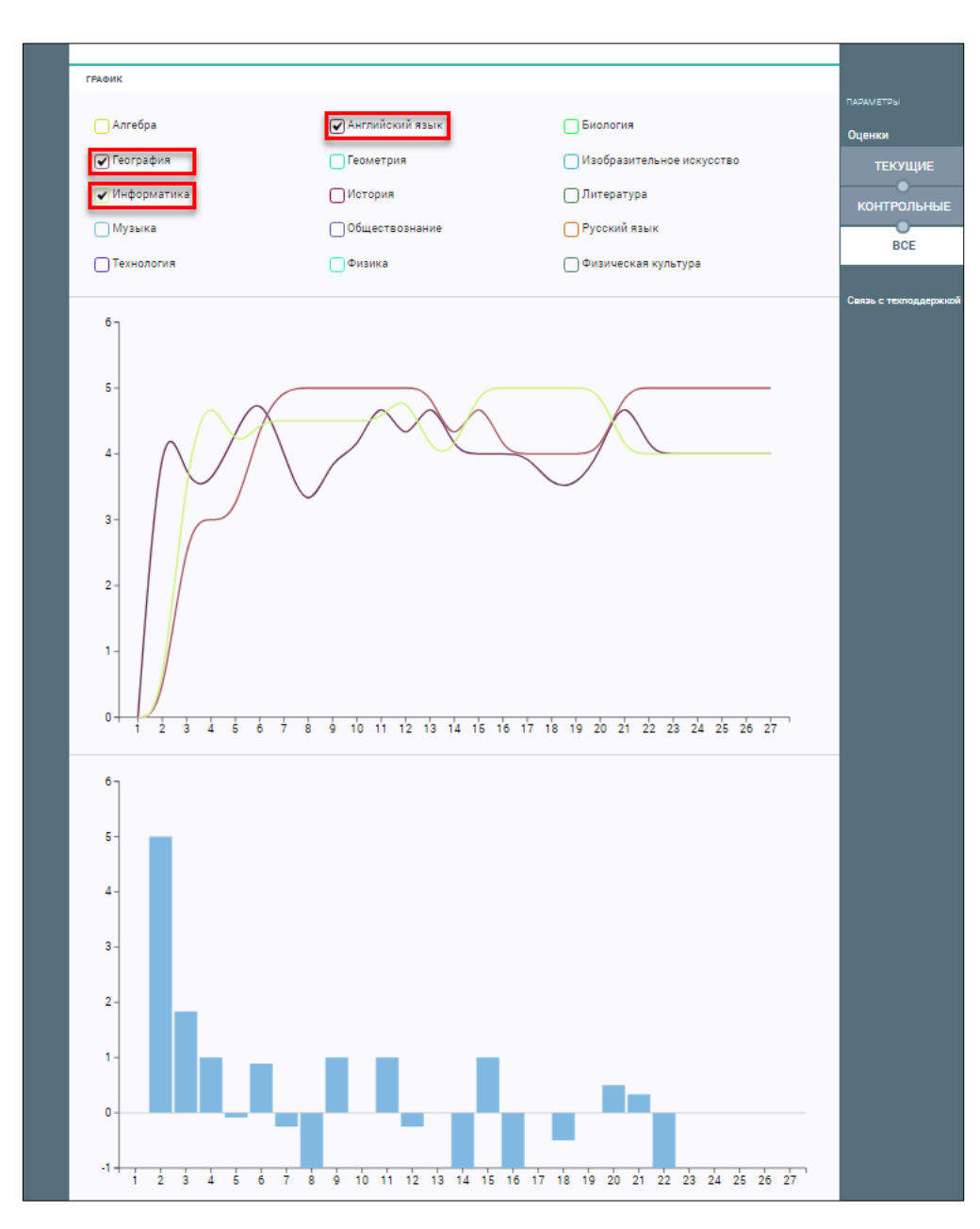

Рисунок 75. Графики успеваемости по нескольким предметам

## <span id="page-55-1"></span><span id="page-55-0"></span>**3.3 Итоговые оценки**

Просмотр итоговых оценок за промежуточную аттестацию возможен в разделе **«Итоговые оценки»**.

Освоение образовательной программы (за исключением образовательной программы дошкольного образования), в том числе отдельной части или всего объёма учебного предмета, курса, дисциплины (модуля) образовательной программы, сопровождается промежуточной аттестацией обучающихся, проводимой в формах, определённых учебным планом, и в порядке, установленном в локальном нормативном акте ОО.

Для просмотра информации об итоговых оценках за аттестационный период выберите в главном системном меню **«Анализ Итоговые оценки»** (см. [Рисунок](#page-56-0) 76).

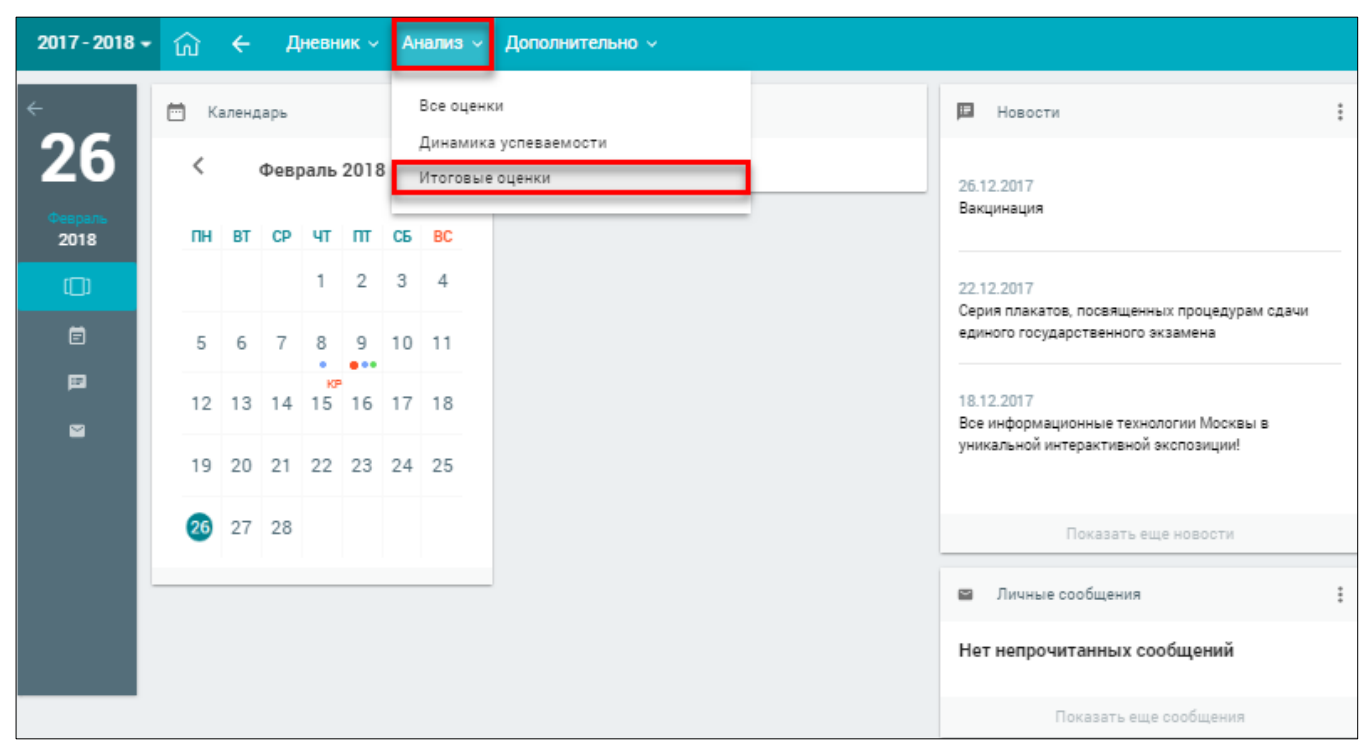

Рисунок 76. Раздел **«Итоговые оценки»**

<span id="page-56-0"></span>Откроется страница **«Итоговые оценки»** (см. [Рисунок](#page-56-1) 77).

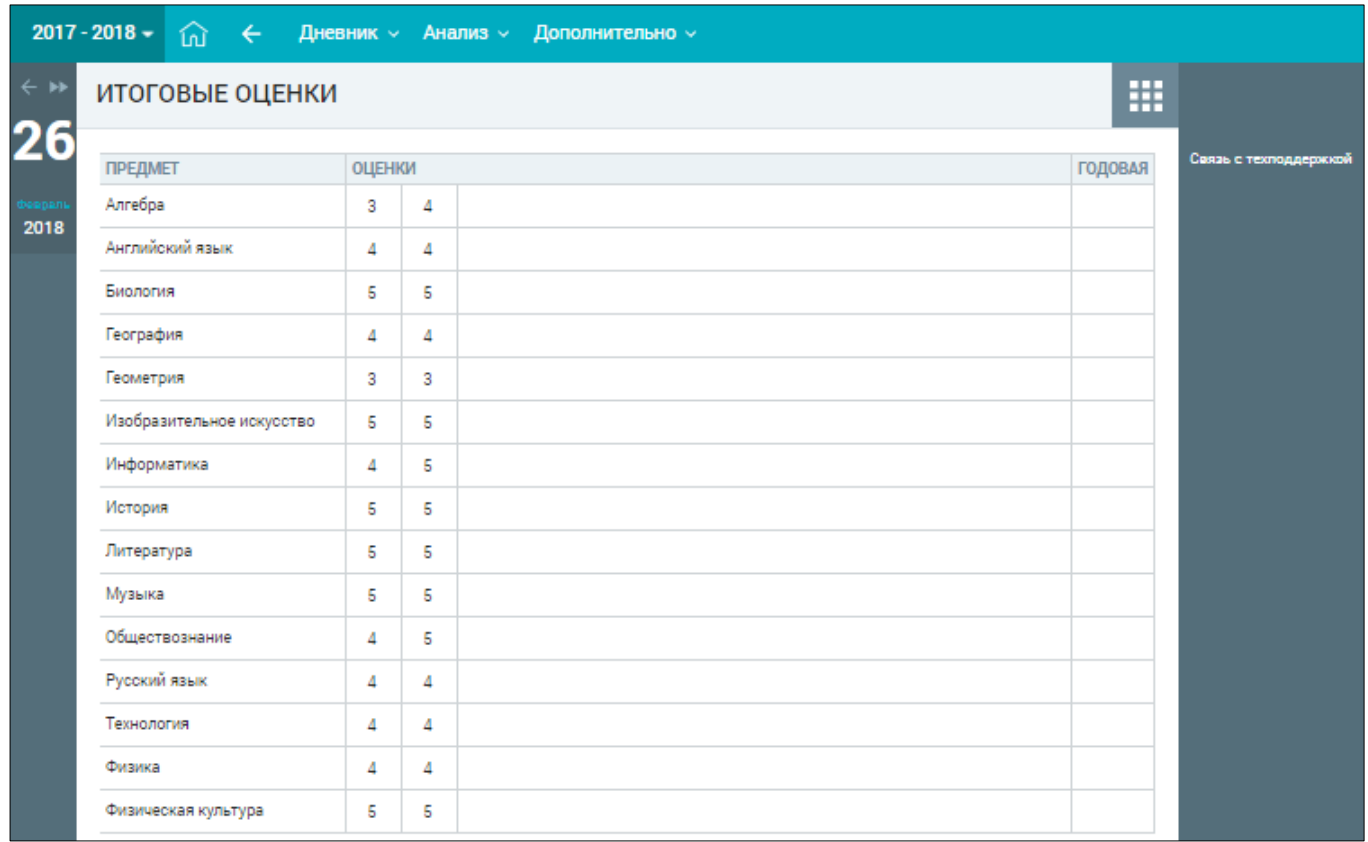

### Рисунок 77. Итоговые оценки

<span id="page-56-1"></span>На открывшейся странице отображены итоговые оценки по всем изучаемым предметам. При наведении курсора на оценку отобразится название и даты аттестационного периода, за который она была выставлена.

Количество столбцов с оценками по периодам зависит от количества периодов промежуточной аттестации, которое устанавливается согласно локальному нормативному акту ОО. По каждому предмету своё количество аттестационных периодов, которые могут совпадать или не совпадать по всем предметам.

## <span id="page-57-0"></span>**3.4 Отчёты**

### **3.4.1 Отчёт «Непрохождение промежуточной аттестации»**

<span id="page-57-1"></span>Данный отчёт предоставляет возможность учащимся просматривать по каким предметам у них имеются задолженности по аттестации.

Для доступа к отчёту в главном системном меню выберите «Анализ > Отчёты > **Непрохождение промежуточной аттестации»** (см. [Рисунок 78\)](#page-57-2).

| $2018 - 2019 =$    | $\hat{m}$ $\leftarrow$ |                |             |                | Дневник $\sim$     |                | Анализ -                      | Дополнительно у       |                                        |              | Номер лицевого счёта в системе "Проход и питание": | $^{\circledR}$       |
|--------------------|------------------------|----------------|-------------|----------------|--------------------|----------------|-------------------------------|-----------------------|----------------------------------------|--------------|----------------------------------------------------|----------------------|
| $\leftarrow$<br>28 | 崮<br>⟨                 | Календарь      |             |                | <b>Август 2018</b> |                | Все оценки<br>Итоговые оценки | Динамика успеваемости |                                        | $\mathbb{E}$ | Новости<br>27.08.2018                              | $\ddot{\phantom{a}}$ |
| Август<br>2018     | ПН                     | <b>BT</b>      |             | CP 4T NT       |                    |                | Отчёты                        |                       | Непрохождение промежуточной аттестации |              | M!!!                                               |                      |
| $\Box$             |                        |                | 1           | $\overline{2}$ | $\mathbf{3}$       | $\overline{4}$ | 5                             |                       |                                        |              | Показать еще новости                               |                      |
| 崮                  | 6                      | $\overline{7}$ | 8           |                | 9 10 11 12         |                |                               |                       |                                        |              |                                                    |                      |
| 目                  | 13                     |                |             |                | 14 15 16 17 18 19  |                |                               |                       |                                        | $\sim$       | Личные сообщения                                   | $\ddot{\phantom{a}}$ |
| $\blacksquare$     | 20                     |                |             |                | 21 22 23 24 25 26  |                |                               |                       |                                        |              | Нет непрочитанных сообщений                        |                      |
|                    | 27                     |                | 28 29 30 31 |                |                    |                |                               |                       |                                        |              | Показать еще сообщения                             |                      |
|                    |                        |                |             |                |                    |                |                               |                       |                                        |              |                                                    |                      |
|                    |                        |                |             |                |                    |                |                               |                       |                                        |              |                                                    |                      |
|                    |                        |                |             |                |                    |                |                               |                       |                                        |              |                                                    |                      |

Рисунок 78. Выбор отчёта **«Непрохождение промежуточной аттестации»**

<span id="page-57-2"></span>В результате будет открыта страница **«Непрохождение промежуточной аттестации»** (см. [Рисунок 79\)](#page-58-0).

| $2017 - 2018$ $\star$ | ⑪<br>Дневник ~<br>$\leftarrow$                           | Анализ $\sim$<br>Дополнительно $\sim$ |                                |                                         | Номер лицевого счёта в системе "Проход и питание": Проход и питание": | $\odot$                          |
|-----------------------|----------------------------------------------------------|---------------------------------------|--------------------------------|-----------------------------------------|-----------------------------------------------------------------------|----------------------------------|
|                       | Анализ / Отчеты / Непрохождение промежуточной аттестации |                                       |                                |                                         |                                                                       | Помощь ?                         |
| 28<br>август, вт.     | Непрохождение промежуточной аттестации                   | ⊕ Печать<br>Скачать:                  | 莹<br><b>PDF</b><br><b>XLSX</b> |                                         |                                                                       |                                  |
|                       | Предмет/Дата                                             | Период промежуточной<br>аттестации    | Отметка                        | Повторная промежуточная<br>аттестация 1 | Повторная промежуточная<br>аттестация 2                               | Фильтры<br>Сбросить              |
|                       | Английский язык<br>26.12.2017 19:31                      | 2 четверть                            | (H/A)                          |                                         |                                                                       | Предмет<br>любой<br>$\checkmark$ |
|                       | Английский язык<br>05.04.2018 13:50                      | 3 четверть (1)                        | (H/A)                          |                                         |                                                                       | Период<br>любой                  |
|                       | Биология<br>28.12.2017 12:03                             | 2 четверть                            | (H/A)                          |                                         |                                                                       | Аттестационный период            |
|                       | География<br>28.12.2017 14:57                            | 2 четверть                            | (H/A)                          |                                         |                                                                       | любой                            |
|                       | Литература<br>27.10.2017 22:54                           | 1 четверть                            | (H/A)                          |                                         |                                                                       | Модуль<br>любой                  |
|                       | Литература<br>29.12.2017 15:33                           | 2 четверть                            | (H/A)                          |                                         |                                                                       | Показать                         |
|                       | Физическая культура<br>28.03.2018 15:00                  | 3 четверть (1)                        | (H/A)                          |                                         |                                                                       |                                  |

Рисунок 79. Страница **«Непрохождение промежуточной аттестации»**

<span id="page-58-0"></span>На данной странице отображена следующая информация:

- **«Предмет/Дата»** наименование предмета и фактическая дата, по которым учащийся получил отметку о непрохождении промежуточной аттестации;
- **«Период промежуточной аттестации»** за какой период аттестации была получена отметка по предмету;
- **«Отметка»** существует несколько типов отметки:
	- **«А/З»** академическая задолженность;
	- **«Н/А»** неудовлетворительные аттестации;
	- **«НПА»** непрохождение промежуточной аттестации;
- **«Повторная промежуточная аттестация 1, 2»** отображается в случае непрохождения промежуточной аттестации.

Правое функциональное меню (см. [Рисунок 79\)](#page-58-0) позволяет отфильтровать данные на странице с помощью выбора необходимых значений параметров, начиная с фильтра **«Предмет»**.

- В верхней части экрана можно:
- распечатать отчёт **«Непрохождение промежуточной аттестации»**, нажав иконку ep Печать ;
- скачать отчёт в формате \*.pdf, нажав кнопку
	- скачать отчёт в формате \*.xldx, нажав кнопку  $\sqrt{\frac{x_{\text{max}}}{x_{\text{max}}}}$

# <span id="page-59-0"></span>**4 Дополнительно**

Для учащихся в главном системном меню доступен элемент **«Дополнительно»**, который позволяет ознакомиться со следующими внешними ссылками:

- **«Библиотека МЭШ»;**
- **«Полезные ссылки»**;
- **«Внешняя оценка»**.

Для доступа в главном системном меню выберите **«Дополнительно Внешние ссылки»** (см. [Рисунок](#page-59-3) 80).

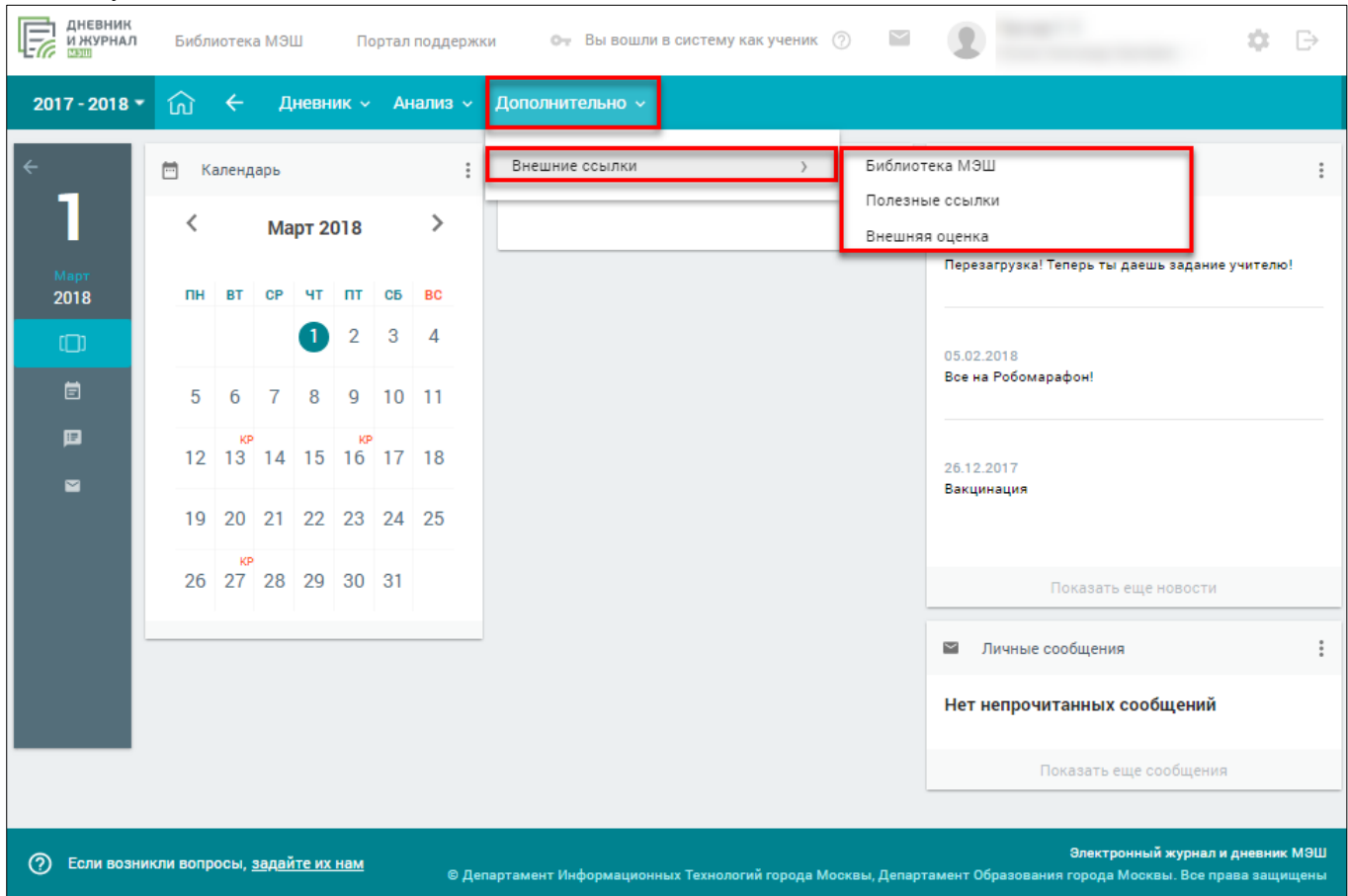

Рисунок 80. Элемент **«Внешние ссылки»**

## <span id="page-59-3"></span><span id="page-59-1"></span>**4.1 Внешние ссылки**

### **4.1.1 Библиотека МЭШ**

<span id="page-59-2"></span>Библиотека МЭШ – это информационно-образовательная среда, включающая в себя электронные информационные ресурсы, электронные образовательные ресурсы, совокупность информационных технологий, телекоммуникационных технологий, соответствующих технологических средств.

Ключевым назначением Библиотеки МЭШ является работа с электронными образовательными материалами, такими как электронные издания, электронные образовательные ресурсы.

Для перехода в Библиотеку МЭШ в главном системном меню выберите **«Дополнительно → Внешние ссылки → Библиотека МЭШ»** (см. [Рисунок 81\)](#page-60-1).

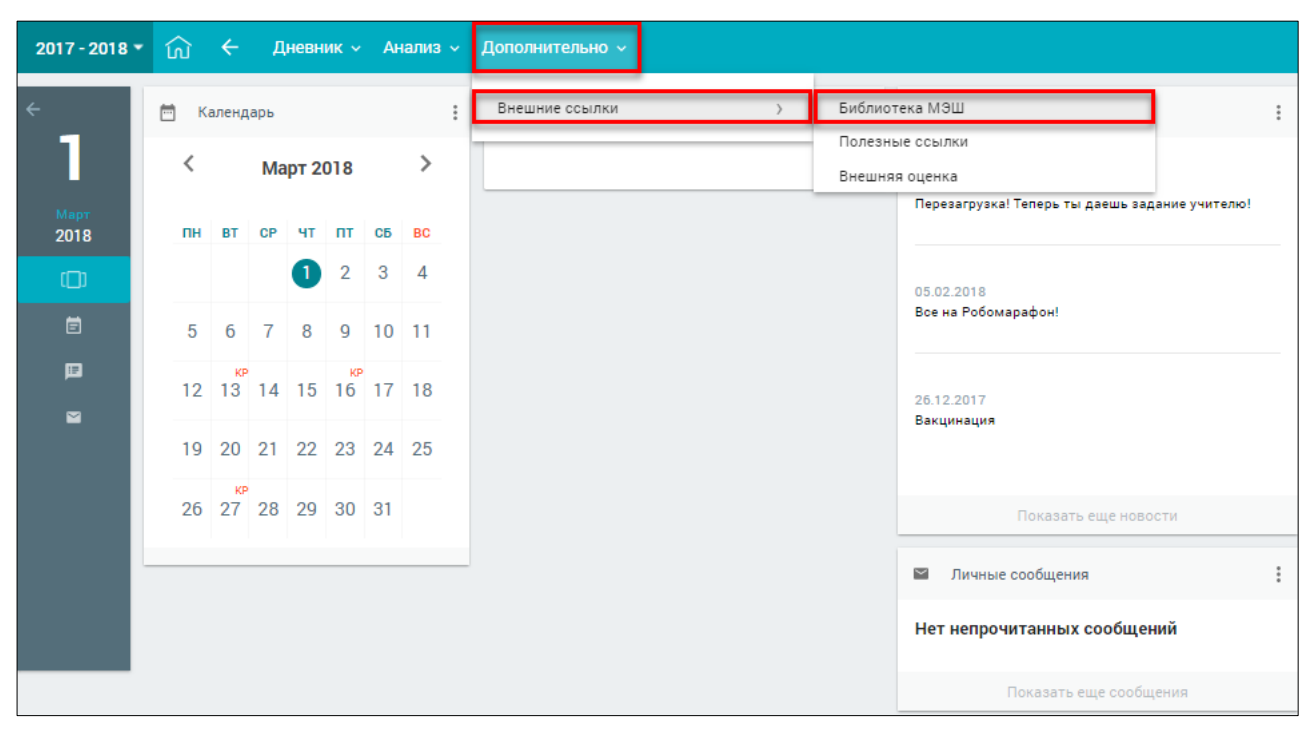

Рисунок 81. Раздел **«Библиотека МЭШ»**

<span id="page-60-1"></span>В результате пользователь попадает в свой профиль в Системе, минуя авторизацию. При этом можно переходить по КЭС в Библиотеку МЭШ из ДЗ и заниматься непосредственно в Системе, работая с необходимыми материалами.

Для входа в Библиотеку МЭШ перейдите по ссылке [uchebnik.mos.ru](https://uchebnik.mos.ru/) и введите свои учётные данные: логин и пароль. Посмотреть логин, а также сменить пароль можно в личном кабинете электронного дневника. При правильно введённых значениях вход в Библиотеку МЭШ будет выполнен.

### **4.1.2 Полезные ссылки**

<span id="page-60-0"></span>Для просмотра полезных ссылок и их использования в главном системном меню выберите **«Дополнительно Внешние ссылки Полезные ссылки**» (см. [Рисунок](#page-60-2) 82).

<span id="page-60-2"></span>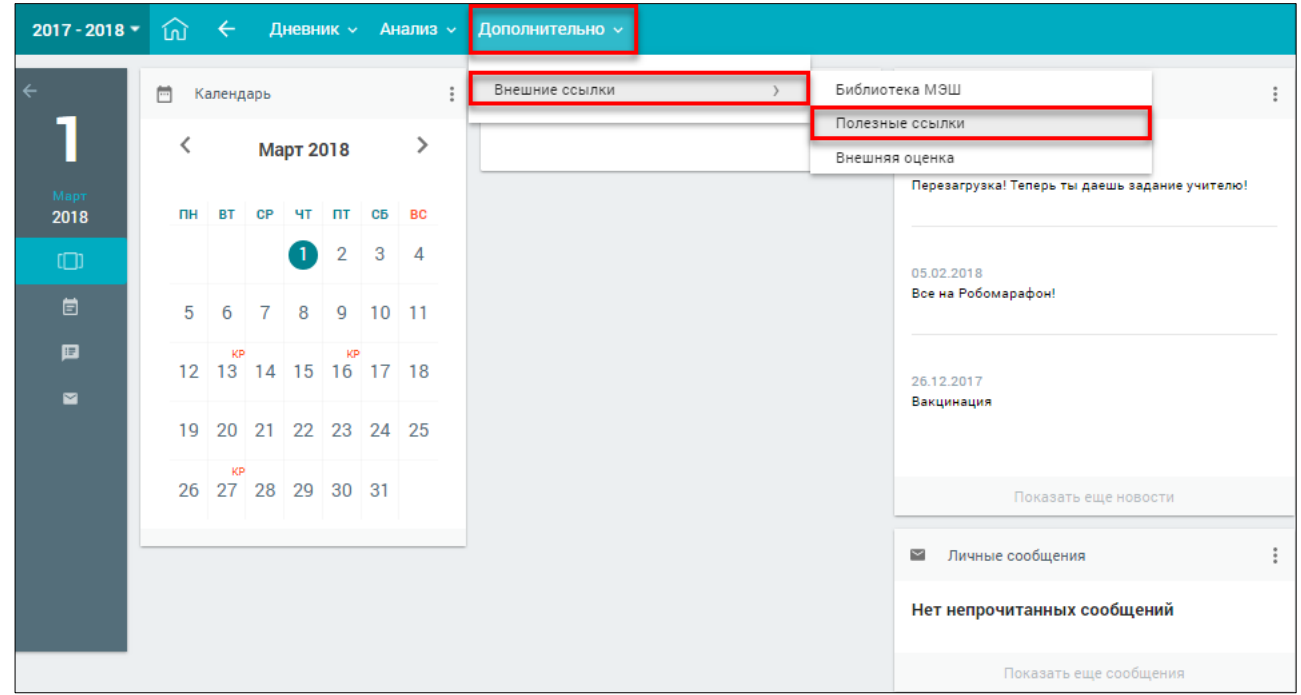

Откроется страница **«Полезные ссылки»** (см. [Рисунок](#page-61-1) 83).

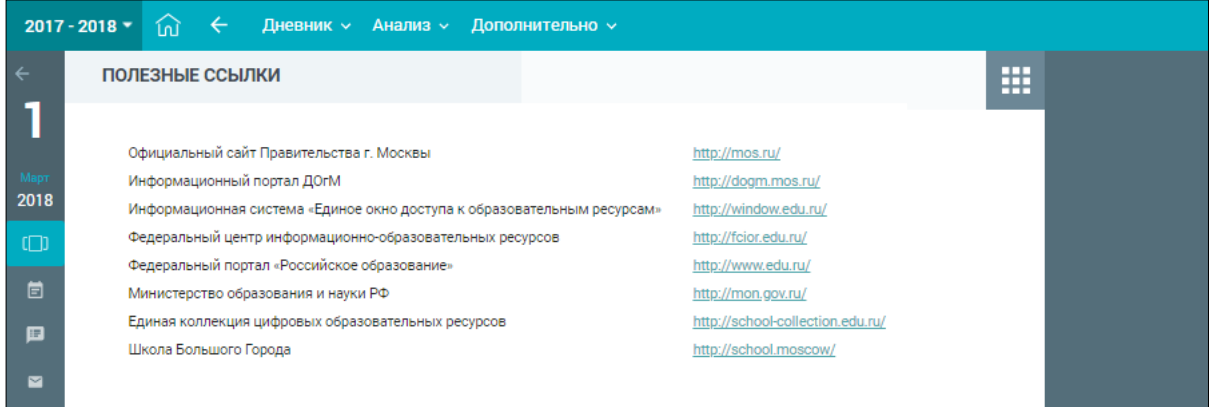

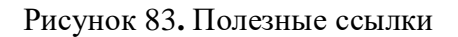

<span id="page-61-1"></span>На открывшейся странице можно ознакомится со списком полезных ссылок, а также перейти по необходимой.

### **4.1.3 Внешняя оценка**

<span id="page-61-0"></span>В случае необходимости доступа к сервису просмотра своих достижений, прохождения внешнего тестирования или внешних опросов, а также проверки результатов диагностических работ можно перейти в Московский центр качества образования (далее – МЦКО), выбрав в главном системном меню **«Дополнительно Внешние ссылки Внешняя оценка**» (см. [Рисунок](#page-61-2) 84).

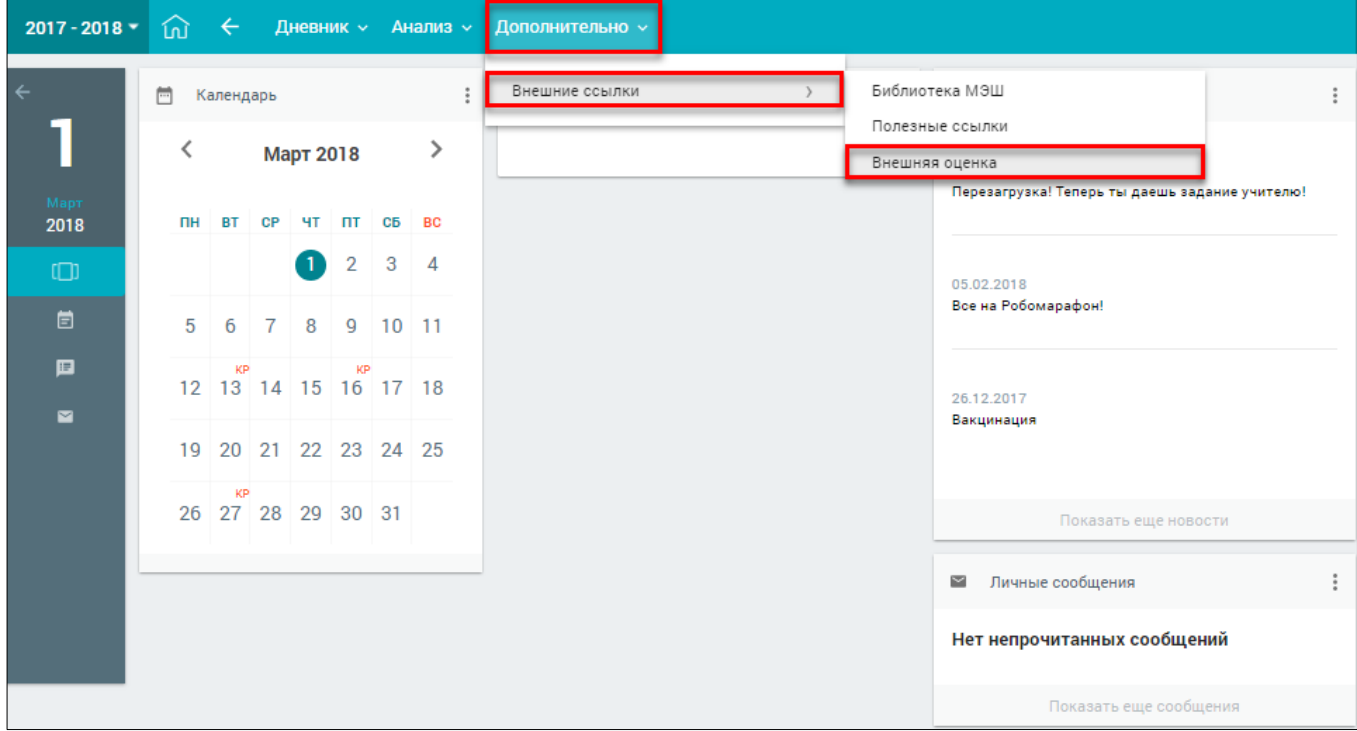

## Рисунок 84. Раздел **«Внешняя оценка»**

<span id="page-61-2"></span>В результате пользователь попадает в свой профиль в Системе, минуя авторизацию, если был указан СНИЛС (см. [Рисунок](#page-62-0) 85).

<span id="page-62-0"></span>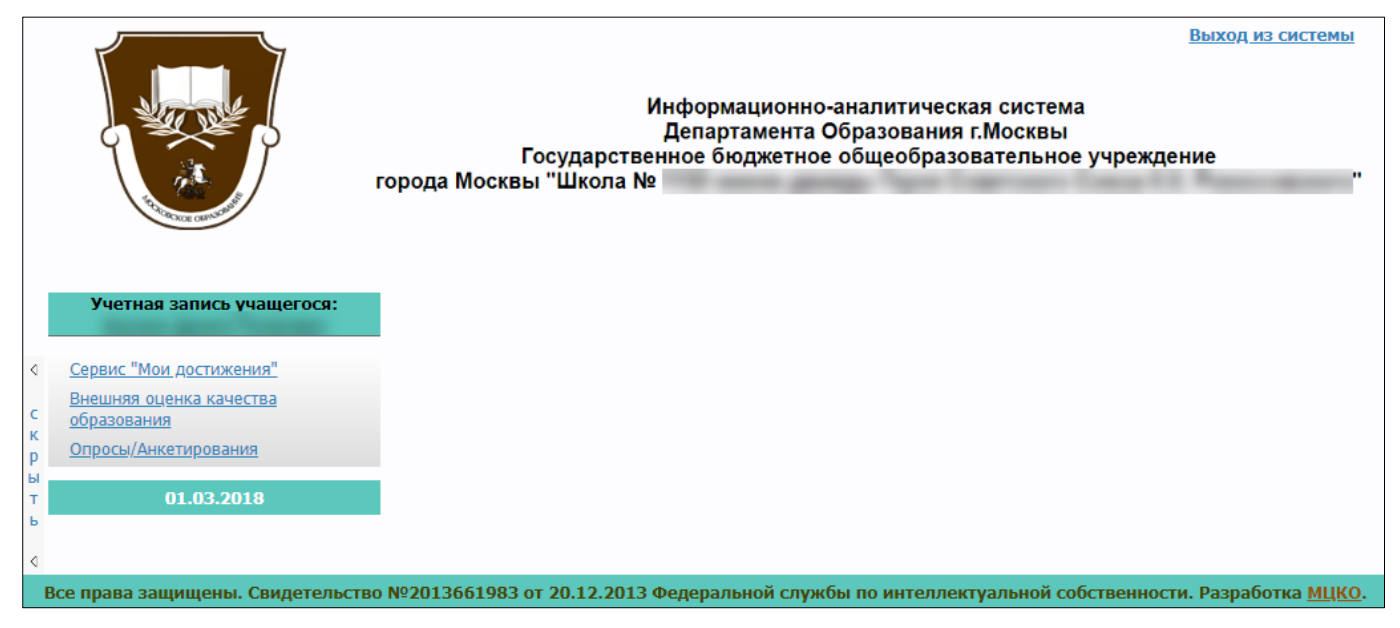

Рисунок 85. Главная страница профиля в МЦКО

## <span id="page-63-0"></span>**5 [Мобильное приложение](https://dnevnik.mos.ru/help/instructions/acquaintance/app/)**

Для получения сведений об оценках, ДЗ, расписании уроков, дополнительных занятиях, мероприятиях на мобильном устройстве учащиеся могут использовать мобильное приложение портала государственных услуг **«Госуслуги Москвы»** (см. [Рисунок 86\)](#page-63-3).

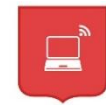

Рисунок 86. Мобильное приложение

<span id="page-63-3"></span>Сведения в электронном дневнике на портале dnevnik.mos.ru и в мобильном приложении идентичны.

## <span id="page-63-1"></span>**5.1 Скачивание и установка**

Официальное мобильное приложение **«Госуслуги Москвы»** является бесплатным и может быть установлено на любое мобильное устройство. Его можно скачать через Play Market или Apple Store.

Откройте приложение и зарегистрируйтесь в нём, указав номер своего мобильного телефона. На главном экране выберите раздел **«Электронный дневник»** и укажите адрес электронной

почты, который был передан в ОО для доступа к электронному дневнику. Если при работе приложения возникает ошибка, убедитесь, что используете актуальную

(последнюю) версию приложения. Если обновление приложения не решило проблему обратитесь в службу поддержки пользователей.

## <span id="page-63-2"></span>**5.2 Работа с Дневником**

Для входа в электронный дневник необходимы учётные данные, с которыми была осуществлена регистрация на Портале mos.ru.

**Важно!** Доступ в электронный дневник будет открыт только после получения подтверждения о внесении контактных данных со стороны сотрудников ОО.

После установки приложения выполните вход в электронный дневник. Для этого в окне **«Авторизация»** (см. [Рисунок 87\)](#page-63-4) введите учётные данные (номер телефона и пароль) и нажмите кнопку .

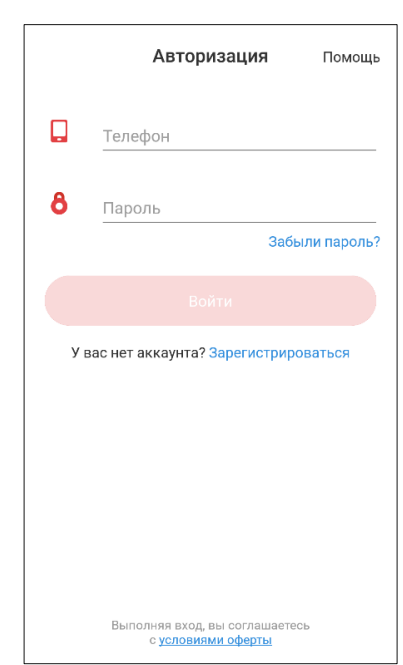

<span id="page-63-4"></span>Рисунок 87. Авторизация в приложении

Перейдите на вкладку с перечнем госуслуг и выберите **«Электронный дневник»** (см. [Рисунок 88\)](#page-64-0).

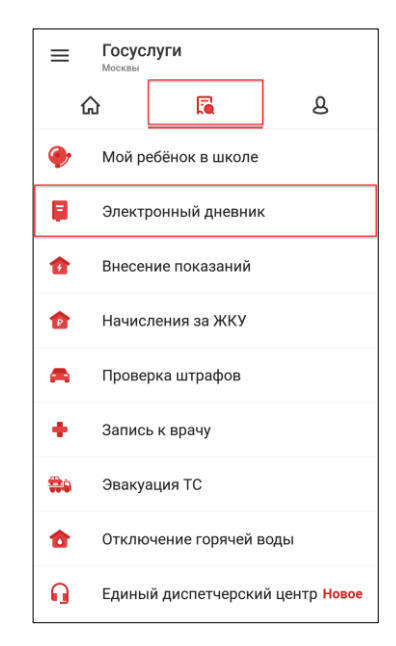

Рисунок 88. Выбор госуслуги **«Электронный дневник»**

<span id="page-64-0"></span>В результате откроется главная страница **«Дневник»**.

Интерфейс приложения состоит из следующих разделов (см. [Рисунок 89\)](#page-64-1):

- **«Дневник»** просмотр Дневника учащегося;
- **«Задания»** просмотр ДЗ по предметам;
- **«Оценки»** просмотр оценок учащегося, включая комментарии учителя, если таковые имеются;
- **«Пропуски»** просмотр пропусков за различные периоды обучения;
- **«Новости»** просмотр новостей.

Кроме того, интерфейс позволяет в некоторых разделах выбрать период отображения данных.

<span id="page-64-1"></span>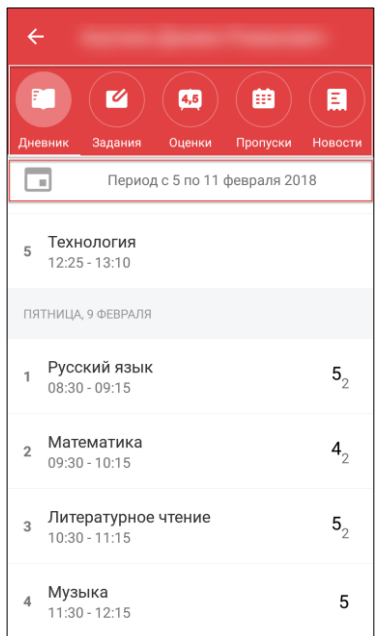

Рисунок 89. Главная страница электронного дневника, раздел **«Дневник»**

### **5.2.1 Просмотр Дневника**

<span id="page-65-0"></span>Чтобы просмотреть Дневник, перейдите в раздел **«Дневник»** (см. [Рисунок 89\)](#page-64-1). По умолчанию электронный дневник открывается на текущую дату. Чтобы выбрать другой период, на который будут сформированы данные, следует нажать на текущий период (см. [Рисунок 89\)](#page-64-1) и во всплывающей форме календаря отметить начальную и конечную даты – выбранный период будет отмечен цветом (см. [Рисунок 90\)](#page-65-1).

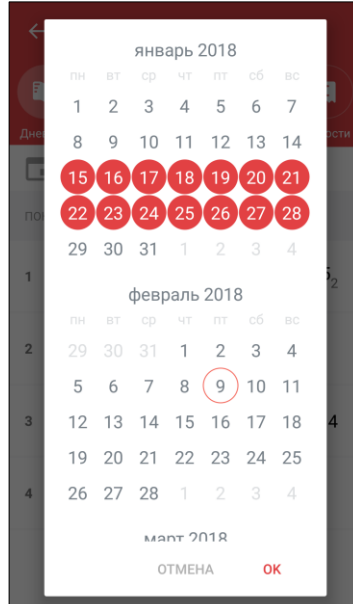

Рисунок 90. Выбор период отображения данных

<span id="page-65-1"></span>Нажмите **ОК** для подтверждения выбранного периода или <sup>ОТМЕНА</sup>, чтобы снять выделение с него.

В результате будут отображены данные по электронному дневнику за выбранный период (см. [Рисунок 91\)](#page-65-2).

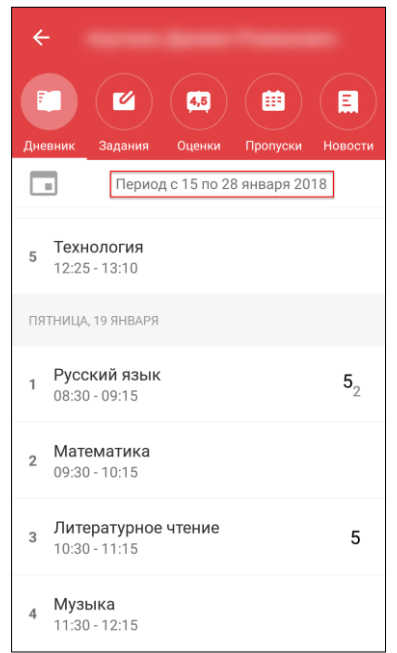

Рисунок 91. Данные за выбранный период

<span id="page-65-2"></span>Данный раздел позволяет ознакомиться с расписание учащегося и полученных оценках. Цифра рядом с оценкой означает, что полученная оценка по определённой форме контроля имеет вес, отличный от «1». Оценки, имеющие больший вес, оказывают большее влияние на средневзвешенный балл.

**Важно!** Используемые формы контроля и веса оценок должны быть указаны в локальных нормативных актах ОО.

При выборе любого из уроков расписания откроется форма с подробным описанием всех данных по нему (см. [Рисунок 92\)](#page-66-2).

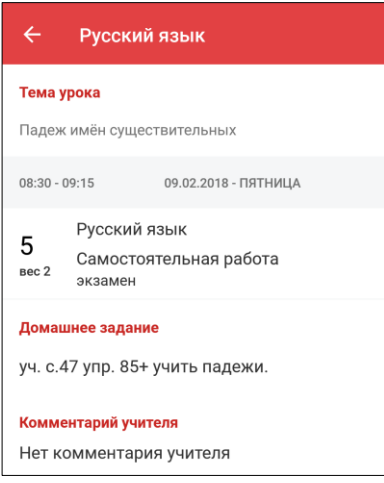

Рисунок 92. Данные по уроку

### <span id="page-66-2"></span><span id="page-66-0"></span>**5.2.2 Просмотр домашнего задания и комментария к уроку**

Для просмотра ДЗ перейдите в раздел **«Задания»** (см. [Рисунок 93\)](#page-66-3).

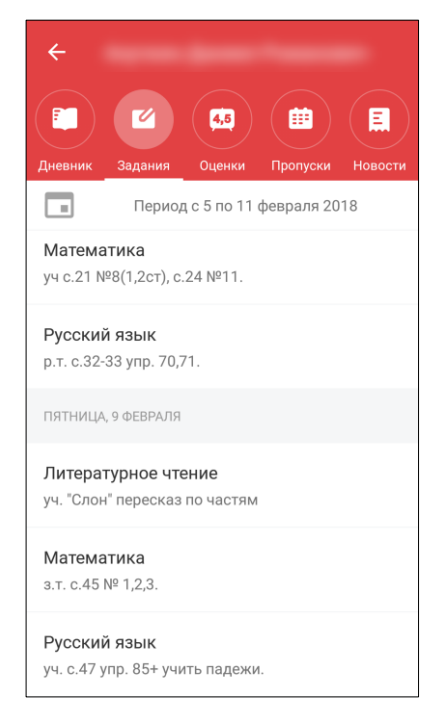

Рисунок 93. Раздел **«Задания»**

<span id="page-66-3"></span>По умолчанию раздел открывается на текущую неделю. Период отображения можно изменить, нажав на текущий и выбрав требуемый.

### <span id="page-66-1"></span>**5.2.3 Просмотр оценок в приложении**

Оценки учащегося можно просмотреть следующими способами:

в разделе **«Оценки»** (см. [Рисунок 94\)](#page-67-0);

в разделе **«Дневник»** (см. [Рисунок 91\)](#page-65-2).

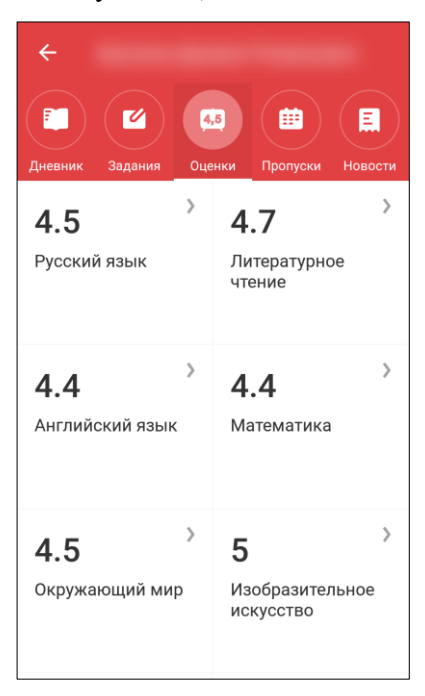

Рисунок 94. Раздел **«Оценки»**

<span id="page-67-0"></span>Раздел **«Оценки»** позволяет отследить свою общую успеваемость по всем предметам.

На главной странице раздела отображаются средневзвешенные оценки. При выборе соответствующего предмета открывается форма с успеваемостью по нему в текущем аттестационном периоде (см. [Рисунок 95\)](#page-67-1).

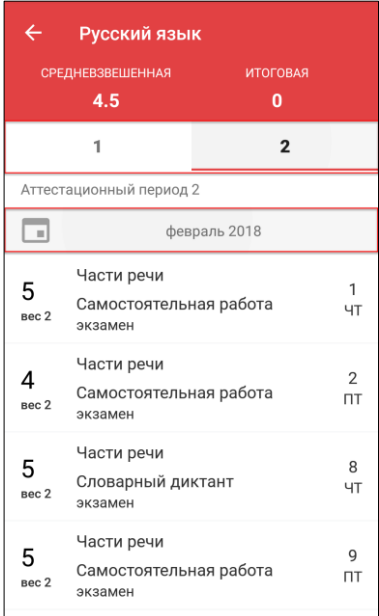

Рисунок 95. Успеваемость по предмету в текущем аттестационном периоде

<span id="page-67-1"></span>**Важно!** Средневзвешенный балл – автоматически подсчитываемый в системе аналитический показатель успеваемости учащегося, учитывающий вес (значимость) каждого вида работ, за которые выставлены оценки.

Формула для расчёта средневзвешенного балла:

Средневзвешенный балл = (сумма произведений оценок на их веса)/(сумма весов этих оценок). Пример подсчёта:

«5» и «4» за контрольную, «3» за ответ на уроке. Вес контрольных – 5 баллов, вес ответа на уроке – 1 балл.

Средневзвешенный балл =  $(5 * 5 + 3 * 1 + 4 * 5) / (5 + 1 + 5) = 4,36$ 

Формула расчёта средневзвешенного балла при условии отсутствия веса оценок соответствует расчёту среднеарифметического.

Чтобы узнать за какую активность, когда была выставлена оценка и прочие детали, следует её выбрать из списка. В результате откроется форма, содержащая детали оценки (см. [Рисунок 96\)](#page-68-1).

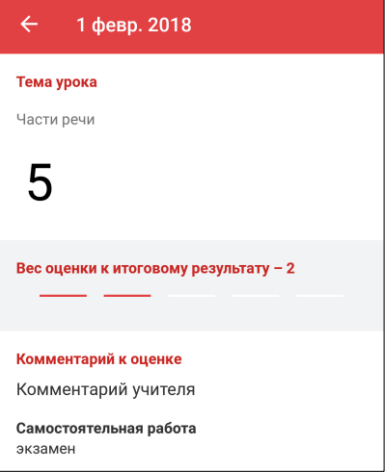

Рисунок 96. Детали оценки

<span id="page-68-1"></span>Аттестационный период также можно просмотреть, выбрав необходимый в выпадающем списке календаря (см. [Рисунок 95\)](#page-67-1). При просмотре оценок по предыдущим периодам можно также ознакомиться с итоговыми оценками по всему аттестационному периоду (см. [Рисунок 97\)](#page-68-2).

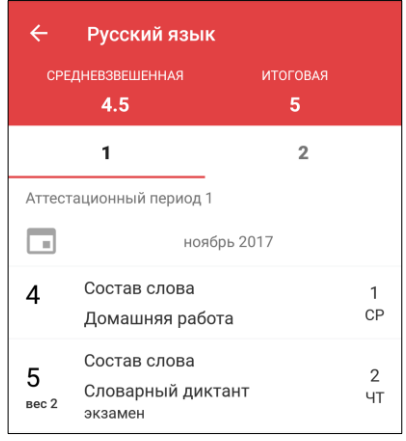

Рисунок 97. Успеваемость по предмету в предыдущем аттестационном периоде

### <span id="page-68-2"></span>**5.2.4 Просмотр пропусков**

<span id="page-68-0"></span>Для просмотра пропусков учащегося перейдите в раздел **«Пропуски»**. Откроется форма в виде календаря, по которой можно просмотреть все пропуски занятий (см. [Рисунок](#page-69-1) *98*).

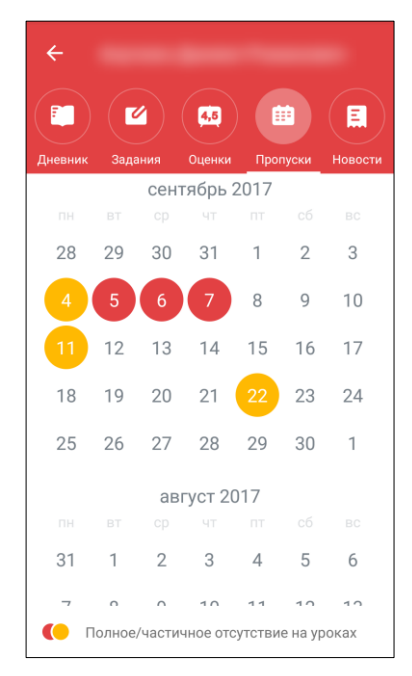

Рисунок 98. Раздел **«Пропуски»**

<span id="page-69-1"></span>Для полного и частичного отсутствия на уроках предусмотрено соответствующее выделение цветом:

- частичное отсутствие на занятиях;
- полное отсутствие на занятиях.

При выборе интересующей даты откроется окно с данными по пропускам на этот день (см. [Рисунок 99\)](#page-69-2).

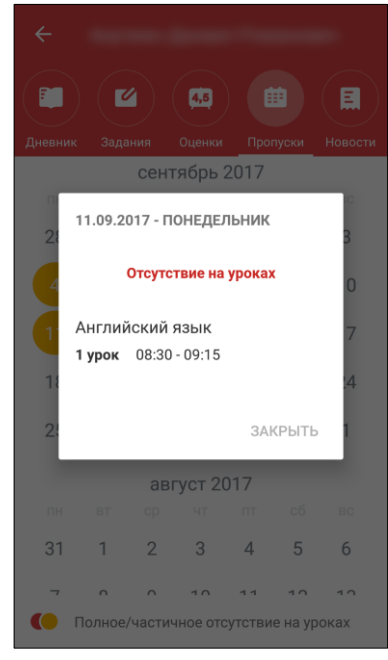

Рисунок 99. Пропуски в определённый день

## <span id="page-69-2"></span>**5.2.5 Просмотр новостей**

<span id="page-69-0"></span>Для просмотра новостей перейдите в раздел **«Новости»**. По умолчанию выводятся новости на текущую неделю. Приложение позволяет настроить произвольный период отображения новостей (см. [Рисунок 100\)](#page-70-0).

<span id="page-70-0"></span>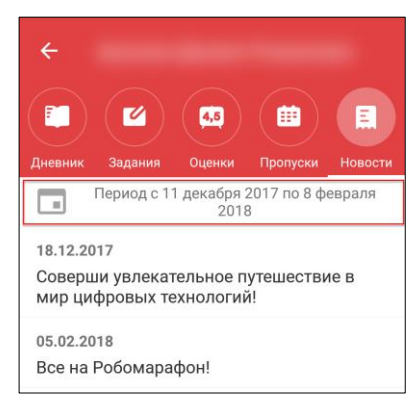

Рисунок 100. Раздел «**Новости»**